# Pervasive.SQL 2000i

# Status Codes and Messages

# **Reference for Understanding Status Codes and Messages**

Pervasive Software, Inc. 12365 Riata Trace Parkway Building II Austin, TX 78727 USA

Telephone: +1 512 231 6000 or 800 287 4383 Fax: +1 512 231 6010 E-Mail: info@pervasive.com Web: http://www.pervasive.com

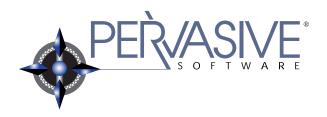

#### disclaimer

PERVASIVE SOFTWARE INC. LICENSES THE SOFTWARE AND DOCUMENTATION PRODUCT TO YOU OR YOUR COMPANY SOLELY ON AN "AS IS" BASIS AND SOLELY IN ACCORDANCE WITH THE TERMS AND CONDITIONS OF THE ACCOMPANYING LICENSE AGREEMENT. PERVASIVE SOFTWARE INC. MAKES NO OTHER WARRANTIES WHATSOEVER, EITHER EXPRESS OR IMPLIED, REGARDING THE SOFTWARE OR THE CONTENT OF THE DOCUMENTATION; PERVASIVE SOFTWARE INC. HEREBY EXPRESSLY STATES AND YOU OR YOUR COMPANY ACKNOWLEDGES THAT PERVASIVE SOFTWARE INC. DOES NOT MAKE ANY WARRANTIES, INCLUDING, FOR EXAMPLE, WITH RESPECT TO MERCHANTABILITY, TITLE, OR FITNESS FOR ANY PARTICULAR PURPOSE OR ARISING FROM COURSE OF DEALING OR USAGE OF TRADE, AMONG OTHERS.

#### trademarks

Btrieve, Tango, Client/Server in a Box, and the Pervasive Software logo are registered trademarks of Pervasive Software Inc.

Built on Pervasive, Built on Pervasive Software, Extranet in a Box, Pervasive.SQL, Jtrieve, Plug n' Play Databases, SmartScout, Solution Network, Ultra-light Z-DBA, Z-DBA, ZDBA, Ultra-Light, MicroKernel Database Engine, and MicroKernel Database Architecture are trademarks of Pervasive Software Inc.

Microsoft, MS-DOS, Windows, Windows NT, Windows 2000, Windows 98, Windows ME, Win32, Win32s, and Visual Basic are registered trademarks of Microsoft Corporation.

Windows 95 is a trademark of Microsoft Corporation.

NetWare and Novell are registered trademarks of Novell, Inc.

NetWare Loadable Module, NLM, Novell DOS, Transaction Tracking System, and TTS are trademarks of Novell, Inc.

All other company and product names are the trademarks or registered trademarks of their respective companies.

© Copyright 2001 Pervasive Software Inc. All rights reserved. Reproduction, photocopying, or transmittal of this publication, or portions of this publication, is prohibited without the express prior written consent of the publisher.

This product includes software developed by Powerdog Industries.

© Copyright 1994 Powerdog Industries. All rights reserved.

The ODBC Driver Manager for NetWare (ODBC.NLM) included in this product is based on the GNU iODBC software ⊚ Copyright 1995 by Ke Jin <kejin@empress.com> and was modified by Simba Technologies Inc. in June 1999.

This library is free software; you can redistribute it and/or modify it under the terms of the GNU Lesser General Public License as published by the Free Software Foundation; either version 2 of the License, or (at your option) any later version.

This library is distributed in the hope that it will be useful, but WITHOUT ANY WARRANTY; without even the implied warranty of MERCHANTABILITY or FITNESS FOR A PARTICULAR PURPOSE. See the GNU Lesser General Public License for more details.

A copy of the GNU Lesser General Public License is included in your installation of Pervasive.SQL 2000i at \pvsw\doc\lesser.htm. If you cannot find this license, write to the Free Software Foundation, Inc., 59 Temple Place, Suite 330, Boston, MA 02111-1307 USA. You may contact Pervasive Software Inc. using the contact information on the back cover of this manual.

Status Codes and Messages March 2001 100-003674-004

# Contents

|   | About This Manual                              | V            |
|---|------------------------------------------------|--------------|
|   | Who Should Read This Manual?                   | vi           |
|   | Manual Organization                            | vii          |
|   | Conventions                                    | viii         |
| 1 | Status Codes                                   | 1-1          |
|   | A Reference to Pervasive.SQL 2000 Status Codes |              |
|   | -5040 to -1000                                 | 1-3          |
|   | -199 to -100                                   | 1-44         |
|   | 0                                              | 1-51         |
|   | 1 to 199                                       | 1-52         |
|   | 1000 to 1999                                   | 1-109        |
|   | 2000 to 2099                                   | 1-116        |
|   | 2200 to 2299                                   | 1-118        |
|   | 2300 to 2399                                   | 1-119        |
|   | 3000 to 3099                                   | 1-126        |
|   | 3100 to 3199                                   | 1-133        |
|   | 4000 to 4099                                   | 1-140        |
|   | 7000 to 7099                                   | 1-142        |
|   | 8000 to 8499                                   | 1-150        |
|   | 8500 to 8589                                   | 1-155        |
|   | 8590 to 8599                                   | 1-159        |
|   | 10000 to 10100                                 |              |
|   | 10000 10 10100 1 1 1 1 1 1 1 1 1 1 1 1         | 1 101        |
| 2 | Messages                                       | 2-1          |
|   | A Reference to Pervasive.SQL 2000 Messages     |              |
|   | (No prefix)                                    | 2-3          |
|   | BDROUTER                                       | 2-6          |
|   | BREQUEST                                       | 2-8          |
|   | BREQUTIL                                       | 2-11         |
|   | BROUTER                                        | 2-11         |
|   | BSPXCOM                                        | 2-12         |
|   | BTCPCOM                                        | 2-13         |
|   | BUTIL                                          | 2-10         |
|   |                                                |              |
|   | MKDE                                           | 2-30<br>2-59 |
|   | NWBSRVCM                                       |              |
|   | UCINIT                                         | 2-61         |
|   | UCMGR                                          | 2-64         |
|   | UCUTIL                                         | 2-76         |

# About This Manual

This manual describes the status codes and messages you may encounter while using components of Pervasive.SQL 2000i. An explanation or corrective action accompanies each message or code.

The status codes and messages in this manual are not specific to any one platform or product. This manual may refer to utilities, products, or platforms that are not part of your product distribution.

Pervasive Software would appreciate your comments and suggestions about this manual. As a user of our documentation, you are in a unique position to provide ideas that can have a direct impact on future releases of this and other manuals. If you have comments or suggestions for the product documentation, post your request at <a href="http://www.pervasive.com/devtalk">http://www.pervasive.com/devtalk</a> or send e-mail to docs@pervasive.com.

# **Who Should Read This Manual?**

This manual provides information for developers, testers, and support personnel who install and run Pervasive.SQL server and workstation products. Status codes may be displayed during product installation, while using the utilities, or while using an application.

# **Manual Organization**

The following list briefly describes each chapter in the manual:

■ Chapter 1 — "Status Codes"

This chapter lists and explains each status code you may receive. A brief description follows each code. The status codes are listed in numeric order. Some status codes listed in this chapter refer to engines and utilities for environments other than your own. Status codes are returned by API calls.

■ Chapter 2 — "Messages"

This chapter lists and explains the numbered and nonnumbered text message you may receive. The messages are categorized by the application or component that generates them. Some messages listed in this chapter refer to engines and utilities for environments other than your own.

This manual also includes an index.

# **Conventions**

Unless otherwise noted, command syntax, code, and examples use the following conventions:

| CASE            | Commands and reserved words typically appear in uppercase letters. Unless the manual states otherwise, you can enter these items using uppercase, lowercase, or both. For example, you can type MYPROG, myprog, or MYprog. |
|-----------------|----------------------------------------------------------------------------------------------------|
| Bold            | Words appearing in bold include the following: menu names, dialog box names, commands, options, buttons, statements, etc.                                                                                                  |
| Monospaced font | Monospaced font is reserved for words you enter, such as command syntax.                                                                                                    |
| []              | Square brackets enclose optional information, as in [ <i>log_name</i> ]. If information is not enclosed in square brackets, it is required.                                                                                |
| 1               | A vertical bar indicates a choice of information to enter, as in [file name $\mid$ @ file name].                                                                                                    |
| < >             | Angle brackets enclose multiple choices for a required item, as in $$ /D=<5 $ $ 6 $ $ 7 >.                                                                                                    |
| variable        | Words appearing in italics are variables that you must replace with appropriate values, as in <i>file name</i> .                                                                                                    |
| •••             | An ellipsis following information indicates you can repeat the information more than one time, as in [parameter $\dots$ ].                                                                                                 |
| ::=             | The symbol ::= means one item is defined in terms of another. For example, a::=b means the item $a$ is defined in terms of $b$ .                                                                                           |

# chapter

# Status Codes

A Reference to Pervasive.SQL 2000 Status Codes

This chapter describes the status codes and messages generated by any of the components of Pervasive.SQL.

Status codes are not the same as numbered messages (see Chapter 2—"Messages"). Messages are returned to end users by utilities or specific components and generally begin with a prefix and a number. For example: "MKDE–16: There is insufficient memory to load the MicroKernel Database Engine" on page 2-30.

Status codes are returned to an application making a Pervasive.SQL interface call. The application determines whether or not to display the status code to the user. Applications will often display status codes in addition to helpful messages about a problem that has occurred, but the application developer determines this. Many utilities provided with Pervasive.SQL use transactional and relational access interfaces, and they may therefore return status codes as well as utility-specific messages.

Some messages include references to status codes.

The status codes appear in numeric order. The table below lists the numeric ranges for each type of code.

Table 1-1 Status Code Ranges

| Range          | Type of Code                                              |
|----------------|-----------------------------------------------------------|
| -5040 to -1000 | SQL Relational Database Engine Status Codes               |
| -199 to -100   | Informative Status Codes                                  |
| 0              | Successful Interface Completion Status Code               |
| 1 to 199       | MicroKernel Database Engine Status Codes                  |
| 1000 to 1999   | MicroKernel Status Codes for Windows and DOS Workstations |

Table 1-1 Status Code Ranges

| 2000 to 2099   | Btrieve Requester Status Codes      |
|----------------|-------------------------------------|
| 2200 to 2299   | XLT Status Codes                    |
| 2300 to 2399   | Named Database Status Codes         |
| 3000 to 3099   | MicroKernel Router Status Codes     |
| 3100 to 3199   | Network Services Layer Status Codes |
| 4000 to 4099   | Database Utilities Status Codes     |
| 7000 to 7099   | User Count Manager Status Codes     |
| 8000 to 8499   | Component Management Status Codes   |
| 8500 to 8589   | ECAS Interface Status Codes         |
| 8590 to 8599   | W3DBSMGR Status Codes               |
| 10000 to 10065 | SQL Connection Manager Codes        |

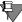

**Note** This chapter may refer to utilities, products, or platforms that are not part of your product distribution.

#### -5040 to -1000

# SQL Relational Database Engine Status Codes

This section lists status codes returned by the SQL Relational Database Engine (SRDE). Should you encounter an error code that is not listed in this section, be sure to record the steps taken to get the particular error you received and notify Technical Support at Pervasive Software.

# -1003: Invalid API parameter

A parameter was passed to an invalid internal API.

## -1011: Out of memory

This status code may be returned in one of the following situations:

- The engine tried to allocate memory and was unsuccessful. Free up some resources and try again.
- An application error occurred.
- An allocation error occurred.
- An unintended recursion occurred.

#### -1020: No more file handles

While trying to open a file, a handle was not returned. Close some of your open programs and files and try again.

#### -1024: File share violation

There was an attempt to open a file that is read only or the specified user does not have the proper rights to open the file. Record the steps taken to get this error and notify Technical Support at Pervasive Software.

#### -1026: Record size limit exceeded

The record length was larger than the maximum allowed and some data has been truncated. Record the steps taken to get this error and notify Technical Support at Pervasive Software.

#### -1032: File access denied

There was an attempt to open a file that is read only or the specified user does not have the proper rights to open the file. Record the steps taken to get this error and notify Technical Support at Pervasive Software.

## -1040: Too many columns defined

The maximum number of columns that can be defined is 1600 in a select statement; and 1536 elsewhere. Reduce the number of columns to within a valid range and try again.

### -1113: Too many active sessions

- The number of active sessions has exceeded the maximum specified in your server access configuration. Either increase the number of active session available or close some of the sessions and try again.
- For NetWare servers: the number of active sessions has reached the maximum allowed (4,906) and cannot be increased.
- For Windows NT servers: the number of active sessions has reached the upper limit of your memory and cannot be increased.

# -1206: Non-db file or corrupted db

The file specified is not a valid database name or the database is corrupt.

## -1207: Database exclusively locked

There was an attempt to access a database that has been exclusively locked by another user. Wait until the user removes the exclusive lock before continuing.

# -1302: Table is exclusively locked

There was an attempt to access a table that has been exclusively locked by another user. Wait until the user removes the exclusive lock before continuing.

### -1303: Table already exists

The name you specified for a table already exists in the dictionary. Select another name or remove the current table definition before trying again.

### -1304: Table is in use, cannot perform operation

The requested operation cannot be performed because another user is accessing or modifying the table. Try the operation again.

## -1305: No such table or object

The table or object your tried to access does not exist. Check for the correct name and path and try again.

### -1309: No DDLs without exclusive lock

You must perform an exclusive lock on the desired database before using DDL statements.

# -1403: Duplicate index exists

You have attempted to define the same index more than once in this definition. Rewrite the statement so the index is defined only once.

#### -1404: No such index

You tried to access an index that does not exist. Check the name and path and try again.

#### -1504: Null not valid

Null is not a valid parameter in the operation performed.

### -1507: No such column

The column specified does not exist. Specify a correct column name.

# -1508: Field is already defined

The field specified for this table has already been defined.

### -1513: Index column type not supported by Isam

You cannot create an index on column types BIT, LONGVARCHAR, or LONGVARBINARY. You must create the index using a different column type.

## -1603: Currency not on a record

A query required a temporary table and there was no unique row identifier (index) to correlate the temporary table to the result set. Adding an index to the order by or group by column will often resolve this problem.

## -1605: Illegal duplicate key

This status code is returned in the following situations:

- An entry was made into one of the system tables to satisfy a request from the SRDE level to create a database element with the same name (column, table, constraint).
- You attempted to add a unique index to a column which already contains non-unique values.

#### -1809: Permission denied

The user does not have the appropriate rights for that action. Check the user permissions and try again. If this problem persists, check with your system administrator.

# -1810: You are not authorized to perform this operation

The user does not have the appropriate rights for that action. Check the user permissions and try again. If this problem persists, check with your system administrator.

# -1902: Unable to logon. An invalid Username/ Password may have been specified

An invalid username or password may have been specified. Check your password and try again. If you continue to have problems, check with your system administrator.

#### -1903: Invalid account name

Either a user with the specified user name or a group with the specified group name does not exist. Check your user/group name and try again. If you continue to have problems, check with your system administrator.

## -1905: Invalid password

The password specified was not correct. Check your password and try again. If you continue to have problems, check with your system administrator.

#### -1907: Access denied

The user does not have the proper permissions to access the file.

## -3017: Invalid path/filename

The path/filename for the data file is too long.

# -3018: Invalid data type conversion to an identity column

An attempt was made to alter a data type to an identity column.

## -3019: Cannot drop a system table

An attempt was made to drop a system table.

# -3020: Invalid USING path/filename

The path/filename that you have specified is invalid. Specify a simple, relative path between 1-64 characters.

### -3021: Invalid IN DICTIONARY

IN DICTIONARY is not allowed on bound databases.

# -3022: Invalid BLOB/CLOB data type in legacy table that contains NOTE/LVAR

A NOTE/LVAR cannot coexist with a LONGVARCHAR/LONGVARBINARY. NOTE/LVAR must first be altered to a LONGVARCHAR/LONGVARBINARY.

### -3023: Data type mismatch

Data conversion failed because data cannot be converted due to data type mismatch or data overflow.

## -3024: String or binary data truncation error

An attempt was made to convert a char/binary data to a char/binary column that has less bytes.

#### -3025: Arithmetic overflow error

An attempt was made to convert a number to a numeric column that has less precisions.

#### -3026: Invalid NULL conversion

You cannot convert the value NULL into a not nullable column.

# -3027: Invalid foreign key constraint name

The foreign key constraint name that you have specified is invalid. Specify a name between 1-20 characters.

## -3028: Invalid password

The password that you have specified is invalid. Specify a password between 1-8 characters.

# -3029: Invalid group or user name

The group or user name that you have specified is invalid. Specify a group or user name between 1-30 characters.

## -3030: Invalid procedure or trigger name

The procedure or trigger name that you have specified is invalid. Specify a name between 1-30 characters.

## -3031: MKC library cannot be loaded

The attempt to load MKC library failed. Ensure that MKC.DLL is located in the pvsw\bin directory.

# -3032: Column in use by primary key

An attempt was made to delete all indexes referencing a column. An index was encountered that is used in the primary key.

# -3033: Column in use by foreign key

An attempt was made to delete all indexes referencing a column. An index was encountered that is used in the foreign key.

## -3034: Type cannot be null

The requested operation cannot be performed on a column definition that is nullable.

# -3035: Length of the foreign key is incompatible

You cannot define a foreign key if the column it references has a different type or attribute.

## -3036: Scale of the foreign key is incompatible

You cannot define a foreign key if the column it references has a different type or attribute.

# -3037: Precision of the foreign key is incompatible

You cannot define a foreign key if the column it references has a different type or attribute.

### -3038: Data Type of the foreign key is incompatible

You cannot define a foreign key if the column it references has a different data type.

## -3039: Trigger dependency

You cannot drop the referenced table because a trigger refers to it.

## -3040: Group already exists

A group with the specified group name already exists. Use a different group name. If you continue to have problems, check with your system administrator.

## -3041: User already exists

A user with the specified user name already exists. Use a different user name. If you continue to have problems, check with your system administrator.

# -3043: Table referenced by foreign key

Cannot drop the table because it is referenced by a foreign key.

## -3044: Too many levels of trigger recursion

A trigger cannot be recursively called more than 30 times.

# -3045: Index in use by foreign key

Cannot drop the index because it is referred to by a foreign key.

# -3046: Integrity Constraint Violation

Nullable columns are not allowed in this operation.

# -3047: RI no matching primary key

You tried to create a foreign key before defining a primary key. Define a primary key before continuing.

## -3048: Invalid page size

The page size specified is invalid. Specify a page size between 512-4,096 bytes (4,096 is the default).

## -3049: Invalid free space threshold

The free space specified is not valid. Specify a free space percentage of 5, 10, 20, or 30 percent.

# -3050: Invalid page number

The page number specified is not valid. Specify a page number between 1-65,535.

## -3051: The dictionary is in use

The dictionary you are trying to access is already locked by another user. Wait until that user has unlocked the dictionary and try again.

# -3052: Dictionary already exists

A dictionary with the specified name already exists in that directory. Use a different dictionary name or path.

### -3053: RI table does not exist

There was an attempt to define referential integrity upon a table that does not exist. Check the table name and try again.

## -3054: Duplicate savepoint name error

The specified savepoint name already exists.

# -3055: Only one Alternate Collating Sequence per index

There can be only one ACS on a given index.

## -3056: Add Nullable column in legacy table

Cannot create true null column in a legacy table.

## -3057: Conflicting collation

There are attributes of the Column Collating Sequence that conflict with the column definition.

## -3058: Drop last column

Cannot drop the last column of a table. A table must contain at least one column.

## -3059: Database could not find dictionary files

The dictionary files for the specified database could not be found. Make sure the dictionary files exist and are in the proper directory.

## -3060: Constraint already exists

The specified constraint name already exists.

#### -3061: Invalid constraint name

While creating a column constraint name, the constraint name was too long, null, or had an invalid character.

## -3062: Database has no security

You tried to set security privileges on a database that was not marked secure. Enable security on the database.

## -3063: Database already secured

You cannot secure a database that has already been secured.

# -3064: Alter legacy table

Cannot perform an alter table on a legacy table.

# -3065: Invalid login

Either an invalid user name was used or the password failed. Make sure you are using the proper login information. If you continue to have problems, check with your system administrator.

# -3066: Group not found

A group with the specified group name does not exist. Specify a valid group name. If you continue to have problems, check with your system administrator.

## -3067: Group not empty

A group may not be deleted if there are still valid users in that group. Remove any user names before deleting the group.

## -3068: Not allowed to define synonym for Public

Public is a default group and you are not allowed to change or add a synonym for the Public group.

## -3069: Not allowed to drop Public

Public is a default group and cannot be dropped from the list of groups.

# -3070: Not allowed to drop Administrator

Administrator is a default user and cannot be dropped from the list of users.

# -3071: Cannot revoke synonym privileges

You cannot revoke privileges to a synonym; you must revoke privileges to the group the synonym refers to.

## -3072: Cannot grant synonym privileges

You cannot grant privileges to a synonym; you must grant privileges to the group to which the synonym refers.

# -3073: Privileges cannot be revoked from Administrator

Administrator is a default user and you cannot revoke privileges from the Administrator user name.

#### -3075: Conversion rename error

While converting a database, a file could not be renamed.

#### -3076: Conversion delete error

While converting a database, a file could not be deleted.

### -3077: Bad index name

The index name is either too long or null.

### -3078: Bad column name

The column name is either too long or null.

### -3079: Bad table name

The table name is either too long or null.

#### -3080: Data not bound

You cannot bind a database that is already bound. A database can be bound only once.

# -3081: Wrong DDF bind information

The binding information does not match the information specified in the Data Dictionary Files.

## -3082: DDF already bound

You cannot bind a Data Dictionary File that is already bound.

## -3083: DDF not bound

You cannot unbind a Data Dictionary File that is not bound.

## -3084: Shared DDF

You cannot bind a database that uses shared Data Dictionary Files.

#### -3085: Shared data file

You cannot bind a database that uses shared data files.

## -3086: Index in use by primary key

You cannot drop the index because it is referenced by a primary key.

# -3087: Primary key already exists

The table already has a primary key defined. You must delete the existing primary key and recreate it.

## -3088: Incompatible file version

The file specified is from MicroKernel v6.x or before and must be migrated to the current version of MicroKernel before it can be used.

## -3089: Inconsistent multipath

A foreign key cannot reference the table it is in.

## -3090: Delete connected cycle

While defining a foreign key, there was a foreign key delete rule violation.

# -3091: Self referencing delete not cascade

You must have a delete cascade defined in the foreign key to be able to do a self-referencing delete.

# -3092: RI synchronization

The binding information in the Data Dictionary File and data files does not match.

## -3093: Trigger RI conflict

If a delete trigger exists on the table, a delete cascade in a foreign key is not allowed.

#### -3094: Invalid delete rule

Delete name rules or attributes are not valid.

### -3095: Invalid update rule

Update name rules or attributes are not valid.

### -3096: Object in use

Cannot delete a stored procedure, trigger or view while in use.

#### -3097: Invalid collate

The collating sequence has a bad name, cannot be used, or may be corrupt.

## -3098: Number out of range

The range for the specified number is invalid. Check the range for the option specified and enter a correct number.

## -3099: Foreign key invalid database name

While creating a foreign key, the database name specified is either too long or it is null.

# -3358: Not allowed to unbind database and change data locations at the same time

See "2342: Not allowed to unbind database and change data locations at the same time" on page 1-125

# -3359: Not allowed to bind database and change data locations at the same time

See "2341: Not allowed to bind database and change data locations at the same time" on page 1-125

# -3360: Not allowed to create data dictionary and unbind database at the same time

See "2340: Not allowed to create data dictionary and unbind database at the same time" on page 1-124

# -3362: Not allowed to change the dictionary location and create dictionary files at the same time

See "2338: Not allowed to change the dictionary location and create dictionary files at the same time" on page 1-124

# -3363: Not allowed to change data dictionary location and unbind database at the same time

See "2337: Not allowed to change data dictionary location and unbind database at the same time" on page 1-124

# -3364: Not allowed to change data dictionary location and bind database at the same time

See "2336: Not allowed to change data dictionary location and bind database at the same time" on page 1-124

# -3365: Not allowed to change data locations and change name at the same time

See "2335: Not allowed to change data locations and change name at the same time" on page 1-124

# -3366: Not allowed to create a data dictionary files and change name at the same time

See "2334: Not allowed to create a data dictionary files and change name at the same time" on page 1-124

# -3367: Not allowed to unbind database and change name at the same time

See "2333: Not allowed to unbind database and change name at the same time" on page 1-123

# -3368: Not allowed to bind database and change name at the same time

See "2332: Not allowed to bind database and change name at the same time" on page 1-123

# -3369: Not allowed to change data dictionary location and change name at the same time

See "2331: Not allowed to change data dictionary location and change name at the same time" on page 1-123

# -3370: Data file for a table is bound, but does not need to be bound

See "2330: Data file for a table is bound, but does not need to be bound" on page 1-123

#### -3371: Data file for a table is not bound

See "2329: Data file for a table is not bound" on page 1-123

# -3374: Data dictionary files are bound, but do not need to be bound

See "2326: Data dictionary files are bound, but do not need to be bound" on page 1-122

## -3375: Data dictionary files are already bound

See "2325: Data dictionary files are already bound" on page 1-122

# -3376: Data dictionary files are not bound

See "2324: Data dictionary files are not bound" on page 1-122

# -3383: Cannot create DDF files for the bound database

See "2316: Cannot create DDF files for the bound database" on page 1-121

#### -3385: Cannot create DBNAMES.CFG file

See "2314: Cannot create DBNAMES.CFG file" on page 1-121

# -3386: The bound database cannot share data dictionary files

See "2313: The bound database cannot share data dictionary files" on page 1-121

# -3387: The bound database cannot share table data files

See "2312: The bound database cannot share table data files" on page 1-121

#### -3390: The database is in use

See "2309: The database is in use" on page 1-121

# -3391: The specified RI flag is invalid

See "2308: The specified RI flag is invalid" on page 1-121

# -3392: Cannot open DBNAMES.CFG file

See "2307: Cannot open DBNAMES.CFG file" on page 1-120

# -3393: DBNAMES.CFG could not be updated

See "2306: DBNAMES.CFG could not be updated" on page 1-120

# -3394: The specified path for data dictionary or data file locations is invalid

See "2305: The specified path for data dictionary or data file locations is invalid" on page 1-119

# -3395: The database type is invalid

See "2304: The database type is invalid" on page 1-119

# -3396: The database name must be unique; the specified database name already exists

See "2303: The database name must be unique; the specified database name already exists" on page 1-119

## -3397: Invalid buffer length

See "2302: Invalid buffer length" on page 1-119

#### -3398: The database name is invalid

See "2301: The database name is invalid" on page 1-119

#### -3399: No more database names are defined

See "2300: No more database names are defined" on page 1-119

# -3473: The Pervasive Network Services Layer was unable to resolve the given filename into a valid path

See "3126: The Pervasive Network Services Layer was unable to resolve the given filename into a valid path" on page 1-138

# -3474: The Pervasive Network Services Layer was unable to resolve the Novell Directory Services name into a NetWare server name

See "3125: The Pervasive Network Services Layer was unable to resolve the Novell Directory Services name into a NetWare server name" on page 1-138

# -3475: Pervasive Network Services Layer task table is full

See "3124: Pervasive Network Services Layer task table is full" on page 1-137

# -3476: Pervasive Network Services Layer detected an invalid session information level

See "3124: Pervasive Network Services Layer task table is full" on page 1-137

# -3477: Pervasive Network Services Layer authentication length is too small

See "3124: Pervasive Network Services Layer task table is full" on page 1-137

# -3478: Pervasive Network Services Layer detected an invalid authority object

See "3124: Pervasive Network Services Layer task table is full" on page 1-137

# -3479: Pervasive Network Services Layer detected an invalid authority type

See "3124: Pervasive Network Services Layer task table is full" on page 1-137

### -3480: No authentication context is available

See "3119: No authentication context is available" on page 1-137

# -3481: Pervasive Network Services Layer detected an invalid address family

See "3119: No authentication context is available" on page 1-137

# -3482: Pervasive Network Services Layer CST full

See "3119: No authentication context is available" on page 1-137

# -3483: Pervasive Network Services Layer received a data overflow

See "3119: No authentication context is available" on page 1-137

# -3484: Pervasive Network Services Layer encountered a transport failure

See "3115: Pervasive Network Services Layer encountered a transport failure" on page 1-136

# -3485: The routing table of the Pervasive Network Services Layer is full

See "3114: The routing table of the Pervasive Network Services Layer is full" on page 1-136

# -3487: Failure during receive from the target server

See "3112: Failure during receive from the target server" on page 1-136

# -3488: Failure during send to the target server

See "3111: Failure during send to the target server" on page 1-135

# -3489: The network layer is not connected

See "3110: The network layer is not connected" on page 1-135

# -3490: More data queued to Pervasive Network Services Layer

See "3110: The network layer is not connected" on page 1-135

# -3491: The Pervasive Network Services Layer detected an invalid session

See "3108: The Pervasive Network Services Layer detected an invalid session" on page 1-135

# -3492: The Pervasive Network Services Layer is out of memory

See "3107: The Pervasive Network Services Layer is out of memory" on page 1-135

# -3493: The Pervasive Network Services Layer encountered a connection failure

See "3106: The Pervasive Network Services Layer encountered a connection failure" on page 1-134

# -3494: No available transport protocol for the Pervasive Network Services Layer

See "3105: No available transport protocol for the Pervasive Network Services Layer" on page 1-134

# -3495: The Pervasive Network Services Layer encountered a permission error

See "3104: The Pervasive Network Services Layer encountered a permission error" on page 1-134

# -3496: Server name not found by Pervasive Network Services Layer

See "3103: Server name not found by Pervasive Network Services Layer" on page 1-133

### -3776: The task table of the MicroKernel router is full

See "3023: The task table of the MicroKernel router is full" on page 1-131

# -3777: The MicroKernel router could not send the request to the remote engine because the specified data buffer length resulted in a data packet object that is too large

See "3022: The MicroKernel router could not send the request to the remote engine because the specified data buffer length resulted in a data packet object that is too large" on page 1-131

# -3778: The MicroKernel router received a badly formatted data packet

See "3021: The MicroKernel router received a badly formatted data packet" on page 1-131

# -3779: An error occurred while loading the MicroKernel

See "3020: An error occurred while loading the MicroKernel" on page 1-130

# -3780: The MicroKernel router encountered a semaphore error

See "3019: The MicroKernel router encountered a semaphore error" on page 1-130

# -3781: The file is already closed

See "3018: The file is already closed" on page 1-130

# -3782: Data buffer of the local engine is too small

See "3017: Data buffer of the local engine is too small" on page 1-130

# -3783: The MicroKernel router encountered an internal error

See "3016: The MicroKernel router encountered an internal error" on page 1-130

# -3784: The MicroKernel router encountered an initialization error

See "3015: The MicroKernel router encountered an initialization error" on page 1-129

# -3785: The MicroKernel router cannot find an engine

See "3014: The MicroKernel router cannot find an engine" on page 1-129

# -3786: The remote engine is inaccessible to the MicroKernel router because the networking component is not loaded

See "3013: The remote engine is inaccessible to the MicroKernel router because the networking component is not loaded" on page 1-129

# -3787: Local engine is not accessible to the MicroKernel router

See "3012: Local engine is not accessible to the MicroKernel router" on page 1-128

# -3788: Thunk not possible – the Win32 MicroKernel router could not be found or is incompatible

See "3011: Thunk not possible – the Win32 MicroKernel router could not be found or is incompatible" on page 1-128

#### -3789: NetWare API DLLs are not loaded

See "3010: NetWare API DLLs are not loaded" on page 1-127

### -3790: NETinterface.DLL is not loaded

See "3009: NETinterface.DLL is not loaded" on page 1-127

## -3791: Invalid configuration for MicroKernel router

See "3008: Invalid configuration for MicroKernel router" on page 1-127

# -3793: The MicroKernel router detected an invalid session

See "3006: The MicroKernel router detected an invalid session" on page 1-127

# -3794: The MicroKernel router encountered an operating system error

See "3005: The MicroKernel router encountered an operating system error" on page 1-127

# -3795: The MicroKernel is not responding to the MicroKernel router

See "3004: The MicroKernel is not responding to the MicroKernel router" on page 1-127

# -3796: The MicroKernel router detected an incompatible network component

See "3003: The MicroKernel router detected an incompatible network component" on page 1-126

# -3797: The MicroKernel router resource DLL is unavailable

See "3002: The MicroKernel router resource DLL is unavailable" on page 1-126

# -3798: Local access is unavailable to the MicroKernel router

See "3001: Local access is unavailable to the MicroKernel router" on page 1-126

# -3799: The MicroKernel router encountered a memory allocation error

See "3000: The MicroKernel router encountered a memory allocation error" on page 1-126

# -4837: The client table is full. Try increasing the number of Active Clients in the MicroKernel Database Engine System Resource setting

See "162: The client table is full. Try increasing the number of Active Clients in the MicroKernel Database Engine System Resource setting" on page 1-107

# -4838: The maximum number of user count licenses has been reached

See "161: The maximum number of user count licenses has been reached" on page 1-107

## -4848: The nesting level is too deep

See "161: The maximum number of user count licenses has been reached" on page 1-107

# -4850: SQL Trigger

See "149: SQL Trigger" on page 1-107

### -4851: A roll forward error occurred

See "148: A roll forward error occurred" on page 1-106

# -4852: The log segment is missing

See "147: The log segment is missing" on page 1-106

# -4853: Duplicate sys key

See "146: Duplicate system key" on page 1-106

# -4856: The MicroKernel cannot allow unauthorized access to files in a secure MicroKernel database

See "143: The MicroKernel cannot allow unauthorized access to files in a secure MicroKernel database" on page 1-106

### -4859: The savepoint ID is invalid

See "140: The savepoint ID is invalid" on page 1-106

# -4860: The MicroKernel has detected an unacceptable value in the key number

See "139: The MicroKernel has detected an unacceptable value in the key number" on page 1-105

# -4861: The NULL indicator position is invalid

See "138: The NULL indicator position is invalid" on page 1-105

# -4863: The MicroKernel cannot find the specified Alternate Collating Sequence in the file

See "136: The MicroKernel cannot find the specified Alternate Collating Sequence in the file" on page 1-105

# -4864: The specified ISR table is corrupt or otherwise invalid

See "135: The specified ISR table is corrupt or otherwise invalid" on page 1-104

# -4865: The MicroKernel cannot read the International Sorting Rule

See "134: The MicroKernel cannot read the International Sorting Rule" on page 1-104

# -4866: More than 5 concurrent users attempted to access the same data file

See "133: More than 5 concurrent users attempted to access the same data file" on page 1-104

#### -4867: The file has reached its size limit

See "132: The file has reached its size limit" on page 1-104

### -4869: The MicroKernel ran out of system locks

See "130: The MicroKernel ran out of system locks" on page 1-103

# -4884: The file is owned by another Microkernel engine acting as a Gateway

See "116: The file is owned by another Microkernel engine acting as a Gateway" on page 1-103

# -4885: The MicroKernel cannot access the archival logging dump file

See "115: The MicroKernel cannot access the archival logging dump file" on page 1-102

### -4886: The archival log for the specified file is invalid

See "114: The archival log for the specified file is invalid" on page 1-102

# -4887: The MicroKernel cannot find the archival log for the specified file

See "113: The MicroKernel cannot find the archival log for the specified file" on page 1-102

### -4888: The specified file is in use by another client

See "112: The specified file is in use by another client" on page 1-102

# -4889: The specified filename was not found in the archival logging configuration file

See "111: The specified filename was not found in the archival logging configuration file" on page 1-101

# -4890: The MicroKernel cannot access the archival logging configuration file

See "110: The MicroKernel cannot access the archival logging configuration file" on page 1-101

# -4891: An unknown error was encountered either creating or accessing a semaphore

See "109: An unknown error was encountered either creating or accessing a semaphore" on page 1-101

# -4892: The application attempted to perform a chunk operation on a pre-v6.0 file

See "107: The application attempted to perform a chunk operation on a pre-v6.0 file" on page 1-100

# -4893: The MicroKernel cannot perform a Get Next Chunk operation

See "106: The MicroKernel cannot perform a Get Next Chunk operation" on page 1-100

# -4894: The file cannot be created with Variable-tail Allocation Tables (VATs)

See "105: The file cannot be created with Variable-tail Allocation Tables (VATs)" on page 1-100

### -4895: The MicroKernel does not recognize the locale

See "104: The MicroKernel does not recognize the locale" on page 1-100

### -4896: The chunk offset is too big

See "103: The chunk offset is too big" on page 1-99

### -4897: Insufficient stack space is available

See "102: Insufficient stack space is available" on page 1-99

### -4898: Insufficient operating system memory is available

See "101: Insufficient operating system memory is available" on page 1-99

#### -4899: No cache buffers are available

See "100: No cache buffers are available" on page 1-98

### -4900: The Btrieve Requester is unable to access the NetWare Runtime server

See "99: The Btrieve Requester is unable to access the NetWare Runtime server" on page 1-98

#### -4901: Internal transaction error

See "98: The MicroKernel detected an internal transaction error" on page 1-97

#### -4902: The data buffer is too small

See "97: The data buffer is too small" on page 1-96

# -4903: A communications environment error occurred

See "96: A communications environment error occurred" on page 1-96

### -4904: The session is no longer valid

See "95: The session is no longer valid" on page 1-93

### -4905: The application encountered a permission error

See "94: The application encountered a permission error" on page 1-92

### -4906: The record lock types are incompatible

See "93: The record lock types are incompatible" on page 1-92

#### -4907: The transaction table is full

See "92: The transaction table is full" on page 1-92

### -4908: The application encountered a server error

See "91: The application encountered a server error" on page 1-89

#### -4909: The redirected device table is full

See "90: The redirected device table is full" on page 1-89

#### -4910: A name error occurred

See "89: A name error occurred" on page 1-89

### -4911: The application encountered an incompatible mode error

See "88: The application encountered an incompatible mode error" on page 1-88

#### -4912: The handle table is full

See "87: The handle table is full" on page 1-87

### -4913: The file table is full

See "86: The file table is full" on page 1-86

### -4914: File is locked

See "85: The file is locked" on page 1-85

### -4915: Record is locked

See "84: The record or page is locked" on page 1-85

### -4916: The MicroKernel attempted to update or delete a record that was read outside the transaction

See "83: The MicroKernel attempted to update or delete a record that was read outside the transaction" on page 1-84

### -4917: The MicroKernel lost positioning

See "82: The MicroKernel lost positioning" on page 1-84

#### -4918: The MicroKernel encountered a lock error

See "81: The MicroKernel encountered a lock error" on page 1-84

### -4919: The MicroKernel encountered a record-level conflict

See "80: The MicroKernel encountered a record-level conflict" on page 1-83

### -4920: A programming error occurred

See "79: A programming error occurred" on page 1-83

### -4921: The MicroKernel detected a deadlock condition

See "78: The MicroKernel detected a deadlock condition" on page 1-83

### -4922: The application encountered a wait error

See "77: The application encountered a wait error" on page 1-82

#### -4923: There is a conflict on the referenced file

See "76: There is a conflict on the referenced file" on page 1-82

#### -4925: The MicroKernel aborted the transaction

See "74: The MicroKernel aborted the transaction" on page 1-82

#### -4926: The RI definition is out of sync

See "73: The RI definition is out of sync" on page 1-81

### -4927: The MicroKernel cannot open the RI referenced file

See "72: The MicroKernel cannot open the RI referenced file" on page 1-81

#### -4928: There is a violation of the RI definitions

See "71: There is a violation of the RI definitions" on page 1-80

# -4930: The Delete operation specified a file that is damaged

See "69: The Delete operation specified a file that is damaged" on page 1-80

# -4931 The MicroKernel cannot perform the RI Delete Cascade operation

See "68: The MicroKernel cannot perform the RI Delete Cascade operation" on page 1-80

# -4932: The MicroKernel cannot open the SQL data dictionary files

See "67: The MicroKernel cannot open the SQL data dictionary files" on page 1-79

### -4933: The maximum number of open databases has been exceeded

See "66: The maximum number of open databases has been exceeded" on page 1-79

#### -4934: The field offset is incorrect

See "65: The field offset is incorrect" on page 1-78

#### -4935: The filter limit has been reached

See "64: The filter limit has been reached" on page 1-78

# -4936: The data buffer parameter specified on an Insert Extended operation is invalid

See "63: The data buffer parameter specified on an Insert Extended operation is invalid" on page 1-78

### -4937: The descriptor is incorrect

See "62: The descriptor is incorrect" on page 1-77

### -4938: The work space is too small

See "61: The work space is too small" on page 1-77

### -4939: The specified reject count has been reached

See "60: The specified reject count has been reached" on page 1-77

### -4940: The specified file already exists

See "59: The specified file already exists" on page 1-77

### -4941: The compression buffer length is too short

See "58: The compression buffer length is too short" on page 1-77

### -4942: An expanded memory error occurred

See "57: An expanded memory error occurred" on page 1-76

### -4943: An index is incomplete

See "56: An index is incomplete" on page 1-76

# -4944: The application specified an invalid attribute for an AUTOINCREMENT key

See "55: The application specified an invalid attribute for an AUTOINCREMENT key" on page 1-76

# -4945: The variable-length portion of the record is corrupt

See "54: The variable-length portion of the record is corrupt" on page 1-76

### -4946: The language interface version is invalid

See "53: The language interface version is invalid" on page 1-76

### -4947: An error occurred while writing to the cache

See "52: An error occurred while writing to the cache" on page 1-75

#### -4948: The owner name is invalid

See "51: The owner name is invalid" on page 1-75

### -4949: The file owner is already set

See "50: The file owner is already set" on page 1-75

### -4950: The extended key type is invalid

See "49: The extended key type is invalid" on page 1-74

### -4951: The alternate collating sequence definition is invalid

See "48: The alternate collating sequence definition is invalid" on page 1-74

### -4952: The number of files opened exceeds the maximum allowed

See "47: The number of files opened exceeds the maximum allowed" on page 1-73

### -4953: Access to the requested file is denied

See "46: Access to the requested file is denied" on page 1-73

### -4954: The specified key flags are invalid

See "45: The specified key flags are invalid" on page 1-73

### -4955: The specified key path is invalid

See "44: The specified key path is invalid" on page 1-72

### -4956: The specified record address is invalid

See "43: The specified record address is invalid" on page 1-72

### -4957: A file previously opened in Accelerated mode was not closed

See "42: A file previously opened in Accelerated mode was not closed" on page 1-71

# -4958: The MicroKernel does not allow the attempted operation

See "41: The MicroKernel does not allow the attempted operation" on page 1-71

### -4959: The file access request exceeds the maximum number of files allowed

See "40: The file access request exceeds the maximum number of files allowed" on page 1-71

# -4960: A Begin Transaction operation must precede an End/Abort Transaction operation

See "39: A Begin Transaction operation must precede an End/Abort Transaction operation" on page 1-71

### -4961: The MicroKernel encountered a transaction control file I/O error

See "38: The MicroKernel encountered a transaction control file I/O error" on page 1-70

#### -4962: Another transaction is active

See "37: Another transaction is active" on page 1-70

### -4963: The application encountered a transaction error

See "37: Another transaction is active" on page 1-70

### -4964: The application encountered a directory error

See "35: The application encountered a directory error" on page 1-70

### -4965: The specified extension name is invalid

See "34: The specified extension name is invalid" on page 1-70

#### -4966: The MicroKernel cannot unload

See "33: The MicroKernel cannot unload" on page 1-69

#### -4967: The file cannot be extended

See "32: The file cannot be extended" on page 1-69

### -4968: The file is already extended

See "31: The file is already extended" on page 1-69

### -4969: The file specified is not a MicroKernel file

See "30: The file specified is not a MicroKernel file" on page 1-68

### -4970: The key length is invalid

See "29: The key length is invalid" on page 1-68

### -4971: The record length is invalid

See "28: The record length is invalid" on page 1-67

### -4972: The key position is invalid

See "27: The key position is invalid" on page 1-67

### -4973: The number of keys specified is invalid

See "26: The number of keys specified is invalid" on page 1-66

### -4974: The application cannot create the specified file

See "25: The application cannot create the specified file" on page 1-65

### -4975: The page size or data buffer size is invalid

See "24: The page size or data buffer size is invalid" on page 1-65

# -4976: The position block parameter is not 128 bytes long

See "23: The position block parameter is not 128 bytes long" on page 1-65

### -4977: The data buffer parameter is too short

See "22: The data buffer parameter is too short" on page 1-64

#### -4978: The key buffer parameter is too short

See "21: The key buffer parameter is too short" on page 1-64

### -4979: The MicroKernel or Btrieve Requester is inactive

See "20: The MicroKernel or Btrieve Requester is inactive" on page 1-62.

### -4980: The application encountered an unrecoverable error

See "19: The application encountered an unrecoverable error" on page 1-62

#### -4981: The disk is full

See "18: The disk is full" on page 1-61

### 4983: The application encountered an expansion error

See "16: The application encountered an expansion error" on page 1-61

# -4984: The application encountered an I/O error during pre-imaging

See "15: The application encountered an I/O error during preimaging" on page 1-61

# -4985: The MicroKernel cannot create or open the pre-image file

See "14: The MicroKernel cannot create or open the pre-image file" on page 1-60

### -4986: The MicroKernel could not open the extension file for an extended file

See "13: The MicroKernel could not open the extension file for an extended file" on page 1-58

### -4987: The MicroKernel cannot find the specified file

See "12: The MicroKernel cannot find the specified file" on page 1-58

### -4988: The specified filename is invalid

See "11: The specified filename is invalid" on page 1-56

### -4989: The key field is not modifiable

See "10: The key field is not modifiable" on page 1-56

### -4990: The operation encountered the end-of-file

See "9: The operation encountered the end-of-file" on page 1-55

### -4991: The current positioning is invalid

See "8: The current positioning is invalid" on page 1-55

### -4992: The key number has changed

See "7: The key number has changed" on page 1-54

### -4993: The key number parameter is invalid

See "6: The key number parameter is invalid" on page 1-54

# -4994: The record has a key field containing a duplicate value

You attempted to create a stored procedure with the same name as an existing stored procedure. Follow these steps to recover:

- 1 Change the name of the stored procedure. (Note: Sometimes when you create a procedure with a SQL statement, you may not get a message from PCC confirming that the statement was successful.)
- **2** Run the statement again.
- 3 Run a SELECT \*from X\$proc# statement to get a list of the defined stored procedures. From this list, you can determine whether or not the procedure was actually created.

Also see "5: The record has a key field containing a duplicate key value" on page 1-54

### -4995: The application cannot find the key value

See "4: The application cannot find the key value" on page 1-53

### -4996: The file is not open

See "3: The file is not open" on page 1-53

### -4997: The application encountered an I/O error

See "2: The application encountered an I/O error" on page 1-52

### -4998: The operation parameter is invalid

See "1: The operation parameter is invalid" on page 1-52

### -5202: Record is locked

An attempt was made to access a record that is locked by another user. Wait until the record is unlocked and try again.

### -5204: Table is not open

The MicroKernel was unable to open the table. Make sure you have the proper access rights and table privileges.

#### -5208: Invalid date

The format used for the date is incorrect. Check for the correct ODBC date format and try again.

#### -5219: Translation failed

The ODBC driver failed to translate the data between the data source and the application. Check if the application is using SQLSetConnectOption to override the default translation dll.

#### -5220: Invalid procedure name

This procedure name does not exist. Check the name of the procedure called and try again.

### -5221: Invalid predicate name

The ODBC driver does not support this predicate. Consult the *Pervasive.SQL Programmer's Reference* for valid predicates.

### -5222: Invalid Code Page value

The code page value in the configuration file is invalid. Refer to the *Pervasive.SQL Advanced Operations Guide* for valid configuration settings.

#### -199 to -100

#### Informative Status Codes

This section lists the informative status codes that the MicroKernel can return. The MicroKernel returns these codes as negative values.

### -101: The SET statement completed successfully

The following statements return this status code when they execute successfully:

Table 1-2 SET Statements

| <u> </u> | SET<br>TRUENULLCREATE |
|----------|-----------------------|
|----------|-----------------------|

The MicroKernel made the requested change. However, if a SET OWNER statement was issued during a transaction, the change does not take effect until the user begins a new transaction.

### -102: The INSERT statement completed successfully

The MicroKernel added the specified rows to the table(s).

# -103: The UPDATE statement completed successfully

The MicroKernel made the specified changes to the table(s).

# -104: The DELETE statement completed successfully

The MicroKernel deleted the specified rows from the table(s).

# -105: The CREATE statement completed successfully

The following statements return this status code when they execute successfully:

Table 1-3 CREATE Statments

| CREATE DICTIONARY | CREATE TABLE   |
|-------------------|----------------|
| CREATE GROUP      | CREATE TRIGGER |
| CREATE INDEX      | CREATE VIEW    |
| CREATE PROCEDURE  |                |

If a CREATE DICTIONARY statement was issued, the MicroKernel successfully created the X\$File, X\$Index, and X\$Field system tables. Otherwise, the MicroKernel successfully added the group, index, stored procedure, table, trigger, or view to the data dictionary.

# -106: The ALTER TABLE statement completed successfully

The MicroKernel successfully made the requested change to the table dictionary definition. If a column has been altered (including a primary key or foreign key) without specifying the IN DICTIONARY keyword, the MicroKernel also changed the data file.

### -107: The DROP statement completed successfully.

The following statements return this status code when successfully executed:

Table 1-4 ALTER TABLE Statements

| DROP DICTIONARY | DROP TABLE   |
|-----------------|--------------|
| DROP GROUP      | DROP TRIGGER |
| DROP INDEX      | DROP VIEW    |
| DROP PROCEDURE  |              |

If DROP DICTIONARY was specified, the MicroKernel deleted the dictionary files and all associated data files. Otherwise, the

MicroKernel successfully removed the group, index, stored procedure, table, trigger, or view from the dictionary. (Dropping a table also deletes the data file for that table.)

#### -108: The statement contains unresolved substitution variables and cannot be executed

The current SQL statement contains substitution variables and cannot be executed until values are supplied for each variable. If your application allows substitution variables, refer to the documentation included with the application to determine how to use them. If you are a developer using the MicroKernel interfaces to execute the statement, perform the following steps:

- 1 Supply values for the variables using the XQLSubst function.
- **2** Use the XQLExec function to verify the substitution values and, if the statement is not a SELECT statement, to execute the statement.
- **3** If the statement is a SELECT statement, use the XQLFetch function to fetch the data.

#### -109: The view contains no more records

Based on the current XQLFetch or xFetch option code, the beginning or the end of the view has been reached.

### -110: The GRANT statement completed successfully

The MicroKernel assigned the specified rights to the user or group.

# -111: The REVOKE statement completed successfully

The MicroKernel revoked the specified rights from the user or group.

# -112: The START TRANSACTION statement completed successfully

The MicroKernel has begun a transaction. All subsequent statements that you issue are part of this transaction until you issue either a COMMIT WORK or a ROLLBACK WORK statement. For a

savepoint, the SAVEPOINT label remains in effect until you explicitly release or roll back to that label, or until the end of any outer transaction within which the savepoint is nested.

# -113: The COMMIT WORK statement completed successfully

The MicroKernel committed the changes made by your transaction to the data tables. You can no longer undo the changes with a ROLLBACK WORK statement. For a RELEASE SAVEPOINT statement, any changes made since the savepoint was declared can no longer be rolled back separately. They can only be committed or rolled back as part of an outer transaction.

# -114: The ROLLBACK WORK statement completed successfully

The MicroKernel reversed the changes you made during the transaction except for any changes you made with operations that are not affected by transaction processing. If you perform one of the following operations within a transaction, the MicroKernel completes the operation, but you cannot roll back the results:

- Operations that create or change dictionary definitions.
   Therefore, you cannot roll back the results of the following statements: ALTER TABLE, CREATE DICTIONARY, CREATE GROUP, CREATE INDEX, CREATE PROCEDURE, CREATE TABLE, CREATE TRIGGER, and CREATE VIEW.
- Operations that remove dictionary definitions. Therefore, you cannot roll back the results of the following statements: DROP DICTIONARY, DROP GROUP, DROP INDEX, DROP PROCEDURE, DROP TABLE, DROP TRIGGER, and DROP VIEW.
- Operations that grant or revoke security rights. Therefore, you cannot roll back the results of the following statements: GRANT (access rights), GRANT CREATETAB, GRANT LOGIN, REVOKE (access rights), REVOKE CREATETAB, and REVOKE LOGIN.

For a ROLLBACK TO SAVEPOINT statement, any changes made since the savepoint was declared are rolled back.

### -115: The MicroKernel successfully recalled the stored SQL statement

This status code is obsolete in the MicroKernel versions 4.0 and later, except when using v3.01 Compatibility mode.

The MicroKernel successfully recalled the specified stored statement in the XQLCompile statement buffer, indicating that you can now execute the stored statement. Perform the following steps:

- 1 Execute the statement using the XQLExec function.
  - The MicroKernel executes each statement within the stored statement until it finds either a SELECT statement or no more statements.
- 2 If the MicroKernel finds a SELECT statement, use the XQLFetch function to fetch the data.
- **3** If you just retrieved data with XQLFetch, use XQLExec to continue executing the statements in the stored statement.

### -116: The MicroKernel successfully executed the stored SQL statement

This status code is obsolete in the MicroKernel versions 4.0 and later, except when using v3.01 Compatibility mode. In the MicroKernel v4.0 and later, stored procedures are used instead of stored statements.

The MicroKernel executed the stored statement that you submitted for execution.

### -118: The DECLARE statement completed successfully

The following statements return this status code when they execute successfully:

Table 1-5 DECLARE Statements

| DECLARE CURSOR    | DECLARE VARIABLE |
|-------------------|------------------|
| DECLARE CONDITION |                  |

If you issued a DECLARE statement, the MicroKernel successfully created the cursor, variable, or condition you defined.

# -119: The SET assignment statement completed successfully

The SET *variable* = *expression* statement returns this status code upon successful completion.

### -120: The OPEN statement completed successfully

The OPEN CURSOR statement returns this status code upon successful completion.

### -121: The CLOSE statement completed successfully

The CLOSE CURSOR statement returns this status code upon successful completion.

### -122: The FETCH statement completed successfully

The FETCH statement returns this status code upon successful completion.

# -123: The positioned UPDATE statement completed successfully

The UPDATE [table\_reference] SET set\_clause WHERE CURRENT OF statement returns this status code upon successful completion.

# -124: The positioned DELETE statement completed successfully

The DELETE [FROM *table\_reference*] WHERE CURRENT OF *cursor\_name* statement returns this status code upon successful completion.

# -125: The CALL stored procedure statement completed successfully

The CALL statement returns this status code upon successful completion. This status code indicates the successful completion condition for the stored procedure.

### 0

Successful Interface Completion Status Code Any interface call can return the following status code.

### 0: The interface completed successfully

This status code is returned for any interface call that completes successfully. If an operation is not successful, a positive, nonzero status code is returned.

#### 1 to 199

# MicroKernel Database Engine Status Codes

This section describes status codes that the MicroKernel returns.

#### 1: The operation parameter is invalid

The specified operation does not exist or is not valid.

### 2: The application encountered an I/O error

This status code typically indicates a corrupt file, an error while reading from or writing to the disk. One of the following has occurred:

- The file is damaged, and you must recover it. Refer to the *Pervasive.SQL Advanced Operations Guide* for more information on recovering files.
- In NetWare, at least one MicroKernel data file is flagged as Shareable. All MicroKernel data files should be flagged as Non-Shareable. The MicroKernel is the only user that accesses the files (on behalf of many users). As the only user, the MicroKernel can control the integrity of the data files. If you flag your MicroKernel data files as Shareable, data corruption can occur.
- For pre-v6.0 data files, there is a large pre-image file inside a transaction, and there is not enough disk space for a write to the pre-image file.
- For pre-v6.0 data files, there is one pre-image file for multiple data files. For example, if you name the data files CUSTOMER.ONE and CUSTOMER.TWO, both files have pre-image files named CUSTOMER.PRE.
- For pre-v6.0 data files that are larger than 768 MB, there is a conflict among locking mechanisms. The file has not been corrupted. Your application can retry the operation until the conflict is resolved (when the competing application releases the lock your application requires).
- A pre-v6.0 Btrieve engine attempted to open a v6.x or later MicroKernel file.

- With Btrieve for Windows NT Server Edition v6.15.445, 32 bit Windows application may return Status 2 or "MKDE Terminated with Service Specific Error 0" after running an application for an extended period of time.
- There was a conflict with the assignment of token handles and permissions. You may receive status 2 or corruption on very busy SMP boxes, when a user is deleted from the Btrieve Monitor and the user immediately reopens the files. There is an FTF for Pervasive.SQL v.7.0 Windows NT and Service Pack 3 for Pervasive.SQL 2000i Windows NT.

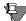

**Note** Please see our Pervasive.SQL Knowledge Base for new and updated articles on troubleshooting this status code. You can access the Knowledge Base at: http://support.pervasive.com/kb/.

### 3: The file is not open

The operation cannot execute because the file is not open. The application must perform a successful Open operation before the MicroKernel can process any other operations. The MicroKernel also returns this status code if the application passed an invalid position block for the file, or if the application passed a position block with a client ID other than the client ID used to open the file.

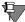

**Note** Please see our Pervasive.SQL Knowledge Base for new and updated articles on troubleshooting this status code. You can access the Knowledge Base at: http://support.pervasive.com/kb/.

### 4: The application cannot find the key value

The MicroKernel cannot find the specified key value in the index path.

When you receive this status code on an Update or Delete operation, it usually means that the file is damaged, and you must recreate it. Occasionally, a corrupt key can cause this status code. Drop the key, then add it again. ■ The MicroKernel returns this status code when an application performs a Get Equal operation to search on field type char. It is caused by a mismatch of two fields at the char level. To resolve, fill the KeyBuffer with the same fill char type as the field.

# 5: The record has a key field containing a duplicate key value

The MicroKernel cannot add or update a record because the record has a key field that contains a duplicate key value for an index that does not allow duplicate values. The MicroKernel also returns this status code when it cannot create an index that does not allow duplicate key values because a duplicate key value already exists.

### 6: The key number parameter is invalid

The value stored in the key number parameter is not valid for the file being accessed. The key number must correspond to one of the keys defined for the file. Valid key numbers are 0 through 118.

### 7: The key number has changed

The key number parameter changed before a Get Next, Get Next Extended, Get Previous, or Get Previous Extended operation. The operation requires the same key number parameter as the previous operation, because the MicroKernel uses positioning information relative to the previous key number.

In a related situation, the MicroKernel returns this status code when an application performs a Delete or Update operation immediately following a Get operation. If the application changes the value of the key number in the Delete or Update operation (from the value used with the preceding Get operation), the MicroKernel deletes or updates the record as requested and does *not* return this status code, at least not at this point. However, the MicroKernel *does* return this status code on the very first Get Next, Get Next Extended, Get Previous, or Get Previous Extended operation performed after the deletion or update, even if that Get operation uses the same key value the application passed to the Delete or Update operation.

If you need to change key numbers between consecutive Get Next, Get Next Extended, Get Previous, or Get Previous Extended operations (or in Delete or Update operations as described in the preceding paragraph), use a Get Position operation followed by a Get Direct/Record operation to reestablish positioning for the new index path.

### 8: The current positioning is invalid

You must establish the current position in order to update or delete a record. Perform a Get or Step operation to establish the current position. The MicroKernel also returns this status code if the application passed an invalid position block for the file.

### 9: The operation encountered the end-of-file

The MicroKernel returns this status code in the following situations:

- The operation encountered an end-of-file boundary or tried to read past a file boundary (end-of-file or start-of-file).
- In a Get Next Extended, Get Previous Extended, Step Next Extended, or Step Previous Extended operation, the number of records satisfying the filtering condition is less than the number of specified records to be returned, and the reject count or filter limit has not been reached.
- When reading a file in ascending order according to an index path, the MicroKernel has already returned the last record in that index path. When reading a file in descending order according to an index path, the MicroKernel has already returned the first record in the index path.
- When using the Get By Percentage operation, either the value supplied for the percentage is too high—it exceeds 10,000 decimal (0x2710)—or the file contains no records.
- When using the Get operation using ActiveX Data Control, this error will occur only after the application is compiled and deployed. This error will not occur at design time during development. The error results from a missing MSDADC.DLL on the deployment machine. Make sure to include this file (MSDADC.DLL) in your installation script. This file is a Microsoft MDAC (Microsoft Data Access Component) file.

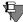

**Note** Please see our Pervasive.SQL Knowledge Base for new and updated articles on Btrieve ActiveX Controls. You can access the Knowledge Base at: http://support.pervasive.com/kb/.

### 10: The key field is not modifiable

During an Update operation, the application attempted to modify a key field that is cannot be modified by definition.

### 11: The specified filename is invalid

The MicroKernel returns this status code in the following situations:

- The specified filename does not conform to file naming conventions or the pathname is invalid. Make sure the filename or pathname is valid for the environment.
- If operating in the client/server environment:
  - The application attempted to open a file that has .^^^ as its extension. This extension is reserved for the MicroKernel to use during continuous operation. (Only server engines can use continuous operation.)
  - The data buffer for a Begin or End continuous operation is not set up correctly.
  - You attempted to load a remote file when your Communications Requester settings of Local and Requester are incorrectly set to *On* and *Off*, respectively. To resolve this condition, go to the Access option in the Client configuration settings and change the Requester setting to *On*. For more information about Configuration settings, refer to the *Pervasive.SQL Advanced Operations Guide*.
  - You attempted to open a local file with a Workgroup engine. Go to the directory where the file you attempted to open resides. Check to see if the ~pvsw~.loc in that directory is flagged read only. If it is, change it to read-write.
- If you are using the dynamic locator file in your Workgroup engine:

- Make sure the name of the second-level locator file specified in your first-level locator file does not have the same name as an existing directory. Also, make sure they are all on the same drive.
- Make sure the second-level locator file specified in your first-level locator file can be accessed by the engine.
- Make sure you have the same directory level of drive mapping across all the Workgroup engine sharing dynamic locator feature.
- If you are accessing files on a DOS client:
  - A NET START FULL for the Windows for Workgroups
    workstation was not used when it was booted into DOS. Use
    a NET START FULL to get a full redirector in the DOS client
    mode. BREQNT.EXE requires a full redirection. At the DOS
    prompt type "net ver" <Enter>. Here is the list of required
    components for a DOS workstation to connect to a
    Windows NT server:
    LSL.COM LAN Card Driver
    IPXODI.COM
    IFSHLP.SYS
    NET START FULL

These can be loaded high, using emm386. NET START FULL will load in upper memory. NETX is required ONLY if you are connecting to a NetWare server.

- You attempted to open a file with a long filename on NSS volumes. The MicroKernel queries the volumes using OS calls and then loads the appropriate drivers for the associated name spaces it find for the volumes. In this case, the MicroKernel was being loaded before mounting the volumes so it did not find the requirement for long filename support by the NSS volumes.
  - Issue the MGRstart or Bstart command after loading the volumes. An example would be: LOAD NSS MOUNT ALL SYS:ETC\INITSYS.NCF
  - MGRSTART or BSTART

    If you are working in the Microsoft Terminal Server

Approximately 5 users can work in a Windows application on 2 different Terminal Servers that are connected to a primary Windows NT 4.0 server. If you have attempted to run on top of this limit, you will receive status codes 11 and 35. For the recovery solution for this instance, refer to Microsoft Knowledgebase Article Q190162, "Terminal Server and the 2048 Open File Limitation."

### 12: The MicroKernel cannot find the specified file

- Check that the file exists and that you specified the correct file.
- Check the key buffer parameter to make sure the pathname is terminated with a blank or a binary zero.
- When accessing a file on a server, ensure that you have FILE SCAN rights to the directory in which the file resides.
   Occasionally, a corrupt key can cause this status code. Drop the key, then add it again.
- In Pervasive.SQL 2000i NetWare and Novell NetWare 4.x environments, check for files with the hidden file attribute at the Operating System level and remove the hidden file attribute.
  - This does not occur with NetWare 5.
- An ODBC connection may receive this code on NetWare 4.x with the Pervasive.SQL 2000 Workgroup Engine. This status code did not appear until Pervasive.SQL 2000 Service Pack 2a. It is caused by Netware 4.x reporting long directory in a different format than NetWare 3.x, NetWare 5.x, or the Win32 Environment.
  - Novell has a fix for this problem in a file named Mixmod6.exe. Search for file at Novell's web site (http://www.novell.com).
- This error code may also be returned when the file DBNames.CFG has been removed (for example, by the Pervasive.SQL cleanup utility) and old Data Source Names (DSNs) which reference that file are not removed from the ODBC. You may have a Status 12 returned and see X\$FILE.DDF for the file name in your DDFs.
  - If the file.ddf is examined with a Btrieve utility, the location name for the dictionary files will be x\$file.ddf, x\$field.ddf, x\$index.ddf, instead of the standard file.ddf, field.ddf, index.ddf. An unsupported DDF Creation utility called

DDL Services (DDLSVCS.DLL) created the DDFs. DDL Services has a known bug that causes the system table to be populated with incorrect data. To resolve this error, recreate the DDFs using a newer tool (DDF Ease or SQL Scope for Pervasive.SQL v7.0 or SQL Data Manager/Pervasive Control Center with Pervasive.SQL 2000).

You may get Status 12 when a file with a filename or path with embedded spaces is opened on Windows 9x, Windows NT or Windows 2000. For long NetWare file names, support is available only in the MicroKernel and not in NLM utilities such as BUTIL.NLM. Btrieve data files can be accessed using long names but long names cannot be used for other files. For example, in the NLM command:

BUTIL -CREATE <outputFile> <descriptionFile>

Since MKDE manipulates the <outputFile> Btrieve data file, it can have a long name. However, the <descriptionFile> can only have a short name (such as BUTIL.NLM) since it does not accept long names. The solution is to enable "Embedded Spaces".

#### ➤ To enable Embedded Spaces in Pervasive.SQL v7 Service Pack 3 +:

- 1 Choose Start | Run.
- 2 Type Regedit and click OK. The Registry Editor opens.
- **3** Browse to HKL\_Machine | Software | Pervasive Software | Btrieve Requester | Version 7 | Settings:Embedded Spaces
- 4 Select Yes.
- **5** Exit the configuration utility and restart the engines for the new settings to take effect.

### ➤ To Enable Embedded Spaces in Pervasive.SQL 2000i:

- 1 Click Start | Programs | Pervasive | Pervasive Control Center.
- **2** Expand Pervasive.SQL 2000i Engines and expand the desired database.
- **3** Expand Configuration, then expand Client, and click on Application Characteristics.
- 4 In the right hand frame, double-click on Embedded Spaces.

- **5** Select On.
- **6** Exit the configuration utility and restart the engines for the new settings to take effect.

### 13: The MicroKernel could not open the extension file for an extended file

The MicroKernel could not open the extension file for an extended file that the application tried to open. An extended file can consist of a base file and up to 31 extension files. Extension files must remain in the same volume and directory as their base files. The MicroKernel returns this status code if you delete, move, or rename the extension files.

### 14: The MicroKernel cannot create or open the preimage file

The MicroKernel uses pre-image files only for pre-v6.0 data files.

The MicroKernel returns this status code in one of the following situations:

- The MicroKernel cannot create a new pre-image file because the disk directory is full. The MicroKernel must be able to create a pre-image file.
- The MicroKernel cannot open the pre-image file to restore file integrity. If the pre-image file is erased or damaged, the MicroKernel cannot restore the file integrity. Refer to the *Pervasive.SQL Advanced Operations Guide* for more information about recovering damaged files.
- The workstation MicroKernel cannot assign a handle to the preimage file because the MicroKernel was not started by a user with access rights to the pre-image file.
- The file structure of a pre-image file created by this MicroKernel is different from the file structure of a pre-image file created by a v5.x MicroKernel. If you have an extraneous .PRE file in v5.x format, the MicroKernel returns this status code when you try to open the data file to which the .PRE file belongs.

# 15: The application encountered an I/O error during pre-imaging

The MicroKernel uses pre-image files only for pre-v6.0 data files.

- The pre-image file is damaged and the integrity of the data file cannot be ensured. Refer to the *Pervasive.SQL Advanced Operations Guide* for more information about recovering damaged files.
- The disk is full. Erase any unnecessary files.

### 16: The application encountered an expansion error

This status code is obsolete in MicroKernel versions 6.0 and later.

The MicroKernel encountered an error while writing the directory structure to disk prior to creating the expanded file partition. Either the MicroKernel cannot close the file, or a new page was added to the file and the MicroKernel cannot close and reopen the file to update the directory structure. Check for a disk hardware failure.

#### 18: The disk is full

The MicroKernel can return this status code in the following situations:

- The disk is full and the MicroKernel cannot expand the file to accommodate additional records. Erase any unnecessary files.
- There is not enough space to append a new page to the data file.
- The pre-image file is out of disk space. If your files are in pre-v6.0 format and you are in a transaction, the pre-image file size increases for the duration of the transaction. If you receive this status code, either reduce the number of operations in the transaction, or obtain more disk space.
- For files located on a NetWare server, the NetWare owner name for the file is no longer valid, and your application tried to insert or update records in the file, thus causing the file to expand. In this case, the MicroKernel returns this status code when it needs to add a page to the file, regardless of how much disk space is available. To check for an owner name, use the NetWare utility NDIR. To add an owner name, use either FILER (a NetWare text utility) or the NetWare Administrator graphical utility.

- In some environments, you can restrict the amount of disk space available to each user. This status code indicates that the application attempted to expand a data file beyond the amount of disk space allocated to the file owner.
- You tried to read or modify a file which was not closed properly after a disk full error. Make sure that every application using the file at the time of the disk full error closed the file successfully.
- If a client connected to a Pervasive.SQL server encounters this status code, other clients performing read-only operations from the same disk may also receive a non-zero status.

### 19: The application encountered an unrecoverable error

To ensure file integrity, recover the file as described in the *Pervasive.SQL User's Guide*.

#### 20: The MicroKernel or Btrieve Requester is inactive

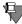

**Note** For an expanded list of possible recovery solutions, consult the Pervasive.SQL Knowledge Base at http://support.pervasive.com/kbpsql/.

- If you are running an application in a client/server environment:
  - Make sure the Btrieve requester is loaded.
  - Verify that the IPX/SPX or TCP/IP protocol is properly installed at the client machine and that no two machines on the network have the same Internal Network Number.
  - Make sure the Local Engine Usage option is enabled by default in Windows environments. If you do not have a local MicroKernel available or do not wish to access local data, disable this option.
- If you are running an application in a workstation/workgroup environment, make sure the MicroKernel is loaded.
- If you are running an application in a client/server environment and also need to access files located on a local drive:
  - Make sure the Btrieve Requester is loaded.
  - Make sure you enable both Local Engine Usage and Server Engine Usage.

- Make sure a local MicroKernel is available and loaded.
- If you are operating in a DOS server environment:
  - Pervasive.SQL 2000i installs BTRBOX95 by default. As long as this is installed no other requester can be used.
  - If you want to use BREQNT, BREQUEST, or BREQTCP, you must remove BTRBOX95 and make sure the proper requesters are loaded. Refer to *Getting Started with Pervasive.SQL* for more information.
  - If you want to use BTRBOX95:
    - a. Change directories to \pvsw\clients\dos\windosbox and run the setup utility. This loads the appropriate file for clients running Windows 9x or Windows NT. The setup program creates and places a README.TXT file in the \pvsw\W32DOXBOX directory.
    - **b.** After installation, reboot the client.
  - For Windows NT users: open a command prompt and run a DOS Btrieve application.
  - For Windows 9x users:
- 1 Run the BTRBOX95.exe. A minimized dialog box appears, indicating that BTRBOX95 support is active. If you close this dialog box, it will unload BTRBOX95. You only need to run BTRBOX95.exe once even though you have multiple DOS sessions open.
- 2 Open a command prompt and run your DOS Btrieve application.
- If you are operating in a NetWare environment:
  - Make sure the Microkernel and (if applicable) the Btrieve Requester are loaded before generating any requests.
  - Make sure the appropriate communication modules are loaded at the server.
- If you are operating in a Windows NT server environment:
  - Make sure the MicroKernel is started before generating any requests.
  - Make sure the Windows NT DLLs are in your path.
  - Make sure the appropriate communications modules are loaded at the server.

### 21: The key buffer parameter is too short

The key buffer parameter is not long enough to accommodate the key field for the requested index path. Verify that the length of the key buffer equals the defined length of the key specified in the key number parameter.

### 22: The data buffer parameter is too short

- The data buffer parameter specified by the application was not large enough to accommodate either the minimum length of the record for an Insert or Update operation, or the entire record length for a Get or Step operation. Also, the data buffer may not be large enough to accommodate the length of data required for operations such as Create, Create Index, Stat, Get By Percentage, Find Percentage, or Version.
  - For Get or Step operations, the MicroKernel returns as much data as it can and this status code, indicating that it cannot return the entire record.
  - For an Insert operation, the MicroKernel does not insert the record if the data buffer is shorter than the fixed-length portion of the record.
  - For an Update operation, if the data buffer is too short to contain the fixed-length portion of a record, the MicroKernel does not update the record.
  - For the Create, Stat, and Create Index operations, the data buffer is not long enough to contain all the file specifications, the key specifications, and (if specified) the Alternate Collating Sequence (ACS) definition.
  - For the Get by Percentage or Find Percentage operation, the data buffer length is less than 4 bytes.
  - For the Version operation, the data buffer length is less than 5 bytes.
  - The data buffer parameter is too short when access table with more than 60 field using ActiveX. Download the latest ActiveX controls from the Pervasive web site (http://www.pervasive.com/support/updates/upd\_sdk.tml#activex)

A corrupt file may be indicated if the file allows variable-length records and you receive this status code on a Get or Step operation. In such a corrupt file, you can receive Status Code 54 when you use Get or Step operations to read other records. Recover the file according to the instructions in the Pervasive.SQL User's Guide.

# 23: The position block parameter is not 128 bytes long

This status code is obsolete in Btrieve language interface versions 6.0 and later.

The position block parameter must be exactly 128 bytes long.

## 24: The page size or data buffer size is invalid

The MicroKernel returns this status code in one of the following situations:

- The page size you specified when creating a file is invalid. The page size must be a multiple of 512 bytes and cannot exceed 4096 bytes.
- During a Create operation, the page size is the first file specification the MicroKernel checks. If you receive this status code at this point, it can indicate an invalid data buffer parameter.

### 25: The application cannot create the specified file

The MicroKernel returns this status code in one of the following situations:

- If an application attempted to create a data file, the disk directory or the disk itself may be full.
- If an application tried to create a file over an existing file, the existing file is open or the operating system will not allow the operation for another reason (such as when a file is flagged transactional in NetWare).
- In an attempt to create a Btrieve file over existing Btrieve file, this status will be returned. The keybuffer on the Btrieve create operation API (opcode 14) is set properly to create a file over an existing file.

• This problem may be caused by Antivirus software (such as Innoculan)

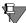

**Note** This happens when the Operating system returns an unusual status code to the engine. Normally, the engine expects either a success or the file already exists. In one situation, the error code was being returned because the file handle that the engine was using was not functional; however, the OS call that the engine makes is supposed to return a file handle.

One solution is to disable the Antivirus software. Contact the third party vendor for additional information on configuring the Antivirus software to eliminate scanning specific data files.

### 26: The number of keys specified is invalid

The number of keys specified for the page size is invalid. The number of key segments must be within the following limits:

| Page Size                         | 512 | 1024 | 1536 | 2048 | 2560 | 3072 | 3584 | 4096 |
|-----------------------------------|-----|------|------|------|------|------|------|------|
| Maximum<br>Number Key<br>Segments | 8   | 23   | 24   | 54   | 54   | 54   | 54   | 119  |

If the MicroKernel is configured to create files in v5.x format, the maximum number of key segments is 8 for files using 512 byte page sizes; the maximum number of key segments for all other v5.x files is 24.

For a key-only file, this status code is also returned if the number of keys specified is not one, or the available linked keys is not zero (only one key is allowed for a key-only file.)

Pervasive.SQL 2000i nullable columns: Because each indexed nullable column with true null support requires an index consisting of 2 segments, you cannot have more than 59 indexed nullable columns in a table (or indexed nullable true null fields in a Btrieve file). This limit is smaller for smaller page sizes (1/2 the values noted above, rounded down). Any file created with Pervasive.SQL 2000i, with file create mode set to 7.x, and TRUENULLCREATE set to the default value of On, has true null support. Files created using an

earlier file format, or with Pervasive.SQL 7, or with TRUENULLCREATE set to Off, do not have true null support and do not have this limitation.

### 27: The key position is invalid

The specified key field position is less than 1 or exceeds the defined record length for the file. Either the key position is greater than the record length or the key position plus the key length exceeds the record length.

## 28: The record length is invalid

The specified record length (plus overhead for duplicates, record usage count, variable record pointers, key pointers, and blank truncation information) must be less than or equal to the page size minus 6 bytes, and greater than or equal to 6 bytes.

- For key-only files, the maximum record length is 253 bytes (255 bytes for a pre-v6.0 file).
- You have tried to create a file with a record length greater than 4086 bytes. The Btrieve API Create(14) Call will returned this status code. Due to keeping the fixed length portion of a record on one page in memory, the fixed length portion of any record may not exceed 4078 bytes (4086 8), to encompass the record and overhead for the record.

A program may define variable length portions of a record. These variable length portions are not restricted to remain on any one page in memory.

Thus, if a record length is needing to be 5000 bytes:

one can create two separate files and join them with JOINS in the queries

OR

 one can create a fixed length portion of the record, not to exceed 4078 bytes, and place the additional columns/fields in a variable length portion.

OR

 one can select compression when creating the file. This will allow one to have a large size because the compression selected files reside on variable pages as opposed to fixed length pages.

### 29: The key length is invalid

The MicroKernel returns this status code in one of the following situations:

- You have not specified a key length that is greater than 0 but does not exceed 255 bytes. The length of a key segment must agree with its key type if the key type implies a length (for example, an integer key must have a length evenly divisible by two). Each key page in the file must be large enough to hold at least eight keys. If the page size is too small to accommodate eight occurrences of the specified key length (plus overhead), you must increase the file page size or decrease the key length.
- An additional byte of storage space is needed for the null indicator for the column. This error occurs through a SQL CREATE INDEX statement, or through the creation of a SQL PRIMARY KEY or FOREIGN KEY, if the index, or key, references a null CHAR column of 255 characters (or VARCHAR of 254). This additional byte causes the actual length of the index to be one byte longer, or 256 bytes. To resolve the error, reduce the size of the column or create the column as NOT NULL and try again. For a foreign key, if you decrease the size of the column, you must decrease both the referencing column and the referenced column.
- You have tried to create a Btrieve file with more than one index. This may occur in the Btrieve v6.15 Windows95/NT environment. The problem is reproducible developing 32-bit application using Microsoft Visual Basic and is caused by long variables aligned on even word boundaries. The solution is to not use the long variable in the KeySpec type. Use a four (4) byte string instead of a long variable in the type definition. Then convert the string into a long.

### 30: The file specified is not a MicroKernel file

This status code is returned in one of the following situations:

- The MicroKernel did not create the file, or a pre-v3.*x* MicroKernel created it.
- While using an earlier version of Btrieve, you opened a file created by a later version that has a format incompatible with the earlier version.
- The first page of the file may be damaged. Use a backup copy of your data file. If you receive this status code and you suspect that the header page of the source file is damaged, recover the file as described in the *Pervasive.SQL User's Guide*.
- You have attempted to access a valid Btrieve file. This status code is returned when old engines access newer file formats. A likely scenario is that data created by a new server engine is later used by an earlier workstation engine. Status 30 can be reported if the file format is newer than the MicroKernel engine attempting to open it. Particularly, accessing a 7.x file with a 6.x engine causes this error.

NOTE: Previously, accessing a 6.x file with a 5.x engine returned Status 2: "the application encountered an I/O error"

## 31: The file is already extended

This status code is obsolete in MicroKernel versions 6.0 and later.

An application tried to extend a file that had already been extended; you can only extend a file once.

#### 32: The file cannot be extended

The MicroKernel must create an extension file to accommodate a file which is growing larger than the operating system file size limit. However the MicroKernel encounters an error from the operating system when it tries to create and open the new extension file. Possible causes for receiving this status code include the following: the directory is full, the disk is full, or the MicroKernel has not been granted sufficient rights by the operating system.

#### 33: The MicroKernel cannot unload

In the DOS environment, The MicroKernel returns this status code for the following reasons:

- You attempted to unload the MicroKernel when you have loaded another terminate and stay resident (TSR) program after you loaded the MicroKernel. Unload the other TSR before unloading the MicroKernel.
- You attempted to unload the MicroKernel from a 32-bit application that uses the BSTUB interface with the DOS/4G extender.

### 34: The specified extension name is invalid

This status code is obsolete in MicroKernel versions 6.0 and later.

An application specified an invalid filename for the extended partition. Check the validity of the filename.

### 35: The application encountered a directory error

Either a Get Directory operation specified a drive that does not exist, or a Set Directory operation specified an invalid pathname. Check the validity of both the drive and the pathname.

#### 37: Another transaction is active

The application issued a Begin Transaction (19 or 1019) operation while another transaction was active by the same user or task; the active transaction can be nested or non-nested. This status code often indicates a problem in nested transactions within your application.

## 38: The MicroKernel encountered a transaction control file I/O error

This status code is obsolete in MicroKernel versions 7.0 and later.

The MicroKernel tried to write to the transaction control file. Possible causes for receiving this status code are that the disk is full, the disk is write protected, the transaction control file (BTRIEVE.TRN) that is created when you load the MicroKernel has been deleted, or the transaction control file is flagged read-only or is corrupt.

# 39: A Begin Transaction operation must precede an End/Abort Transaction operation

The application issued an End Transaction (20), or Abort Transaction (21) operation without a corresponding Begin Transaction (19 or 1019) operation. Make sure that each End or Abort Transaction operation in your program is executed only after a successful Begin Transaction operation.

## 40: The file access request exceeds the maximum number of files allowed

This status code is obsolete in MicroKernel versions 6.0 and later.

The application tried to access more than the maximum number of files allowed within a transaction. You set the maximum number of different files that you can access during a logical transaction when you configure the MicroKernel.

# 41: The MicroKernel does not allow the attempted operation

The MicroKernel returns this status code for the following reasons:

- The application tried to perform an operation that is not allowed under these operating conditions. The MicroKernel does not allow some operations under certain operating conditions. For example, the MicroKernel returns this status code if the application attempts to perform a Step operation on a key-only file.
- If using a server engine, the key number parameter of a continuous operation MicroKernel call is not valid.

The MicroKernel prohibits certain operations during transactions because they have too great an effect on the file or on performance. These operations include Set Owner, Clear Owner, Create Index, and Drop Index.

## 42: A file previously opened in Accelerated mode was not closed

This status code is obsolete in MicroKernel versions 6.0 and later.

The MicroKernel returns this status code for the following reasons:

- Either the application tried to open a v5.x data file that was previously accessed in Accelerated mode by a v5.x MicroKernel and never successfully closed, or the application tried to open a file for which a v6.0 or later MicroKernel encountered an unrecoverable error during a Set or Clear Owner operation. The file integrity cannot be ensured. Refer to the *Pervasive.SQL Advanced Operations Guide* for information about recovering damaged files.
- Your application tried to open a file in MicroKernel v5.*x* format using a v5.*x* MicroKernel; however, that same file was previously accessed by a v6.0 or later MicroKernel, which failed to close the file successfully and left a pre-image file on the disk. Version 5.*x* MicroKernels cannot read pre-image files created in v6.0 or later format.

## 43: The specified record address is invalid

The MicroKernel returns this status code for the following reasons:

- The record address specified for a Get Direct operation is invalid. Either the address is outside the file boundaries, or it is not on a record boundary within or on a data page, or the record at the specified address has been deleted. For a Get Direct operation, specify the 4-byte address obtained by a Get Position operation.
- If the records' file is in v5.x format, this status code can indicate a file access conflict. For example, task 1 has a file locked in an exclusive transaction. Task 2 is reading records from the same file and tries to update a record that the transaction inserted. If task 2 reads the record and then task 1 aborts the transaction, task 2 receives this status code when issuing the Update operation.
- For a Find Percentage operation that is seeking a percentage based on a record's physical location within the file, the specified record address is invalid.
- The file may be corrupt, and you must recover it. Refer to the *Pervasive.SQL Advanced Operations Guide* for information about recovering damaged files.

## 44: The specified key path is invalid

The application tried to use the Get Direct/Record operation to establish positioning on an index path for a key whose value is null

in the corresponding record. The MicroKernel cannot establish positioning based on a null key value.

### 45: The specified key flags are invalid

The key flags specification on a Create operation is inconsistent. If a key has multiple segments, the duplicate, modifiable, and null attributes should be the same for each segment in the key. Also, you cannot use the null or manual key attributes in a key-only file. The MicroKernel also returns this status code if the application attempted to specify a different Alternate Collating Sequence (ACS) for two or more segments of a segmented key.

### 46: Access to the requested file is denied

The MicroKernel returns this status code for the following reasons:

- The application opened a file in Read-only mode and tried to perform a Write operation on that file.
- The application attempted to perform a Write operation on a file that is flagged read-only by the operating system.
- When the application opened the file, it did not correctly specify the owner name required for updates.
- (Workstations Only) If a workstation engine user or task opens a file that a client machine has opened using a server MicroKernel, the MicroKernel returns this status code if the workstation engine user attempts to write to the file.

# 47: The number of files opened exceeds the maximum allowed

This status code is obsolete in MicroKernel versions 6.0 and later.

Pre-v6.0 workstation MicroKernels return this status code when the number of files opened in Accelerated mode exceeded the number of buffers available in the MicroKernel cache. When a file is opened in Accelerated mode, the MicroKernel reserves one of its cache buffers for the file. It always reserves five empty buffers for index manipulation. Reconfigure Btrieve with both a smaller /P configuration option (to allocate more buffers) and a larger /M option (to increase the cache allocation).

## 48: The alternate collating sequence definition is invalid

The MicroKernel returns this status code for the following reasons:

- The first byte of an Alternate Collating Sequence (ACS) definition (the identification byte) does not contain the hexadecimal value *AC* (for user-defined ACSs), *AD* (for locale-specific ACSs), or *AE* (for international sorting rules support). Make sure that the first byte contains the appropriate value.
- You set the **Create File Version** option set to v5.*x*, and you attempted to create a file that contains a key with a locale-specific ACS. Pre-v6.0 files do not support locale-specific ACSs.

### 49: The extended key type is invalid

The MicroKernel returns this status code for the following reasons:

- You tried to create a file or an index with an invalid extended key type.
- You tried to assign an Alternate Collating Sequence (ACS) to a BINARY key or key segment. You can assign an ACS only to a STRING, LSTRING, or ZSTRING key type.
- You defined an index requiring an ACS, but no ACS definition exists either in the file or in the key definition passed in the data buffer.
- You attempted to create a key segment with both the Case Insensitivity and the ACS flags set, and the MicroKernel is configured to create files in v5.*x* format. This combination is invalid for v5.*x* files.
- You set the Create File Version value to v5.x, and you attempted to create a file with a NUMERICSA or NUMERICSTS key. Prev6.x files do not support these key types.

OR

You set the **Create File Version** value to v6.x, and you attempted to use one of the new Pervasive.SQL 2000i data types, such as CURRENCY or TIMESTAMP. Pre-v7.x files do not support these key types. Increase the setting for this component.

## ➤ To increase the Create File Version setting:

1 Click Start | Programs | Pervasive | Pervasive Control Center.

- **2** Expand Pervasive.SQL 2000i Engines and expand the desired database.
- **3** Expand Configuration, then expand Server, and click on Compatibility.
- 4 In the right hand frame, double-click on Create File Version.
- **5** Adjust Current with a higher file version.
- **6** Exit the configuration utility and restart the engines for the new settings to take effect.

### 50: The file owner is already set

The application tried to perform a Set Owner operation on a file that already has an owner. Use the Clear Owner operation to remove the previous owner before specifying a new one.

#### 51: The owner name is invalid

The MicroKernel returns this status code for the following reasons:

- If the application received this status code from a Set Owner operation, the owner names specified in the key buffer and data buffer do not match.
- If this status code occurred during an Open operation or a DROP TABLE statement, the application attempted to open a file that has an owner name assigned to it. The application must specify the correct owner name in the data buffer. Ensure that the owner name is null-terminated in the data buffer and that the data buffer length is set long enough to include the owner name plus the null terminator.

### 52: An error occurred while writing to the cache

This status code is obsolete in MicroKernel versions 6.0 and later.

While trying to make a cache buffer available, the MicroKernel attempted to write data to a disk from a file that was previously opened in Accelerated mode. The operating system returned an I/O error during the write. This generally indicates a hardware memory problem. Unload and reload Btrieve before you continue.

#### 53: The language interface version is invalid

An application tried to access a file containing variable-length records with a language interface from Btrieve v3.15 or earlier.

# 54: The variable-length portion of the record is corrupt

During a Get or Step operation, the MicroKernel could not read all or part of the variable-length portion of a record. The MicroKernel returns as much data as possible to the application. This status code usually indicates that one or more pages used to store variable-length records are corrupt. Check the data buffer length the MicroKernel returns to see how much of the record was returned. Recover the damaged file as described in the *Pervasive.SOL User's Guide*.

# 55: The application specified an invalid attribute for an AUTOINCREMENT key

The data field indexed by an AUTOINCREMENT key can be part of a different segmented key only if the key number of the AUTOINCREMENT key is less than the key number of the new segmented key and the new data type flag referencing the field is not AUTOINCREMENT

## 56: An index is incomplete

An index can be damaged if a Create Index operation (31) or a Drop Index operation (32) is interrupted before it runs to completion. Perform a Drop Index operation to completely remove the damaged index from the file, then rebuild the index with the Create Index operation, if desired.

### 57: An expanded memory error occurred

This status code is obsolete in MicroKernel versions 6.0 and later.

Btrieve for DOS returns this status code if it receives an error from the Expanded Memory Manager. This status code usually means that the MicroKernel was unable to save or restore the memory mapping register context, indicating an incompatibility with another application that uses expanded memory.

### 58: The compression buffer length is too short

This status code is obsolete in Pervasive.SQL 2000i.

### 59: The specified file already exists

During a Create operation, the application specified -1 in the key number parameter and the name of an existing file in the key buffer parameter. To overwrite the existing file, remove the -1 from the key number parameter. To preserve the existing file, alter the filename specified in the key buffer parameter.

### 60: The specified reject count has been reached

The MicroKernel rejected the number of records specified by the reject count before a Get Next Extended, Get Previous Extended, Step Next Extended, or Step Previous Extended operation found the requested number of records that satisfy the filtering condition. Check the first two bytes returned in the data buffer for the number of records that were retrieved.

## 61: The work space is too small

The Get Next Extended, Get Previous Extended, Step Next Extended, and Step Previous Extended operations use a buffer as work space. This status code indicates that the work space (set by default to 16 KB) is not large enough to hold the filtering data buffer structure and the largest record to be received. You will receive Status Code 0 if the work space is large enough to hold the filter/extraction expression and enough of the record to include all of the fields to be filtered or extracted.

## 62: The descriptor is incorrect

This status code is returned in the following situations:

The descriptor (data buffer structure), which is passed for a Get Next Extended, Get Previous Extended, Step Next Extended, or Step Previous Extended operation, is incorrect. The descriptor length (the first two bytes of the data buffer) on the extended operation call must be the exact length of the descriptor. This requirement does not apply to the data buffer length option, which can still be declared longer than necessary.

- On a Stat Extended operation, the signature field in the data buffer is not set to 0x74537845, the subfunction field is not set to 0x00000001, or the namespace field is not set to 0x000000000.
- On a Get Direct/Chunk or Update Chunk operation, the descriptor structure in the data buffer is incorrect, or is inconsistent either internally or with respect to the data buffer length.
- ActiveX control's buffers are not cleared and reallocated. Use the Init method to clear and reallocate the control's buffers before the use of any extended operations in the code. In addition, if you are using AutoMode, it is necessary to establish logical position (GetLast, GetFirst, GetEqual, etc.) before making the call to Init.

# 63: The data buffer parameter specified on an Insert Extended operation is invalid

An Insert Extended operation provided an invalid buffer. Either the buffer length is less than 5 bytes, or the number of records specified is 0. Correct the buffer length or the number of records.

#### 64: The filter limit has been reached

The MicroKernel returns this status code for the following reasons:

- During a Get Next Extended, Get Previous Extended, Step Next Extended, or Step Previous Extended operation, a rejected record was reached; no other record can satisfy the given filtering condition, going in the direction that the operation specified. This is applicable only if the first segment of the key that the key number specified is also used as the first term of the filtering field.
- The number of records to be retrieved is greater than the number of records present in the file that satisfy the filter condition. This option is specified in the data buffer of the extended operation.

#### 65: The field offset is incorrect

The field offset in the extractor of a Get Next Extended, Get Previous Extended, Step Next Extended, or Step Previous Extended operation is invalid based on the length of the retrieved record. Make sure that

the field offset is a valid value (from 0 through the record length minus 1).

## 66: The maximum number of open databases has been exceeded

This status code is obsolete in Pervasive.SQL 2000i.

The MicroKernel tried to open files bound to too many MicroKernel databases. To avoid receiving this status code, you must set a higher value for the number of databases that the MicroKernel can open.

#### ➤ To increase the value for Maximum Databases:

- 1 Click Start | Programs | Pervasive | Pervasive Control Center.
- 2 Expand Pervasive.SQL 2000i Engines and expand the desired database.
- **3** Expand Configuration, then expand Server, and click on Access.
- 4 In the right hand frame, double-click on Maximum Databases.
- 5 Increase Current to accommodate the number of databases you want the MicroKernel to be able to open at one time. (Note: The MicroKernel requires approximately 800 bytes of memory for each open database.)
- **6** Exit the configuration utility and restart the engines for the new settings to take effect.

Refer to the *Pervasive*. *SQL Advanced Operations Guide* for more information about bound files.

# 67: The MicroKernel cannot open the SQL data dictionary files

The MicroKernel returns this status code for the following reasons:

• An application attempted to use a data file that is bound to a the MicroKernel database, but the MicroKernel could not open one of the MicroKernel data dictionary files (FILE.DDF or, if the file has RI definitions, RELATE.DDF) or the configuration file (DBNAMES.CFG). ■ You attempted to create a file with the Replace option, and a bound MicroKernel data file with the same name and location already exists. However, the MicroKernel could not open the MicroKernel data dictionary file FILE.DDF, or the configuration file (DBNAMES.CFG).

If the data file has RI definitions, the DBNAMES.CFG file must be in the location specified in the DBNames Configuration Location option in the server configuration settings. Also, ensure that FILE.DDF and RELATE.DDF (if the file has RI definitions) are in the locations specified by the Working Directory option in the server configuration settings.

# 68: The MicroKernel cannot perform the RI Delete Cascade operation

The MicroKernel cannot enforce the Delete Cascade rule on a file under RI control because the record that the application attempted to delete has more than 16 levels of descendants. Delete records from the lower levels, and then try again to delete the record that the application was attempting to delete initially. Refer to the *Pervasive.SQL Advanced Operations Guide* for more information about RI.

# 69: The Delete operation specified a file that is damaged

The application encountered an error while the MicroKernel was attempting to enforce the Delete Cascade rule in response to a Delete operation. This status code indicates that the related file has been damaged and must be recreated. Refer to the *Pervasive.SQL Advanced Operations Guide* for more information about RI and the Delete Cascade rule.

#### 71: There is a violation of the RI definitions

- If you attempted an Insert operation on a file under RI control, a foreign key value in the record to be inserted does not have a corresponding primary key in the referenced file.
- If you are performing an Update operation, there are two possible causes for this status code:
  - You attempted to change the value of a primary key.

- You attempted to change the value of a foreign key to a value that does not exist for the defined primary key.
- If you attempted a Delete operation, the restrict rule is enforced, and a primary key value in the record you are trying to delete references a foreign key in the referenced file. Refer to the *Pervasive.SQL Advanced Operations Guide* for more information about RI.

## 72: The MicroKernel cannot open the RI referenced file

The referenced file cannot be found at the location specified by FILE.DDF and DBNAMES.CFG. Be sure that the referenced file is in one of the data file locations that the DBNAMES.CFG file specifies for the named database.

- If the DBNAMES.CFG file is defined on a server, verify that the file location does not contain a drive letter.
- If the DBNAMES.CFG file is defined for a workstation engine, make sure that the drive letters are the same (and map to the same locations) as specified in DBNAMES.CFG.

Refer to the *Pervasive.SQL Advanced Operations Guide* for more information about RL

## 73: The RI definition is out of sync

The MicroKernel returns this status code for the following reasons:

- You tried to open a data file that is bound to a MicroKernel database, and the database to which the file is bound was not found in the DBNAMES.CFG file.
- You tried to open a data file with RI (Referential Integrity) definitions that are bound to a MicroKernel database, and the table to which the file is bound was not found in the database FILE.DDF file, or the table location and filename do not match the file location and filename as configured in the DBNAMES.CFG or FILE.DDF file.
- You attempted to modify a bound file, and the RI definition for that file disagrees with the definition in the RELATE.DDF file.

- You attempted an Insert, Delete, or Update operation that would change a foreign key, if the file related to this file is out of sync (an attempt to open or modify the related file would have returned this same status code).
- You attempted to create a file with the Replace option, and a bound MicroKernel data file with the same name and location already exists. However, the MicroKernel detected that the existing bound file was out of sync (that is, an attempt to open the existing file would have returned this same status code).

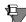

**Note** The same named database can not exist on two servers on the same network. So, if the intent is to move the dictionaries to another server on the same network, one way would be to delete the named database on the old server before creating the same named database on the new server.

Check the RI constraints on your database. For information about how to do this, refer to the *Pervasive.SQL User's Guide*.

#### 74: The MicroKernel aborted the transaction

This status code is obsolete in MicroKernel versions 6.0 and later.

This is an informative status code. A NetWare-based MicroKernel replaced an End Transaction operation with an Abort Transaction operation after detecting an error for a Transaction Tracking System (TTS) file inside the transaction. The MicroKernel then executed the Abort Transaction operation.

#### 76: There is a conflict on the referenced file

An application attempted to perform an Update, Insert, or Delete operation on an RI-controlled file that references another file. The application cannot open the referenced file for RI checking because it is already open in Exclusive mode. Wait until the referenced file is closed or is opened in a mode other than Exclusive, and then retry the operation. Refer to the *Pervasive.SQL Advanced Operations Guide* for more information about RI.

## 77: The application encountered a wait error

This status code is obsolete in MicroKernel versions 7.0 and later.

This is an informative status code. You must retry the operation yourself; the MicroKernel does not automatically retry the operation. A client/server MicroKernel returns this status code in one of the following situations:

- The application specified a wait lock bias for an operation, but another user has locked the requested resource.
- The application is currently processing a wait transaction and tried to access a file that another user has locked.

When you are using the Btrieve Requester to access the MicroKernel, the Requester waits and retries if a requested resource is locked. When a server-based application is accessing the MicroKernel and the requested resource is locked, a wait is also required. In this case, the MicroKernel is expected to perform the wait. Because this would occupy the MicroKernel and lock out other users who might be trying to release the requested resource, the MicroKernel does not perform the wait. Instead, it returns this status code, and the server-based application must retry later.

#### 78: The MicroKernel detected a deadlock condition

The application should clear all resources by aborting, ending the transaction, or releasing all record locks before proceeding. This breaks the deadlock, allowing other applications to access the resources for which they are waiting.

### 79: A programming error occurred

This status code is obsolete in MicroKernel versions 7.0 and later.

There is a malfunction that the MicroKernel cannot specifically detect or from which the MicroKernel cannot recover. Retry the operation. If the error persists, there may be system corruption; try to clear the system by rebooting, and then try the operation again.

# 80: The MicroKernel encountered a record-level conflict

The MicroKernel did not perform the Update or Delete operation because of a record-level conflict. For example, station A reads a record, station B reads the same record and updates it, and then station A attempts to update the record. The application should reread the record prior to resending an Update or Delete operation. Alternatively, the application can employ record locks to avoid conflicts.

In key-only files, you receive this status code if the record is moved in the file b-tree after being read and before being updated or deleted. A record can move as a result of other records being inserted, updated, or deleted.

#### 81: The MicroKernel encountered a lock error

The MicroKernel returns this status code in one of the following situations:

- The application tried to unlock a record that is locked with a multiple record lock, but the record position stored in the data buffer does not correspond to any record locked in the associated file.
- The application tried to unlock a single-record lock with a multiple-record lock or vice-versa.

### 82: The MicroKernel lost positioning

When performing a Get Next or Get Previous operation on a key with duplicates, the application tried to retrieve a record that was deleted or whose key value was modified by another application. Use a Get Equal or a Get Direct/Record operation to re-establish positioning. (See Status Code "44: The specified key path is invalid" on page 1-72 for a related positioning problem.)

## 83: The MicroKernel attempted to update or delete a record that was read outside the transaction

This status code is obsolete in MicroKernel versions 7.0 and later.

The application tried to update or delete a record within a transaction, but it did not read the record within the transaction. The application must read the record within the transaction before attempting to modify the data.

### 84: The record or page is locked

- An Insert, Update, or Delete operation attempted to lock an index page to insert or delete a key value. Have your application check for this status code and retry the operation if the status code is returned.
- When using a NetWare server engine, you can receive this status code when running an application on a Win95 client if the NetWare operating system runs out of record locks. To solve this, increase the "maximum record locks per connection" and, if necessary, the "maximum record locks" (system wide limit) on the NetWare server.
- The application tried one of the following:
  - Applied a no-wait lock on a record that is currently locked by another application
  - Tried to access a file in a no-wait transaction while another application holds one or more active record locks in that file
  - Tried to update or delete a record locked by another application.

The application can use either of the following recovery methods:

- Retry the operation until it is successful. This can be the simplest and quickest solution for a network with light to moderate use.
- Use the wait option (+100/+300) instead of the no-wait option (in versions that support the wait option).

#### 85: The file is locked

The MicroKernel returns this status code in one of the following situations:

- The workstation MicroKernel has a file open, and client machine that has the Requester loaded tries to open the same file via the server MicroKernel. The server MicroKernel cannot open the file because it cannot obtain exclusive access. The client machine that has the Requester loaded receives this status code.
- In a workstation engine environment, the MicroKernel can return this status code on an Open, Insert, Update, or Delete operation for a file under heavy usage by multiple users or tasks. The MicroKernel must momentarily have exclusive access to the

file during these operations, and it retries the operation several times before returning this status code. In this case, the application can reissue the operation. In addition, you can reconfigure the workstation MicroKernel with a lower Operation Bundle Limit and Initiation Time Limit to reduce the amount of time the MicroKernel keeps a lock on the file. Refer to the *Pervasive.SQL Advanced Operations Guide* for more information on how to do this.

- While one user has a file locked in an exclusive transaction, another user attempts to lock all or part of that file.
- When opened by a MicroKernel, a file is in transition into Continuous Operation mode. Retrying eventually works.
- When opened by a MicroKernel, two data files have the same filename but different extensions (for example, INVOICE.HDR and INVOICE.DET). One file is open and in Continuous Operation mode, causing the MicroKernel to generate a delta file (for example, INVOICE.^^^). The MicroKernel returns this status code when you attempt to open the second file. For this reason, we recommend naming your files with completely different names, not just reusing the same name with different extensions.
- When opened by a Windows NT server MicroKernel using Microsoft File and Print Services for NetWare on behalf of a Win16 Windows client, the file was also opened simultaneously by a Win32 Windows NT or Windows 9x machine. This causes the server MicroKernel to open the same physical file using two different paths.
- Without any pattern of occurrence, you may receive a status 85 when the file is closed because Anti-Virus software opens and locks the file to scan causing the next database operation to fail. To resolve, set the Anti-Virus software to not scan Pervasive SQL data files. Consult your Anti-Virus software manual for instructions on how to exclude files.

#### 86: The file table is full

This status code is obsolete in Pervasive.SQL 2000i. This setting is managed dynamically by the engine.

The number of different files that the MicroKernel can open at the same time has reached its maximum limit. To avoid receiving this

status code, increase the value for the Maximum Open Files configuration option.

#### ➤ To adjust the value for Maximum Open Files:

- 1 Click Start | Programs | Pervasive | Pervasive Control Center.
- **2** Expand Pervasive.SQL 2000i Engines and expand the desired database.
- **3** Expand Configuration, then expand Server, and click on Access.
- 4 In the right hand frame, double-click on Maximum Open Files.
- 5 Increase Current to increase the number of different files the MicroKernel can open at one time. (Note: The default is 10000 files and the maximum is 64000 files.)
- **6** Exit the configuration utility and restart the engines for the new settings to take effect.

#### 87: The handle table is full

This status code is obsolete in Pervasive.SQL 2000i. This setting is managed dynamically by the engine.

You have either attempted to open more handles than the MicroKernel is configured to support, or the MicroKernel attempted to open more files than the operating system allows.

## ➤ To configure the MicroKernel to allow more handles:

- 1 Click Start | Programs | Pervasive | Pervasive Control Center.
- **2** Expand Pervasive.SQL 2000i Engines and expand the desired database.
- **3** Expand Configuration, then expand Server, and click on Access.
- 4 In the right hand frame, double-click on Logical File Handles.
- **5** Increase Current to accommodate your request. (Note: The default is 100000 file handles.)
- **6** Exit the configuration utility and restart the engines for the new settings to take effect.
- To configure your operating system to allow more handles, refer to your operating system documentation.

It is helpful to know the following details regarding the MicroKernel requirements for handles from the operating system. When the same file is opened multiple times, the MicroKernel uses only one operating system handle. However, if the file is in v6.x or later format and the file is shared via MEFS mode, the MicroKernel opens a second handle for the associated .LCK file.

If the file is in v5.x format, the MicroKernel might request a second handle, for the .PRE file. Also, if the file (in any format) is placed in Continuous Operation mode, the MicroKernel requests another handle for the delta file. If the file is extended, the MicroKernel requests an operating system handle for each of the extension files.

- In the Btrieve v6.15 DOS or Microsoft Windows NT 4.0 environments, you may received this status code when opening the 16th file in a DOS application running under Windows NT. There may two solutions:
  - Btrieve File handle configuration may be set incorrectly in BTI.CFG. Check BTI.CFG for file handle setting (/h: and /f:) and increase those values.
  - Check the file= setting in CONFIG.NT. This file is in the WINNT\SYSTEM32 directory and raise the values.

NOTE: default value is 20.

## 88: The application encountered an incompatible mode error

The MicroKernel returns this status code in one of the following situations:

- If an application opens a file in Exclusive mode, all other applications receive this status code when they try to open the same file in any mode.
- If an application opens a file in any mode other than Exclusive, all other applications receive this status code when they try to open the same file in Exclusive mode.
- While using the MicroKernel Continuous Operation mode:
  - You attempted to remove a file from continuous operation, but the file is not in Continuous Operation mode.
  - You attempted to remove a file from continuous operation, but a different client placed the file into continuous operation.

- You attempted to include two files in continuous operation that have the same name but different extensions.
- You attempted to include a file in continuous operation, but the file is already in continuous operation.

#### 89: A name error occurred

This status code is obsolete in MicroKernel versions 5.0 and later.

BSERVER was loaded before you specified the short name to which the device was redirected. You must specify all short names that you want to share with the NET SHARE command before you start BSERVER.

#### 90: The redirected device table is full

This status code is obsolete in MicroKernel versions 6.0 and later.

The DOS Requester redirection table or server routing table is full. This occurs if you attach to additional servers or map additional drives after loading the Requester. Reload the Requester, specifying a larger value for either the Number of File Servers (/S) option or the Number of Mapped Drives (/R) option. This status code also occurs if you detach from a server and attach to a different server. Once a client has attached to a server, the Requester does not remove its name from the server routing table.

For a list of all available BRequest commands, type /? at the command line.

### 91: The application encountered a server error

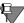

**Note** Please see our Pervasive.SQL Knowledge Base for new and updated articles on troubleshooting this status code. You can access the Knowledge Base at: http://support.pervasive.com/kb/.

The MicroKernel returns this status code in one of the following situations:

 The Requester cannot establish a session with the server. Either the client/server MicroKernel is not loaded or the server is not active.

- The SPX drivers are not installed or are outdated.
- The MicroKernel has reached the maximum limit for the number of sessions it can open at one time. To avoid receiving this status code, increase the value for the Number of Sessions configuration option.

#### To increase the Number of Sessions:

- 1 Click Start | Programs | Pervasive | Pervasive Control Center.
- **2** Expand Pervasive.SQL 2000i Engines and expand the desired database.
- **3** Expand Configuration, then expand Server, and click on Access.
- 4 In the right hand frame, double-click on Number of Sessions.
- **5** Increase Current to allow more sessions. (Note: The default is 1000 sessions; approximately 32 kilobytes of memory are required for each session.)
- **6** Exit the configuration utility and restart the engines for the new settings to take effect.
- An application specified a path for a file and did not include the volume name in the path.
- The MicroKernel Router has not been loaded, and the following situation has occurred: an application that uses both the MicroKernel Router and the MicroKernel to make remote calls (and which therefore includes the server and volume name when performing an Open operation) has attempted to open a remote file. Because the MicroKernel Router does not interpret the server name, the MicroKernel attempts to do so but cannot.
- A communication or network addressing problem exists in your network environment, so the MicroKernel requests never reach their destination server address. Ensure that your client and server network components are up to date and certified for your network environment.
- There is a conflict using the DOS BREQNT requester with the SPX protocol. To resolve this error:
  - a. Change directories to \pvsw\clients\dos\windosbox and run the setup utility. This loads the appropriate file for clients running Windows 9x or Windows NT. The setup program creates and places a README.TXT file in the \pvsw\W32DOXBOX directory.

- **b.** After installation, reboot the client.
- For Windows NT users: open a command prompt and run a DOS Btrieve application.
- For Windows 9x users:
- 1 Run the BTRBOX95.exe. A minimized dialog box appears, indicating that BTRBOX95 support is active. If you close this dialog box, it will unload BTRBOX95. You only need to run BTRBOX95.exe once even though you have multiple DOS sessions open.
- 2 Open a command prompt and run your DOS Btrieve application.
- For NetWare servers only:
  - The Maximum Packet Receive Size configuration option is inappropriate for your environment. For example, the setting should be 1500 for an Ethernet LAN or 4096 for a Token-Ring LAN.

#### ➤ To adjust the Maximum Packet Receive Size:

- 1 Open the sys:system/BTI.CFG file.
- **2** Locate the Btreive Communications Manager option.
- **3** Ensure that the **Maximum Packet Receive Size** value is appropriate for your environment.

NetWare users may also receive this status code in the following situations:

- The user count limit has been exceeded. Either close a session or upgrade your user count. For more information about purchasing and installing additive user counts, refer to the *Pervasive.SQL User's Guide*.
- Ensure that the NDS network number is the same as the Internal Network Number viewed by BINDER.EXE output.
- You ran BUTIL.NLM to roll forward a file using a log filename other than the default, and your BLOG.CFG file did not contain a correct entry such as "\dir\file.ext=vol:\dir\log.ext".

#### 92: The transaction table is full

This status code is obsolete in MicroKernel versions 7.0 and later.

The application exceeded the maximum number of active transactions. Use the configuration utility to specify a higher value for the **Number of Transactions** configuration option.

### 93: The record lock types are incompatible

The application tried to mix single-record locks (+100/+200) and multiple-record locks (+300/+400) in the same file at the same time. You must release all locks of one type before you can execute a lock of the other type.

## 94: The application encountered a permission error

The MicroKernel returns this status code in the following situations:

- The application tried to open or create a file in a directory without the proper privileges. The MicroKernel does not override the network privileges assigned to users.
- The designated server is in the server routing table, but your particular client is not logged into that server.
- The system data source name (DSN) on the server has an error in the pathname to the data files.
- A NetWare application tried to access a file using NetWare Runtime support with the given username. Specifically, one of the following situations exists regarding the supplied username:
  - The user is not a valid user on the NetWare Runtime server.
  - The user does not have the appropriate rights to access the file.
  - The username is ADMIN or SUPERVISOR. For security reasons, the MicroKernel does not enable you to use ADMIN or SUPERVISOR as a username when enabling NetWare Runtime support.
  - User is logged in to NetWare server with grace login (i.e., password has expired and a set number of grace logins are left). Change the user's password to a valid password (no grace login) and reconnect to the server with the valid password.

- When using the Win32 Requester from a Windows NT/9x client machine to a NetWare server, you must use the same username for logging in to both the client machine and the NetWare server. You cannot be logged in to NetWare as SUPERVISOR or ADMINISTRATOR.
- When using the Win32 Requester from a Windows NT/9x client machine using NetWare emulation to a Windows NT server, the server cannot use Microsoft File and Print Services for NetWare. This causes the requester to attempt authentication as though the server were a NetWare Runtime server.
- It is recommended that you keep the default Requester setting of Yes on FPNW servers running Pervasive.SQL. You may receive a Status Code 94 if you change this setting to *No* when you are running the Btrieve Interface locally on the FPNW server and are using a local FPNW drive mapping or local FPNW UNC path.
- You may also receive this status if you have Client for NetWare Networks installed on a Windows only network where no NetWare servers present. Remove the Client for NetWare Networks from the Windows 95 workstation.

### 95: The session is no longer valid

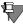

**Note** Please see our Pervasive.SQL Knowledge Base for new and updated articles on troubleshooting this status code. You can access the Knowledge Base at: http://support.pervasive.com/kb/.

The server MicroKernel returns this status code for one of the following reasons:

The previously established session is no longer active due to an error at the client machine, at the server, or on the network. Verify that the client machine is still attached to the server, and then unload and reload the Btrieve Requester.

If you are using the SPX protocol:

The server MicroKernel has reached the maximum number of SPX sessions. Use the Monitor utility to check this statistic. To avoid receiving this status code, increase the value for the Number of Sessions configuration option.

#### To increase the Number of Sessions:

- 1 Click Start | Programs | Pervasive | Pervasive Control Center.
- 2 Expand Pervasive.SQL 2000i Engines and expand the desired database.
- **3** Expand Configuration, then expand Server, and click on Access.
- 4 In the right hand frame, double-click on Number of Sessions.
- 5 Increase Current to allow more sessions. (Note: The default is 1000 sessions; approximately 32 kilobytes of memory are required for each session.)
- **6** Exit the configuration utility and restart the engines for the new settings to take effect.
- This may be a time delay problem if the client machine does not receive a response back from the server in an appropriate time frame or after an appropriate number of retries. Refer to your network configuration documentation for information about increasing timeout and retry parameters. This is often necessary in a WAN environment or a LAN configuration with heavy network traffic.
- For NetWare servers:
  - Verify that the **Maximum Packet Receive Size** configuration option is appropriate for your environment. For example, the setting should be 1500 for an Ethernet LAN.

## ➤ To adjust the Maximum Packet Receive Size:

- 1 Open the sys:system/BTI.CFG file.
- 2 Locate the Btreive Communications Manager option.
- **3** Ensure that the Maximum Packet Receive Size value is appropriate for your environment.
  - Ensure that the SPX timeout parameters are set as follows in both the client machine NET.CFG file and the server SPXCONFG.NLM file:

```
SPX VERIFY TIMEOUT=54
SPX LISTEN TIMEOUT=108
SPX ABORT TIMEOUT=540
```

These three values must have a 1:2:10 ratio. You can increase these values to at most three times the default. If you continue to receive this status code after increasing these values, the problem is most likely not related to these settings.

- For Windows NT servers, verify that the Maximum Packet Size registry setting is 576 decimal or 240h:
- The path to the MaxPktSize registry setting is: HKEY\_LOCAL\_MACHINE\System\currentControlSet\ Services\NwInkIPX\NetConfig\MaxPktSize.

If you continue to receive this status code after increasing the network timeout parameters, this status code usually indicates a problem with network communications. Verify that you have up to date network cards and drivers; for example, incompatible LAN card drivers can also cause this status code to occur. Consult your LAN administrator for network communication troubleshooting.

- After installing Windows NT Service Pack 3 or 4, SPX requesters may fail and return this status code (95), Status 97, or Status 91.
   Refer to the Microsoft Knowledgebase article Q170517 for more information regarding this cause.
- 1 Choose Start | Run.
- **2** Type Regedit and click **OK**. The Registry Editor opens.
- **3** Make the following CHANGES to the server's registry using Regedit:

HKEY\_Local\_Machine | System | CurrentControlSet | Services | NwLnkIpx | <Network Card> | MaxPktSize = 240 Hex.

HKEY\_Local\_Machine | System | CurrentControlSet |
Services | NwLnkIpx | <Network Card> | NetworkNumber =
<Non-Zero Value>

**4** ADD the following registry entry:

HKEY\_Local\_Machine | System | CurrentControlSet | Services | LanManServer | Parameters | MinClientBufferSize regdword = 500 decimal.

#### 96: A communications environment error occurred

The MicroKernel returns this status code for the following reasons:

You tried to attach to the MicroKernel on a server, but the SPX connection table or the MicroKernel client table is full. To avoid receiving this error, increase the value for the Number of Sessions option.

#### To increase the Number of Sessions:

- 1 Click Start | Programs | Pervasive | Pervasive Control Center.
- **2** Expand **Pervasive.SQL 2000i Engines** and expand the desired database.
- **3** Expand Configuration, then expand Server, and click on Access.
- 4 In the right hand frame, double-click on Number of Sessions.
- 5 Increase Current to allow more sessions. (Note: The default is 1000 sessions; approximately 32 kilobytes of memory are required for each session.)
- **6** Exit the configuration utility and restart the engines for the new settings to take effect.
- An application that calls the MicroKernel can return this status code if the DBNAMES.CFG file contains a named database definition specifying a data location on a different server.
- You may also receive this status code in an environment with multiple servers with Btrieve running on them. When doing a Begin Transaction using BREQUEST 6.15, the requester checks its list of all known attached Btrieve file servers. Then it attempts to create an SPX session so that it can check the server to see if it is configured for transactions. This implies that all the servers have to be configured for at least the same number of remote sessions as well as being configured for the same number of transactions.

#### 97: The data buffer is too small

The application either tried to read or write a record that is longer than the current allowed settings for the MicroKernel or the Btrieve Requester, as follows:

- For an Update, Insert, or Create operation, the application receives this status code if the data buffer length it specifies for the record exceeds the message buffer length.
- For a Get, Step, or Stat operation, the application receives this status code if the message buffer is shorter than the length of the data the MicroKernel would return, regardless of the data buffer length specified in the application.
- For a Get Chunk or Update Chunk operation, the total size of the retrieved or updated chunk exceeds the message buffer length.

To increase the Communication Buffer Size:

- 1 Click Start | Programs | Pervasive | Pervasive Control Center.
- **2** Expand Pervasive.SQL 2000i Engines and expand the desired database.
- **3** Expand Configuration, then expand Server, and click on Communication Buffer Size.
- 4 In the right hand frame, double-click on Communication Buffer Size.
- **5** Increase Current. (Note: The maximum value is 65153KB.)
- **6** Exit the configuration utility and restart the engines for the new settings to take effect.
- DOS Requesters only: Reload the Btrieve Requester and specify a higher value for the message buffer size. This is done using the /D parameter which is documented in *Getting Started with Pervasive.SQL*.
- For Windows NT servers, verify that the Maximum Packet Size registry setting is 576 decimal or 240h. The path to the MaxPktSize registry setting is HKEY\_LOCAL\_MACHINE\System\currentControlSet\ Services\NwInkIPX\NetConfig\MaxPktSize.

For more information about configuring the message buffer size, refer to the *Pervasive.SQL Advanced Operations Guide*.

## 98: The MicroKernel detected an internal transaction error

For MicroKernel v6.0 and earlier: a NetWare-based MicroKernel detected an error while executing the operation on a NetWare

Transaction Tracking System (TTS) file. The application can perform only an Abort Transaction operation at this point.

## 99: The Btrieve Requester is unable to access the NetWare Runtime server

This status codes is returned in the following situations:

- You enabled NetWare Runtime server support and the Requester either detected no existing connection or could not find a valid login username. SUPERVISOR and ADMIN are *not* valid usernames, even if supplied with the correct password. If the Requester cannot find a login username other than SUPERVISOR or ADMIN, there is no valid name to pass.
- You tried to access a server with the NetWare Runtime server support option disabled and you do not have an existing connection to that server.
- When accessing Windows NT 4.0 Server from a client machine, you may receive this status code if the user moved from a NetWare server to a Windows NT Server. To resolve, remove the "SatEntry" (referencing the NetWare Server) in BTI.ini (for 16-bit applications) and/or the Registry (for 32-bit applications) under Communications Requester.

NOTE: The "SatEntry" is a line that resembles "SatEntry1=xxxxxxx-01,2,3"

#### 100: No cache buffers are available

This indicates that the MicroKernel has used all the cache buffers it allocated at load time. The common approach to this problem is to increase Cache Allocation in the configuration options and then reload the MicroKernel.

#### ➤ To increase Cache Allocation:

- 1 Click Start | Programs | Pervasive | Pervasive Control Center.
- **2** Expand Pervasive.SQL 2000i Engines and expand the desired database.
- **3** Expand Configuration, then expand Server, and click on Performance Tuning.
- 4 In the right hand frame, double-click on Cache Allocation Size.

- 5 Increase Current by entering Kilobytes of memory to allocate cache. Note: The default is 1024KB (= 1MB).
- **6** Exit the configuration utility and restart the engines for the new settings to take effect.

## 101: Insufficient operating system memory is available

This indicates that there is not enough operating system memory available to perform the requested operation. To fix this problem, perform one or more of the following:

- Go to Performance tuning in the server configuration and decrease the value for the Cache Allocation configuration option.
- Add memory to the server.

For more information, see Status Code "1002: A memory allocation error occurred" on page 1-109, a similar status code that the Windows-based MicroKernel returns in the same situation.

## 102: Insufficient stack space is available

This indicates that the MicroKernel has run out of stack space. To increase the amount of stack space available to your application, relink the application, setting the stack size to a higher value. The MicroKernel returns this status code only to Windows-based applications that call WBTRCALL.DLL, or applications that call the Btrieve interface on the local server.

### 103: The chunk offset is too big

The MicroKernel returns this status code in one of the following situations:

A Get Direct/Chunk operation specified an offset beyond the end of the record, either explicitly or using the next-in-record bias to the subfunction value. Unless the MicroKernel returns this status code while processing the first chunk, the operation was partially successful. Check the data buffer length parameter immediately after the call to see how much data was retrieved (and therefore how many chunks).

- An Update Chunk operation specified an offset that is more than one byte beyond the end of the record. This status code indicates that the MicroKernel has made no changes to the record.
- An Update Chunk operation with an Append subfunction causes a record length to exceed its operating system file size limit. The MicroKernel has made no changes to the record.

## 104: The MicroKernel does not recognize the locale

During a Create or Create Index operation, the operating system was not able to return a collation table for the country ID and code page specified. Ensure that the application specified the locale's country ID and code page correctly and that the operating system is configured to support the country ID and code page.

# 105: The file cannot be created with Variable-tail Allocation Tables (VATs)

An application tried to create a file with Variable-tail Allocation Tables (VATs) but without variable-length records (a precondition for files to use VATs). This status code applies to key-only files as well as to regular data files.

# 106: The MicroKernel cannot perform a Get Next Chunk operation

An application called the Get Direct/Chunk operation to retrieve a chunk from a record and used the next-in-record bias on the descriptor subfunction. However, after the application established its positioning in the record (and prior to this call), the target record was deleted.

# 107: The application attempted to perform a chunk operation on a pre-v6.0 file

An application tried to use either a Get Direct/Chunk operation or an Update Chunk operation on a file in pre-v6.0 format.

### 109: An unknown error was encountered either creating or accessing a semaphore

The Windows NT platform of the workstation MicroKernel attempted an operation using incompatible versions of the DLLs. Shut down the MicroKernel and make sure that you are using the most recent versions of the DLLs.

### 110: The MicroKernel cannot access the archival logging configuration file

The archival logging configuration file (BLOG.CFG) contains entries for the data files on the drive for which you want to perform archival logging. The MicroKernel returns this status code for the following reasons:

- The MicroKernel cannot find the BLOG.CFG file. Ensure that the file is in the \BLOG directory in a real root directory of the physical drive that contains data files you want to log. (That is, do not use a mapped root directory.) If your files are on multiple volumes, you must create a \BLOG directory on each volume.
- The MicroKernel cannot open the BLOG.CFG file. Either the file is locked or it does not exist.
- The MicroKernel cannot read the BLOG.CFG file. Either the file does not use the correct format or it is corrupt. Refer to the *Pervasive.SQL Advanced Operations Guide* for information about the format of the BLOG.CFG file.

### 111: The specified filename was not found in the archival logging configuration file

The MicroKernel cannot find the specified file in the BLOG.CFG file. The file must be specified in the BLOG.CFG file on the same physical drive. By default, the MicroKernel names the archival log file the same as the logged file, but with a .LOG extension. However, you can specify a different filename for the archival log file in the BLOG.CFG file. Ensure that the BLOG.CFG file indicates the correct filename for the archival log and ensure that the archival log file exists.

#### 112: The specified file is in use by another client

Before the MicroKernel can perform a roll forward, the file must be in the same state it was in when it was last backed up. If another client changes the file, you must restore the file again before rolling forward.

### 113: The MicroKernel cannot find the archival log for the specified file

The MicroKernel cannot find the archival log file associated with the specified file. By default, the MicroKernel names the archival log file the same as the logged file, but with a .LOG extension. However, you can specify a different filename for the archival log file in the BLOG.CFG file. Ensure that the BLOG.CFG file indicates the correct filename for the archival log and ensure that the archival log file exists.

#### 114: The archival log for the specified file is invalid

The archival log associated with the specified file is not a valid archival log file. By default, the MicroKernel names the archival log file the same as the logged file, but with a .LOG extension. However, you can specify a different filename for the archival log file in the BLOG.CFG file. Ensure that the BLOG.CFG file indicates the correct filename for the archival log and ensure that the archival log file exists.

### 115: The MicroKernel cannot access the archival logging dump file

The MicroKernel cannot access the archival logging dump file for one of the following reasons:

- The filename indicated for dumping entries in an archival log is not a valid filename. Be sure this filename does not contain a volume specification. The dump file is created on the same volume as the log file.
- The caller does not have access rights to the dump file.
- The MicroKernel cannot open the file because another user has opened the file using an exclusive operating system lock.

### 116: The file is owned by another Microkernel engine acting as a Gateway

The MicroKernel cannot contact the engine running on the gateway computer even though it can read the locator file. This might occur the following reasons:

- When the two computers are separated by a router so they can both see the server, but cannot see one another. Try the following:
  - **a.** Use the Gateway Locator utility to identify the owner of the gateway.
  - **b.** Use either the InstallScout or SmartScout utility to connect to that computer.
- You may have attempted to open a file with two different workgroup engines that are mapped to the files using different share names. The MicroKernel attempts to correct this, but cannot do so in all cases. Make sure each computer is mapping to the same share name.

#### 130: The MicroKernel ran out of system locks

This status code is obsolete in MicroKernel versions 6.15 and later.

This status code can indicate a temporary condition in which no system locks are currently available. The following are example cases:

- A single client is performing a very large transaction, in which thousands of records are being modified.
- Many clients are performing large transactions concurrently.

A client can receive this status code whether or not it is in a transaction. In some cases, a client can simply retry the failed operation. If other clients have released system locks in the interim, the retried operation may succeed. If a client in a transaction receives this status code, end or abort the transaction. If the transaction is very large, consider breaking it into multiple, smaller transactions. You can also use the Setup utility to lower the number of system locks devoted to explicit locking. To do so, lower the values assigned to the Number of Locks and/or Number of Sessions configuration options.

#### 132: The file has reached its size limit

The MicroKernel returns this status code in one of the following situations:

- The file size reached its 64G limit.
- An operation attempted to allocate more than 16,777,216 pages to a data file.
- A data file has remained in continuous operation for a lengthy period of time, causing its delta file to exceed the operating system limit.
- A pre-v6.15 data file has reached the operating system file size limit.

### 133: More than 5 concurrent users attempted to access the same data file

In the Pervasive.SQL 2000i SDK for a workstation environment, you attempted to access a data file with more than five MicroKernels at the same time. The Pervasive.SQL 2000i SDK for a workstation environment limits the number of concurrent users of a file to five engines.

### 134: The MicroKernel cannot read the International Sorting Rule

The MicroKernel returns this status code for the following reasons:

- The ISR is not found in the COLLATE.CFG file.
- The COLLATE.CFG file is missing or corrupt.
- The MicroKernel cannot read the ISR from the COLLATE.CFG file.

### 135: The specified ISR table is corrupt or otherwise invalid

The MicroKernel found a readable COLLATE.CFG file, but the specific International Sorting Rule table is invalid.

### 136: The MicroKernel cannot find the specified Alternate Collating Sequence in the file

The MicroKernel returns this status code in the following situations:

- You tried to create an index that uses an Alternate Collating Sequence (ACS), but the MicroKernel cannot locate an ACS with the specified name in the file.
- You called a Step Next Extended, Get Next Extended, Step Previous Extended, or Get Previous Extended operation and specified an ACS name, but the MicroKernel cannot locate an ACS with the specified name in the file.

#### 138: The NULL indicator position is invalid

- In order to ensure accessibility to your data from all of the Pervasive.SQL access methods, the NULL indicator segment (NIS) must appear immediately before the data segment that the NIS indicates.
- A NIS cannot be indicated by another NIS.

### 139: The MicroKernel has detected an unacceptable value in the key number

Certain operations either use, or reserve the use of, the key number parameter as a subfunction number, rather than as a means to specify a file index to be used with the operation. (Note: This is also done in the GetEqual operation). This status code is returned if an application does not specify a valid subfunction number (via the key number parameter) to one of these operations:

- You issued a Begin Transaction operation with an invalid key number.
- You issued an End Transaction operation with an invalid key number.
- You issued an Abort Transaction operation with an invalid key number.
- You issued a Start Extended operation with an invalid key number.

#### 140: The savepoint ID is invalid

The application supplied an invalid savepoint ID in a nested transaction operation. Ensure that you specify valid savepoint IDs.

### 143: The MicroKernel cannot allow unauthorized access to files in a secure MicroKernel database

- You attempted to open a data file bound to a MicroKernel database that has security enabled. The MicroKernel does not allow access to such files, except through the MicroKernel.
- The MicroKernel also returns this status code if you are *not* using the MicroKernel and all of the following are true:
  - You attempt to create a file with the **Replace** option.
  - A bound MicroKernel data file with the same name and location already exists.
  - The database to which the existing file is bound has security enabled.

#### 146: Duplicate system key

The same key number was generated by two different threads generating system keys.

### 147: The log segment is missing

The MicroKernel cannot find a log segment that is necessary for rolling at least one file forward.

#### 148: A roll forward error occurred

The MicroKernel encountered an error while rolling a file forward. Depending on the operating system, the MicroKernel reports an error message as follows:

■ The NetWare MicroKernel displays the message on the server system console and writes the message to the Pervasive Event Log (PVSW.LOG), which resides in SYS:\SYSTEM.

- The Windows 95 and Windows NT workstation MicroKernel displays the message in the console message window and writes the message to the Pervasive Event Log (PVSW.LOG), which is located in the WINDOWS\SYSTEM or WINNT\SYSTEM32 directory.
- The Windows NT server MicroKernel does not display a message, but writes the message to the Pervasive Event Log (PVSW.LOG) in the WINNT\SYSTEM32 directory.

### 149: SQL Trigger

While using the Btrieve API to alter database tables or entries, the system encountered SQL restrictions placed on the database by the SQL layer.

### 161: The maximum number of user count licenses has been reached

You attempted to open another session when you were at the limit of your user count license. Either close a session or upgrade your user count. For more information about purchasing and installing additive user counts, refer to *Getting Started with Pervasive.SQL*. You can use the Monitor utility to determine which users currently have connections to Pervasive.SQL. For information about the Monitor utility, refer to the *Pervasive.SQL Advanced Operations Guide*.

## 162: The client table is full. Try increasing the number of Active Clients in the MicroKernel Database Engine System Resource setting

This status code is obsolete in Pervasive.SQL 2000i. This setting is managed dynamically by the engine.

You may receive this status code due to one of the following:

- You have run out of memory.
- Your number of Active Clients has exceeded 64K.
- Your setting for Active Clients in the Configuration utility is set too low, causing Pervasive.SQL to exhaust its client table space.

#### ➤ To increase your Active Clients setting:

1 Click Start | Programs | Pervasive | Pervasive Control Center.

- 2 Expand Pervasive.SQL 2000i Engines and expand the desired database.
- **3** Expand Configuration, then expand Server, and click on Access.
- 4 In the right hand frame, double-click on Active Clients.
- 5 Increase Current to the number of clients that access the server engine at any one time.
- **6** Exit the configuration utility and restart the engines for the new settings to take effect.

### 163: The NULL indicator cannot be the last segment

The NULL indicator segment (NIS) cannot be the last segment of the key descriptor.

#### 1000 to 1999

### MicroKernel Status Codes for Windows and DOS Workstations

The workstation MicroKernel engine returns the following status codes in Windows and DOS environments.

#### 1001: The lock parameter is out of range

This status code is obsolete in MicroKernel versions 7.0 and later.

Version 6.x MicroKernels return this status code when the value specified for the Number of Locks configuration option is out of range. Pre-v6.0 MicroKernels return this status code when the value specified for the Multiple Locks configuration option is out of range.

#### 1002: A memory allocation error occurred

Make sure that the workstation has enough memory to load all the programs it requires. For workstation versions of the MicroKernel, or client requesters, the insufficient memory may apply to conventional memory, expanded memory, or both.

### 1003: An invalid memory size parameter was specified

This status code is received when the value for Cache Allocation Size is invalid.

### ➤ To adjust Cache Allocation Size:

- 1 Click Start | Programs | Pervasive | Pervasive Control Center.
- **2** Expand Pervasive.SQL 2000i Engines and expand the desired database.
- **3** Expand Configuration, then expand Server, and click on Performance Tuning.
- 4 In the right hand frame, double-click on Cache Allocation Size..
- **5** Enter a valid byte size in Current. (Note: Cache size cannot be larger than the sum of the sizes of the files you are using.)
- **6** Exit the configuration utility and restart the engines for the new settings to take effect.

See the *Pervasive*. *SQL Advanced Operations Guide* for more information.

#### 1004: A page size error occurred

This status code is obsolete in MicroKernel versions 7.0 and later.

The value of the Page Size configuration option must be an even multiple of 512, and it must be between 512 and 4096, inclusive.

### 1005: The pre-image or lock file drive parameter is invalid

This status code is obsolete in MicroKernel version 7.5 and later.

You must specify a valid drive letter for the Pre-Image/Lock File Drive configuration option.

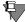

**Note** Pre-image files are used only for pre-v6.0 files. Lock files are used only for v6.0 through v7.0 files opened in MEFS mode.

### 1006: The pre-image buffer parameter is out of range

The Extended Operation Buffer Size configuration option must be between 0 and 64,000, inclusive.

#### ➤ To adjust Extended Operation Buffer Size:

- 1 Click Start | Programs | Pervasive | Pervasive Control Center.
- **2** Expand Pervasive.SQL 2000i Engines and expand the desired database.
- **3** Expand Configuration, then expand Server, and click on Memory Usage.
- 4 In the right hand frame, double-click on Extended Operation Buffer Size.
- **5** Enter a value for **Current** that falls within the named range.
- **6** Exit the configuration utility and restart the engines for the new settings to take effect.

The Pre-Image Buffer Size configuration option must be between 1 and 64, inclusive. The pre-image file is used in pre-v6.0 files and by v6.0 and later MicroKernels that are loaded with the Create Files in Pre-v6.x Format configuration option set to Yes. No longer valid in MicroKernel v7.8 or later.

#### 1007: The files parameter is out of range

For pre-v6.0 engines, the **Open Files** configuration option must be between 1 and 250, inclusive. For v6.0 and later engines, refer to the for valid range information.

#### 1008: The initialization parameter is invalid

The specified configuration options contain invalid or unidentifiable values.

#### 1009: The transaction filename parameter is invalid

This status code is obsolete in MicroKernel versions 7.0 and later.

The filename specified for the **Transaction filename** configuration option is not valid. Ensure that the transaction filename is correct.

### 1010: An error occurred during the access of the transaction control file

This status code is obsolete in MicroKernel versions 7.0 and later.

The MicroKernel is unable to create, open, read, or write to BTRIEVE.TRN or MicroKernel.TRN. Set the TRNFILE setting in the BTLINI file to C:\.

### 1011: The compression buffer parameter is out of range

This status code is obsolete in MicroKernel versions 7.0 and later.

Ensure that **Compression Buffer Size** option is set to a valid range. Check the target server configuration settings. Refer to the *Pervasive.SQL Advanced Operations Guide* for valid range information.

#### 1012: Invalid /n: option

This status code is obsolete in MicroKernel versions 6.0 and later.

The Maximum Number Of Files In A Transaction configuration option is invalid. Valid values are 0 to 18; the default is 12.

#### 1013: The task list is full

This status code is obsolete in MicroKernel versions 7.0 and later.

In the Windows environment, this status code is returned if the task entry table is full. You can change the value for the **Number of Tasks** option using the Setup utility.

In the DOS environment, this status code is returned if the BREQUEST or BREQNT requesters are used without the /t parameter when BTRVID calls are present in the application. Reload the requester with a non-zero value for the /t parameter. For more information on the DOS Requester parameters, refer to *Getting Started with Pervasive.SQL*.

### 1015: One of the pointer parameters passed to the MicroKernel is invalid

One of the pointer parameters passed into the MicroKernel is invalid. The MicroKernel checks for invalid pointers only if you put the following line under the [BTRIEVE] heading in your initialization file: CHKPARMS=YES. Otherwise, the MicroKernel performs no pointer checking and you will not receive this status code.

### 1016: The MicroKernel is already initialized

This status code is obsolete in MicroKernel versions 6.0 and later.

You attempted to initialize the MicroKernel when it was already initialized. To reinitialize the MicroKernel, close all files, end/abort all transactions, and issue Btrieve operation 25, using the BTRV interface before calling the initialization function.

### 1017: The Btrieve Requester is unable to find the resource file WBTRVRES.DLL

WBTRCALL.DLL returns this status code when it cannot find the resource file WBTRVRES.DLL. Place the WBTRVRES.DLL file in the same directory as the WBTRCALL.DLL file.

### 1018: The application attempted to call the MicroKernel from a Btrieve callback function

The Windows MicroKernel does not allow a task to call the MicroKernel from a Btrieve callback function. You can only use the callback function with Btrieve for Windows.

## 1019: The MicroKernel cancelled the current Btrieve operation at the request of the application's Btrieve callback function

The MicroKernel callback function of an application returned a nonzero value, indicating that the application wants to terminate the current operation immediately. When the MicroKernel receives such a cancellation request, it attempts to terminate the currently executing operation and ceases to call the callback function for the duration of that operation. The MicroKernel may be unable to cancel the operation. However, if successful in doing so, the MicroKernel returns this status code.

### 1020: Btrieve Requester Interface communications error

The MicroKernel loader and requester Interface returns this status code when it cannot send a message to the MicroKernel. This occurs when Windows is shutting down or when you terminate the MicroKernel using Ctrl+Alt+Delete. This is an informational status code only. No action is required. Your application continues the shutdown process. You also receive this status code when running an application that prevents Windows from processing messages.

#### 1021: The MicroKernel failed to initialize

- The MicroKernel could not complete its initialization tasks.
   Check the MicroKernel console or error log for a message that specifies the problem that prevented the MicroKernel from initializing.
- The NetWare MicroKernel displays the message on the server system console, and it also writes the message to the Pervasive Event Log (PVSW.LOG), which is located at SYS:SYSTEM.
- The Win32 workstation MicroKernel displays the message in the console message window and writes the message to the Pervasive Event Log (PVSW.LOG), which is located in the C:\WINDOWS directory.
- The Windows NT server MicroKernel does not display a message, but writes the message in the Pervasive Event Log (PVSW.LOG), which is located in the C:\WINNT directory.

Correct any problems stated in the console message or error log, then retry the operation. If you are using a NetWare MicroKernel, after you have corrected the problem, you must unload and reload the MicroKernel before you can retry the operation.

■ In Pervasive.SQL v7, Novell NetWare 3.x and Novell NetWare 4.x environments, SmartScout returns Status 1021 while making a Btrieve version call. The PVSW.LOG does not get created at install time because SYS:SYSTEM\MKDE\LOG doesn't exist. Sample output from SmartScout:

```
Step 5: Send data to/receive data from target server.

Information: Making Btrieve Version call with Winsock SPX.

Warning: Unable to obtain Btrieve Version.

Warning: Btrieve status code 1021
```

Use the following solution to address the problem:

- 1 Verify that SYS:SYSTEM\MKDE\LOG and PVSW.LOG exist.
- **2** Check PVSW.LOG | Messages for module loading errors.
- 3 Stop and restart Btrieve and SQL Modules as necessary (Sqlstop, Bstop and then Bstart, Sqlstart on NetWare). Check the added entries generated by starting and stopping the engines to determine any existing error conditions.

Alternatively, manually load the modules in BSTART.NCF and SQLSTART.NCF line by line and observe for loading errors logged in PVSW.LOG.

### 1022: The MicroKernel is shutting down

The operation cannot be completed because the MicroKernel is shutting down. To correct this problem, allow the engine to completely shut down, and then restart.

#### 2000 to 2099

### Btrieve Requester Status Codes

This section lists the status codes that the Btrieve Requesters generate.

#### 2000: Internal error

The Btrieve requester encountered an internal error. Check the Pervasive Event Log (PVSW.LOG) for more information.

#### 2001: The memory allocation is insufficient

In a DOS environment, reduce the value specified for the /D configuration option.

### 2003: The Requester does not allow local access to the specified file

The application attempted to access a file stored on a local drive. The configuration of the MicroKernel installed at the client machine does not allow access to local files.

#### 2004: SPX is not installed

Install the NetWare SPX v2.0.

#### 2005: An incorrect version of SPX is installed

Install the NetWare SPX v2.0.

#### 2006: There is no available SPX connection

SPX has already established the maximum number of sessions it can handle. To increase the maximum, edit the NET.CFG file. Refer to your NetWare documentation for more information about NET.CFG.

### 2007: A pointer parameter is invalid

One of the pointer parameters passed to the MicroKernel is invalid. Check the program to ensure that the pointer parameters are correct.

#### 2008: Router cannot find engine

The MicroKernel Router cannot communicate with the 6.15 engine. This status code is only used with the MicroKernel v4.0.100.

#### 2009: Cannot load MicroKernel Router component

The Btrieve requester cannot load the MicroKernel Router. This can occur if the DLL fails to load or fails to obtain the necessary DLL entry point.

### 2010: Thunk not possible - the Win32 MicroKernel router could not be found or is incompatible

You receive this status code when the system is configured for thunking and the path is not accessible. This can occur if a necessary system file cannot be found (for example, KERNEL32.DLL). It can also occur if the required system calls (for example, Win32s library) are not available.

#### 2011: Btrieve requester resource DLL not loaded

The resource DLL is either missing or incompatible with the current version of the requester. If this happens, the MicroKernel reverts to its default settings and continues to run.

### 2012: The Btrieve requester encountered an operating system error

Check the Pervasive Event Log (PVSW.LOG) for more information.

#### 2200 to 2299

#### XLT Status Codes

This section lists the XLT status codes you can receive.

#### 2200: XLT Winsock Error

This status code is returned when a Windows Socket initialization error occurs.

### 2201: XLT RPC Error

This status code is returned when the MicroKernel cannot establish a Remote Procedure Call (RPC) to the SQL Relational Database Engine (SRDE).

#### 2300 to 2399

### Named Database Status Codes

This section lists the status codes you can receive when using the named database features of the Pervasive.SQL 2000i engine.

#### 2300: No more database names are defined

No more database names are defined. If the buffer is large enough to hold multiple database names, you might receive this status code and still have one or more database names returned. The application should check iBufLen to determine the number of names returned.

#### 2301: The database name is invalid

Not a named database. Verify you have entered a valid database name.

#### 2302: Invalid buffer length

The size of the sending buffer is too small and needs to be increased.

### 2303: The database name must be unique; the specified database name already exists

While creating a database, you specified a database name that already exists in the DBNAMES.CFG file. Specify a different, unique name for the database, or remove the existing database name first.

#### 2304: The database type is invalid

While creating a database, you specified an invalid database type. Specify a database type of either bound or unbound.

### 2305: The specified path for data dictionary or data file locations is invalid

The path you specified for the bound, named database is invalid or the paths you specified for the data file locations are invalid. Ensure that the entered paths are either UNC paths or local paths (a local path for a NetWare server would be *volume:path*) and then retry the operation. Paths that contain mapped drive letters are not allowed.

#### 2306: DBNAMES.CFG could not be updated

The path you specified for the bound, named database is invalid or the paths you specified for the data file locations are invalid. Ensure that the specified paths are either UNC or local paths (a local path for a NetWare server would be *volume:path*) and then retry the operation. Paths that contain mapped drive letters are not allowed.

#### 2307: Cannot open DBNAMES.CFG file

- If you are trying to access the workstation DBNAMES.CFG file to obtain a list of database names defined for the workstation engine, ensure that the DBNAMES.CFG file is in your Windows directory or in the directory specified by the Database Names Directory configuration option. Either the location you have specified in the registry is incorrect or the registry key is corrupt. Use either of the following recovery solutions:
  - Check the location specified in the registry on the local machine under

HKEY\_LOCAL\_MACHINE | SOFTWARE | Pervasive Software | Database Names | Version 4.xx | Settings | DBNamesDirectory

NOTE: The DBNames.cfg file should be located in the WINNT directory on Microsoft Windows NT or SYS:SYSTEM on a Novell NetWare server.

OR

The value should be 0 (for local) or 1 (for server) but in some cases the value is a number like 23785. In this case, status 2307 was returned while trying to create a data source in the ODBC Administrator and specifying a data path to the DDF directory. Deleting the Scalable SQL Requester key resolved the problem.

#### 2308: The specified RI flag is invalid

While creating a database, you specified a RI that is not valid. Specify a database type of either integrity or non-integrity.

#### 2309: The database is in use

You cannot modify the definition of a named database if another user is modifying the definition or if a user is connected to it. You also cannot connect to a named database if someone is modifying its definition.

### 2312: The bound database cannot share table data files

You cannot bind a data file referenced by a table in a bound, named database to another named database, or to another table in the same named database. For more information about bound databases, refer to the *Pervasive.SQL Advanced Operations Guide*.

### 2313: The bound database cannot share data dictionary files

The data dictionary files for a bound, named database cannot be referenced by another named database. For more information about bound databases, refer to the *Pervasive.SQL Advanced Operations Guide*.

#### 2314: Cannot create DBNAMES.CFG file

An error occurred while attempting to generate the DBNAMES.CFG. The DBNAMES.CFG is created when the first database on the system is created. If the workstation DBNAMES.CFG file is being generated, ensure that the Windows directory in the Database Names Directory configuration option is a valid directory.

### 2316: Cannot create DDF files for the bound database

Pervasive.SQL cannot create the database files for the bound database. Ensure that the data dictionary files do not already exist at

the specified location. Remove any existing data dictionary files before creating the bound, named database. For more information about bound databases, refer to the *Pervasive.SQL Advanced Operations Guide*.

#### 2324: Data dictionary files are not bound

The data dictionary files for the specified named database are not bound, but should be. This normally indicates a situation in which the data dictionary files have been restored from a backup prior to the database being bound. Make sure that you restore your data dictionary from a backup which is consistent with the bound state of the databases. For more information about bound databases, refer to the *Pervasive.SQL Advanced Operations Guide*.

#### 2325: Data dictionary files are already bound

The data dictionary files for the specified named database are already bound to another database. However, the other named database is not defined to the engine that is trying to bind or unbind the database. Make sure that you only reference the data dictionary files for a bound database from one engine. For more information about bound databases, refer to the *Pervasive.SQL Advanced Operations Guide*.

### 2326: Data dictionary files are bound, but do not need to be bound

An unbound, named database was checked. This does not indicate an invalid, or corrupted, named database, but does indicate an inconsistency between the named database definition and the actual state of the database.

This status code often indicates a situation in which the data dictionary files have been restored from a backup that was made when the database was bound. Either restore the data dictionary from a backup that is consistent with the bound state of the database, or bind and then unbind the database. The unbinding of the database removes the binding information from the data dictionary files.

#### 2329: Data file for a table is not bound

The data file for a table in the database is not bound, but should be. This normally indicates a situation in which the data files for the database have been restored from a backup prior to the database being bound. Make sure that you restore your data from a backup that is consistent with the bound state of the database.

### 2330: Data file for a table is bound, but does not need to be bound

An unbound, named database was checked. This does not indicate an invalid, or corrupted, named database but does indicate an inconsistency between the named database definition and the actual state of the database. This status code often indicates a situation in which the data files for the database was bound. Either restore your data files from a backup that is consistent with the bound state of the database, or bind and then unbind the database.

The unbinding of the database removes the binding information from the data files if the binding information is no longer needed.

### 2331: Not allowed to change data dictionary location and change name at the same time

These two particular parameters are not allowed to be changed at the same time. Try changing each parameter separately.

### 2332: Not allowed to bind database and change name at the same time

These two particular parameters are not allowed to be changed at the same time. Try changing each parameter separately.

### 2333: Not allowed to unbind database and change name at the same time

These two particular parameters are not allowed to be changed at the same time. Try changing each parameter separately.

### 2334: Not allowed to create a data dictionary files and change name at the same time

These two particular parameters are not allowed to be changed at the same time. Try changing each parameter separately.

### 2335: Not allowed to change data locations and change name at the same time

These two particular parameters are not allowed to be changed at the same time. Try changing each parameter separately.

### 2336: Not allowed to change data dictionary location and bind database at the same time

These two particular parameters are not allowed to be changed at the same time. Try changing each parameter separately.

### 2337: Not allowed to change data dictionary location and unbind database at the same time

These two particular parameters are not allowed to be changed at the same time. Try changing each parameter separately.

### 2338: Not allowed to change the dictionary location and create dictionary files at the same time

These two particular parameters are not allowed to be changed at the same time. Try changing each parameter separately.

### 2339: Not allowed to create data dictionary files and bind database at the same time

These two particular parameters are not allowed to be changed at the same time. Try changing each parameter separately.

### 2340: Not allowed to create data dictionary and unbind database at the same time

These two particular parameters are not allowed to be changed at the same time. Try changing each parameter separately.

### 2341: Not allowed to bind database and change data locations at the same time

These two particular parameters are not allowed to be changed at the same time. Try changing each parameter separately.

### 2342: Not allowed to unbind database and change data locations at the same time

These two particular parameters are not allowed to be changed at the same time. Try changing each parameter separately.

#### 2343: Named database general error

Unspecified error.

#### 3000 to 3099

### MicroKernel Router Status Codes

This section lists the status codes you can receive from the MicroKernel router, which receives requests from the Btrieve requesters and routes them to the correct version of the MicroKernel.

### 3000: The MicroKernel router encountered a memory allocation error

The MicroKernel router could not internally allocate memory. Check the Pervasive Event Log (PVSW.LOG) for more information.

### 3001: Local access is unavailable to the MicroKernel router

A call to the MicroKernel failed. This is most likely the result of an incorrect configuration. For example, if the MicroKernel is unavailable because of configuration settings and the file to be opened is local, then the MicroKernel router returns this status code.

### 3002: The MicroKernel router resource DLL is unavailable

The MicroKernel resource DLL is either missing or incompatible with the current version of the router. If this happens, the MicroKernel reverts to its default settings and continues to run. Check the Pervasive Event Log (PVSW.LOG) for more information.

### 3003: The MicroKernel router detected an incompatible network component

The networking services component is not compatible with this version of the MicroKernel router. The most likely cause is that the Networking services DLL has been replaced by an older version. Check the Pervasive Event Log (PVSW.LOG) for more information.

### 3004: The MicroKernel is not responding to the MicroKernel router

The MicroKernel is not responding to requests from the MicroKernel router. Verify that the MicroKernel is running.

### 3005: The MicroKernel router encountered an operating system error

The MicroKernel router encountered an unexpected error from the operating system, such as a shared memory failure. Check the Pervasive Event Log (PVSW.LOG) for more information.

### 3006: The MicroKernel router detected an invalid session

The session information contained in a position block is invalid. This status code occurs for one of the following reasons:

- The application is trying to use a position block for a file that resides on an engine and for which the connection has been previously terminated via a B\_STOP (25) or B\_RESET (28) operation.
- The application is trying to use a position block for a file that resides on a remote server and that encountered an abnormal network error on a previous operation.

#### 3008: Invalid configuration for MicroKernel router

This status code results from an invalid configuration. For example, if the Local, Remote, and Thunk options have all been set to *Off*, the router has no valid path to take. If this happens, set one of these options to *On*, depending on your setup.

#### 3009: NETinterface.DLL is not loaded

The MicroKernel router could not find NETAPI.DLL.

#### 3010: NetWare API DLLs are not loaded

The MicroKernel router could not find the NetWare API DLLs.

### 3011: Thunk not possible – the Win32 MicroKernel router could not be found or is incompatible

This status code is only relevant to the Win16 MicroKernel router. You receive this status code when the Use Thunk option is set to *On* and the thunk path is not accessible. Possible causes include:

- The Win32 MicroKernel Router DLL does not exist or is not compatible.
- The Win32 routines failed to initialize.

Check the Pervasive Event Log (PVSW.LOG) for more information.

### 3012: Local engine is not accessible to the MicroKernel router

Access to the local engine is not possible because it is not loaded or could not be launched. You can receive this status code if you try to access a local file on a client and you do not have a MicroKernel workstation engine installed or if you try to access a local file on a server and the MicroKernel server engine is not running.

If you have only a server engine installed and your Pervasive Event Log (PVSW.LOG) contains Status Code 3012 warning entries, perform the following steps:

### ➤ To Turn Off Local Engine support (for clients and workstations only):

- 1 Click Start | Programs | Pervasive | Pervasive Control Center.
- **2** Expand Pervasive.SQL 2000i Engines and expand the desired database.
- **3** Expand Configuration, then expand Client, and click on Access.
- 4 In the right hand frame, double-click on Local, change the Current value to Off, and click OK.
- 5 In the right-hand frame, double-click on Requester, change the Current value to Off, and click OK.
- 6 In the right-hand frame, double-click **Target Engine**, change **Current** to **Server only**, and click **OK**.
- 7 In the left-hand frame, expand Client-16 bit and click on Access.

- 8 In the right-hand frame, double-click Use Local MicroKernel Engine, change Current value to Off, and click OK.
- **9** Make sure the **Use Remote MicroKernel Engine** value is set to on and that the remote engine is set to accept remote requests.
- **10** Exit the configuration utility and restart the engines for the new settings to take effect.

## 3013: The remote engine is inaccessible to the MicroKernel router because the networking component is not loaded

Access to the remote engine is not possible because the MicroKernel router could not initialize the networking component. Possible causes include:

- The Remote option is incorrectly set to *Off*.
- The required networking component could not be found or is not compatible.

### 3014: The MicroKernel router cannot find an engine

The MicroKernel router could not complete the operation because it did not find an engine (local or remote) that could process the operation. Possible causes include:

- The target network operating system is not available.
- The target engine is not available.
- In a Windows 3.x environment, you are using a shared drive name that contains a space. To resolve the condition, remove the space from the shared drive name. For example, if you connect to a server named "D Drive", change the share name to "D Drive".

### 3015: The MicroKernel router encountered an initialization error

An unexpected error occurred during the initialization of the MicroKernel router. Check the Pervasive Event Log (PVSW.LOG) for more information.

### 3016: The MicroKernel router encountered an internal error

The MicroKernel router encountered an internal error. Check the Pervasive Event Log (PVSW.LOG) for more information.

#### 3017: Data buffer of the local engine is too small

The requester has more data to send the MicroKernel than the MicroKernel buffers can handle. This status code is only relevant to an engine running locally and does not apply to client/server environments. Some possible solutions include:

- Specify higher values for the Communications Buffer Size and the MicroKernel Communication Buffer Size parameters in the Configuration buffer size option.
- Use smaller buffers in your operations.

#### 3018: The file is already closed

The MicroKernel router is shut down and is not accepting any more requests.

### 3019: The MicroKernel router encountered a semaphore error

A semaphore error occurred while trying to establish contact with the local engine. Check the Pervasive Event Log (PVSW.LOG) for more information.

### 3020: An error occurred while loading the MicroKernel

You receive this status code when an error occurs while loading the MicroKernel or when access to the server and client machine shared memory objects are unavailable. Check the Pervasive Event Log (PVSW.LOG) for more information.

### 3021: The MicroKernel router received a badly formatted data packet

The MicroKernel router rejected the response from the engine because it was badly formatted. Check the Pervasive Event Log (PVSW.LOG) for more information.

# 3022: The MicroKernel router could not send the request to the remote engine because the specified data buffer length resulted in a data packet object that is too large

A request to the MicroKernel router specified a data buffer length that resulted in a data packet size greater than 64 KB, which is the maximum. This can occur even if the data buffer length for the request is smaller than 64 KB because the MicroKernel router adds some packet overhead as it forms the data packet. Check the Pervasive Event Log (PVSW.LOG) for more information.

#### 3023: The task table of the MicroKernel router is full

An internal table used by the MicroKernel router to manage tasks is full. This error should only occur in Win16 environments and indicates that a large number of applications are using the Win16 MicroKernel router at the same time.

### 3025: Cannot load IDS client requester

The MicroKernel router could not load the IDS client requester. The IDS client requester is W3ICRxxx.DLL, where xxx is a revision number (100, 101, etc.). The IDS client requester needs to be located in a directory listed in your PERVASIVE\_PATH or PATH environment variable.

#### 3026: Incompatible IDS client requester

The MicroKernel router found an incompatible IDS client requester. The IDS client requester was found, but is a version that cannot be used by the MicroKernel router, or the file is corrupt.

#### 3027: Connection failure to IDS target server

The MicroKernel router could not connect to the IDS target server.

Be sure that IDS is running on the target server. If you are connecting to the IDS target by a host name, ensure that the name is spelled correctly and can be resolved to a TCP/IP address. If you are connecting by a TCP/IP dotted notation address, be sure that the address is correct and accessible from the client. You can use SmartScout as a diagnostic tool.

#### 3028: Login failure to IDS target server

The MicroKernel router could not login to the IDS target server.

Be sure that the user name, password, and database set name used are correct. Some applications may prompt for this information; others may require MicroKernel Router configuration parameters to be set. See *Getting Started with Pervasive.SQL* for more information regarding MicroKernel Router configuration parameters.

#### 3029: IDS Not Allowed

This code will be returned if the path indicates an IDS request and either:

- the key number on the open request indicates 'local only'; OR
- the configuration setting for Use IDS is set to Off.

#### 3030: Remote access not allowed

This code is returned if the path is remote, the configuration setting for Local has been set to Off, and either:

- the key number on the open request indicates 'local only'; OR
- the configuration setting for Requester is set to Off.

#### 3100 to 3199

### Network Services Layer Status Codes

The following status codes originate from the Pervasive Network Services Layer (PNSL).

### 3103: Server name not found by Pervasive Network Services Layer

The search for a target server name was unable to resolve an address after searching NDS, bindery, named pipes, and DNS. Some possible causes include:

- No common communication protocol is available between the server and the client. Check the Supported protocols setting within the Communication protocols option for both the client and server. Make sure there is a common protocol (either SPX or TCP/IP) between the server and the requester.
- For Windows NT/2000:
  - The MicroKernel engine not running.
  - Server only: Named pipes are used in these two operating systems to resolve server names. The networking at the operating system level was unable to find the target named pipe.
- For NetWare:
  - The Server Addressing Protocol (SAP) filtered out the server name. SAP is used in NetWare 3.x and can be used in version 4.x. This type of filtering is common in WAN environments.
  - NWCALLS.DLL and/or NWIPXSPX.DLL is missing when using the Win16 client. This is especially likely if the Win32 clients are functioning but the Win16 clients do not. These are NetWare system files that can be obtained from Novell web site (http://www.novell.com).
  - For NetWare using TCP/IP: The server name is not in DNS.
- For Novell NetWare 4.11 and Microsoft Windows 98 installs of Pervasive.SQL 2000 Client:

 When the Pervasive System Analyzer tries to perform the first communication/functionality test, a status 3103 is returned. This status code may be caused by having no supported protocols set in the Pervasive.SQL 2000 client configuration utility. If Microsoft SPX is added as a supported protocol, the installation should complete without error.

### 3104: The Pervasive Network Services Layer encountered a permission error

For Windows NT only: Permission to access the target named pipe is denied. If you receive this status code:

- Verify that you have access to the inter process communication mechanism.
- Ensure that your passwords are identical if you have the same user name on two systems.

### 3105: No available transport protocol for the Pervasive Network Services Layer

No transport protocol that is common to both the target server engine and clients is available. For example, this status code could be caused by a client using SPX when the server engine only has TCP/IP available. Check the Supported protocols setting within the Communication protocols option for both the client and server. For more information on Communication protocols, refer to the *Pervasive.SQL Advanced Operations Guide*.

### 3106: The Pervasive Network Services Layer encountered a connection failure

The Pervasive Network Services Layer was able to establish a transport connection at the client side, but the connection attempt at the target side failed. Some possible causes are:

- The MicroKernel is not running on the server.
- The network is overloaded.
- The connection path is invalid.
- You have more than one mapped drive to the same server.

You are trying to access an engine on a Windows NT server and the Accept Remote Requests setting of the Btrieve Communications Manager on that server is set to Off. See the Pervasive.SQL Advanced Operations Guide for more information.

Check the Pervasive Event Log (PVSW.LOG) for more information if you receive this status code.

### 3107: The Pervasive Network Services Layer is out of memory

The Pervasive Network Services Layer has insufficient memory to continue. Verify that you are not in a low memory condition.

### 3108: The Pervasive Network Services Layer detected an invalid session

The application attempted to use a network session that was not recognized by the Pervasive Network Services Layer. If the error persists, contact Technical Support at Pervasive Software.

#### 3110: The network layer is not connected

The application attempted to use a network connection that was no longer active. This happens when the session with the Pervasive Network Services Layer is still valid, but was dropped by the network. Stop and restart the application.

#### 3111: Failure during send to the target server

The Pervasive Network Services Layer attempted to send an application request to the target server and encountered a network specific error from the target. Check the Pervasive Event Log (PVSW.LOG) for more information.

You may receive this error when attempting to connect to a Workgroup engine on Windows 95 if the machine has not been upgraded to Winsock 2. If you are not running Winsock 2 on your Windows 95 computer with Workgroup engine installed, you should download the WinSock 2 update from Microsoft: http://www.microsoft.com/windows95/downloads/contents/wuadmintools/s\_wunetworkingtools/w95sockets2/default.asp?site=95.

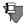

**Note** If there is a problem with AutoReconnect, a further status code 3131 will be issued.

#### 3112: Failure during receive from the target server

The Pervasive Network Services Layer attempted to receive data from the target server and encountered a network specific error. Check the Pervasive Event Log (PVSW.LOG) for more information.

You may receive this error when attempting to connect to a Workgroup engine on Windows 95 if the machine has not been upgraded to Winsock 2. If you are not running Winsock 2 on your Windows 95 computer with Workgroup engine installed, you should download the WinSock 2 update from Microsoft: http://www.microsoft.com/windows95/downloads/contents/wuadmintools/s\_wunetworkingtools/w95sockets2/default.asp?site=95.

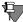

**Note** If there is a problem with AutoReconnect, a further status code 3131 will be issued.

### 3114: The routing table of the Pervasive Network Services Layer is full

The Pervasive Network Services Layer Server Routing Table is full. This table normally grows dynamically as needed. Verify that you are not in a low memory condition.

### 3115: Pervasive Network Services Layer encountered a transport failure

The Pervasive Network Services Layer encountered a WinSock (Win32, Win16) error while creating the local transport endpoint on the client side. Check the Pervasive Event Log (PVSW.LOG) for more information.

#### 3119: No authentication context is available

NSL was unable to return the access context on the specified session for the supplied object. There are several reasons why NSL could not obtain the context and it varies depending on the transport type.

- NamePipe It is possible that NSL was able to locate the server via DNS but when it tried to make a NamePipe call to request authentication of the client and the Name Pipe communications failed. Ensure that NamePipes is configured correctly for the network for both the client and server. See the *Pervasive.SQL Advanced Operations Guide* for more information on NamePipes configuration.
- Novell NetWare Client NSL asks the NetWare Client if this workstation has access to the database on the NetWare server. Ensure the user is configured to access the database file on the server. See the *Pervasive.SQL Advanced Operations Guide* for more information on NetWare user configuration.
- NetWare You can configure this to use RunTime Server Support. NSL will create a context using one of the following:
  - the userID and password configured in the NetWare RTSS setting
  - the userID and password already used on this workstation to connect to any server
  - the workstation userID and password.

If you want to use this mechanism, RTSS must be enabled. See the *Pervasive.SQL Advanced Operations Guide* for more information on enabling RTSS and userID and password configuration.

### 3124: Pervasive Network Services Layer task table is full

For each user of the Network Services Layer, a task entry is created. If the maximum number of tasks has already been reached (512 and not configurable), this error is returned. Close any applications using Pervasive.SQL that are no longer needed.

# 3125: The Pervasive Network Services Layer was unable to resolve the Novell Directory Services name into a NetWare server name

The Pervasive Network Services Layer was unable to resolve the Novell Directory Services name into a NetWare server name. This occurs on Windows 95/98/ME workstations with the Microsoft Service for Novell Directory Services in cases where the system is unable to load the Windows 95 Requester support modules. Ensure that the Requester Win95 support modules are installed and available, and that NWCALLS.DLL is available on the Windows 95 workstation.

## 3126: The Pervasive Network Services Layer was unable to resolve the given filename into a valid path

Check that the given filename is a valid file format and path.

#### 3127: Failure during send to the IDS target server

The IDS client requester attempted to send data to the IDS target server and encountered a TCP/IP specific error. Stop and restart the application. If the problem persists, consult your network administrator.

### 3128: Failure during receive from the IDS target server

The IDS client requester attempted to receive data from the IDS target server and encountered a TCP/IP specific error. Stop and restart the application. If the problem persists, consult your network administrator.

### 3131: Pervasive Network Services Layer encountered an error while reconnecting

This status code means that AutoReconnect was unsuccessful. The following messages will appear in PVSW.LOG:

• "3131: Reconnect failed. Client and Server Message IDs out of synchronization." The client and server did not agree on the current context. Because the integrity of the last request cannot be verified, the connection was terminated.

- "3131: Reconnect not attempted, AutoReconnect not enabled on either client or server." In this case, either the client, server or both has AutoReconnect disabled or your server version does not support AutoReconnect (pre-Pervasive.SQL 2000i). The reconnection attempt will not be made.
- "3131: Reconnection attempt timed out." This means that the client was unable to obtain a new connection to the server within the AutoReconnect timeout period.
- "3131: Reconnection negotiations failed after reestablishing network connection." This means that the client was successful in making a new network connection to the server, but communications failed during the Pervasive AutoReconnect negotiations.

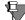

**Note** A PVSW.log entry of "0: Reconnect after send/receive failure was successful" indicates a successful connection.

#### 4000 to 4099

#### Database Utilities Status Codes

This section lists the status codes you can receive when using the Database Utilities (DBU).

#### 4083: Component not loaded

If you receive this status code while attempting to start the Pervasive.SQL 2000i Transactional or Relational Services, you are missing a key file. To resolve this problem, uninstall Pervasive.SQL 2000i and reinstall it.

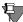

**Note** You may get more information about the situation that caused this error by setting the PVSW\_DISP\_LOAD\_ERRS=AIF environment variable and running the application. This enables the Services DLL to display on-screen module load errors. However, this environment variable should only be set to diagnose module load errors. In all other cases, it should not be set.

# 4086: An internal error occurred. Utilities Requester receive size too small. Verify that the correct components are loaded

This status code may appear when all three communication protocols (TCP/IP, SPX and NetBios) are present. By default, all three of these protocols are enabled. To resolve this error message, disable one of the protocols in the server configuration.

#### To Adjust Server Protocols:

- 1 Click Start | Programs | Pervasive | Pervasive Control Center.
- **2** Expand **Pervasive.SQL 2000i Engines** and expand the desired database.
- **3** Expand Configuration, then expand Server, and click on Communication Protocols.
- 4 In the right hand frame, double-click on **Supported protocols**.
- **5** The **Supported protocols** dialog box opens.

- 6 At this point, you can deselect an option as appropriate to your network environment. In most cases, only the first two protocols are needed. Highlight a protocol in the list, then click on the "<" button to remove it from the list.
- **7** Click OK.
- **8** Close the **Pervasive Control Center** and stop and restart the engine.

#### 7000 to 7099

#### User Count Manager Status Codes

This section lists the status codes you can receive when using the User Count Manager.

#### 7002: The key number is invalid

For a description of this status code, refer to the message "UCMGR—301: The key number used for increasing the user count is invalid" on page 2-64

## 7003: The User Count Manager cannot write to the key file

For a description of this status code, refer to the message "UCMGR–405: Error writing to user count key file, (errno=nn)" on page 2-70

## 7004: The User Count Manager cannot write to the specified file

For a description of this status code, refer to the message "UCMGR–406: Error writing to file, file = filename, (errno=nn)" on page 2-70

### 7005: The User Count Manager cannot read the key file

For a description of this status code, refer to the message "UCMGR–408: Error reading from user count key file, (errno=nn)" on page 2-71

### 7006: The User Count Manager cannot read the specified file

For a description of this status code, refer to the message "UCMGR–409: Error reading from file, file = filename, (errno=nn)" on page 2-71

### 7007: The User Count Manager encountered a premature end of file

For a description of this status code, refer to the message "UCMGR–410: Unexpected end-of-file found, file = filename, (errno=nn)" on page 2-71

### 7008: The User Count Manager cannot open the specified file

For a description of this status code, refer to the message "UCMGR–404: File open error, file = filename, (errno=nn)" on page 2-70

## 7009: The User Count Manager cannot modify the specified file

For a description of this status code, refer to the message "UCMGR–403: File change mode error, file = filename, (errno=nn)" on page 2-69

## 7010: The User Count Manager cannot find the specified file

For a description of this status code, refer to the message "UCMGR–402: Invalid file pathname = path, file = filename, (errno = nn)" on page 2-69

### 7011: You cannot increase the user count with the same key number twice

For a description of this status code, refer to the message "UCMGR—305: Duplicate key number error. You cannot increase the user count with the same key twice" on page 2-65

#### 7012: The key file integrity has been compromised

For a description of this status code, refer to the message "UCMGR—302: Invalid key file check sequence. The integrity of the user count key file has been compromised" on page 2-64

#### 7013: The key type is invalid

For a description of this status code, refer to the message "UCMGR–303: Invalid key number (key number is of the wrong type)" on page 2-64

## 7014: The User Count Manager is already in use. Try again later

For a description of this status code, refer to the message "UCMGR–501: The User Count Manager is busy. Only one instance of the User Count Manager can be in use at one time" on page 2-73

### 7016: The User Count Manager cannot read the specified file; the file may be corrupt

For a description of this status code, refer to the message "UCMGR–411: File seek error, file = filename, (errno=nn)" on page 2-71

### 7017 – 7023: The component serial numbers do not match

For a description of these status codes, refer to the UCMGR messages 310 through 316:

7017: "UCMGR-310: Serial number synchronization error. Unable to find valid stamp area". on page 2-65

7018: "UCMGR–311: Serial number synchronization error. Invalid stamp area read". on page 2-66

7019: "UCMGR–312: Serial number synchronization error. One or more stamp numbers read do not match". on page 2-66

7020: "UCMGR–313: Serial number synchronization error. Could not write stamp number to one of the files. Make sure the database engine is not loaded and that you have access rights to the files". on page 2-66

7021: "UCMGR–314: Serial number synchronization error. Files have not been stamped and the user count key file exists". on page 2-66

7022: "UCMGR-315: Serial number synchronization error. The key file stamp number does not match the stamp number in the other files". on page 2-66

7023: "UCMGR–316: Serial number synchronization error. Files have been stamped but the user count key file does not exist. If you have made a backup copy of your user count key file (<plat>UCMGR.SYS), please restore it to the database engine directory". on page 2-67

### 7026: The User Count Manager cannot find the diskette key file: UCMGR.KEY

For a description of this status code, refer to the message "UCMGR–401: Cannot find diskette key file, file = filename, (errno = nn)" on page 2-69

#### 7028: The diskette key has already been applied

For a description of this status code, refer to the message "UCMGR—306: The diskette key has already been applied. You cannot increase the user count with the same diskette key twice" on page 2-65

## 7029: The User Count Manager cannot read the diskette key file

For a description of this status code, refer to the message "UCMGR–307: The diskette key file is invalid, file = filename, (errno=nn)" on page 2-65

#### 7030: DOS partition services are not present

This status code applies to the NetWare platform only. For a description of this status code, refer to the message "UCMGR–415: DOS Partition Services are not present" on page 2-72

## 7031: The User Count Manager cannot copy the diskette key file

This status code applies to the NetWare platform only. For a description of this status code, refer to the message "UCMGR-416:

DOS Copy error. The User Count Manager cannot copy the diskette key file, (errno=nn)" on page 2-72

## 7032: The User Count Manager cannot open the diskette key file

This status code applies to the NetWare platform only. For a description of this status code, refer to the message "UCMGR–417: DOS Open error. The User Count Manager cannot open the diskette key file, (errno=nn)" on page 2-73

## 7033: The User Count Manager cannot write to the diskette key file

This status code applies to the NetWare platform only. For a description of this status code, refer to the message "UCMGR–418: DOS Write error. The User Count Manager cannot write to the diskette key file (errno=nn)" on page 2-73

#### 7035-7038: The serial numbers do not match

For a description of these status codes, refer to UCMGR messages 317 through 319, respectively, beginning on page 2-67. Messages 7035-7038 share the same error messages as 7017-7023. The difference is that 7035-7038 occur only during a user count migration (such as a migration from a Btrieve v6.15 user count).

### 7039: The User Count Manager cannot delete the specified file

For a description of this status code, refer to the message "UCMGR–412: File delete error, file = filename, (errno=nn)" on page 2-72

## **7040: The User Count Manager cannot rename the specified file**

For a description of this status code, refer to the message "UCMGR–413: File rename error, file = filename, (errno=nn)" on page 2-72

#### 7041: The User Count Manager is not initialized

For a description of this status code, refer to the message "UCMGR–500: The User Count Manager is not initialized. Unload or stop your database engine and run the User Count Initialization utility (UCINIT.EXE, NTUCINIT.EXE, or NWUCINIT.NLM)" on page 2-73

### 7042: The User Count Manager cannot determine the platform

For a description of this status code, refer to the message "UCMGR–502: The User Count Manager cannot determine the platform" on page 2-73

### 7046: The User Count Manager cannot migrate Btrieve user count

An invalid Btrieve database engine was specified for migrating the Btrieve user count. On NetWare, only Btrieve v6.15 and Btrieve v6.10 user count licenses can be migrated to the MicroKernel v4.0. On Windows NT, only Btrieve v6.15 user count licenses can be migrated to the MicroKernel v4.0.

## 7048: The operation is invalid for Btrieve v6.1x migration

For a description of this status code, refer to the message "UCMGR–321: You have previously migrated xx users and have tried to migrate xx users at this time. This is an invalid operation because the migrated user count is less than the previously migrated user count" on page 2-68

## 7049: User count license is already unlimited for this product

You attempted to add a diskette-based license key on top of a product that already is licensed for unlimited users. Since you have an unlimited license, you do not need to increase your user count.

#### 7050: Incorrect user count resource DLL

The user count manager loaded the wrong message file. Update your resource DLL to the version specified by the message.

### 7051: Incorrect major version of user count resource DLL

The user count manager loaded an older major version of the message file. Update your resource DLL to the version specified by the message.

### 7052: Incorrect minor version of user count resource DLL

The user count manager loaded an older minor version of the message file. Update your resource DLL to the version specified by the message.

### 7053: Incorrect patch number for user count resource DLL

The user count manager loaded an older patch level of the message file. Update your resource DLL to the path number specified by the message.

#### 7054: License key does not match product version

You attempted to add a key for an older version of the product. Obtain a user license key for the current product level and try again.

# 7061: Your Pervasive Database engine expired on <a href="mailto:date"><a href="mailto:date"><date</a>. Please contact Pervasive Software for more information

Your temporary user license for the database engine has expired. Contact Pervasive Software to obtain a permanent user license key.

## 7062: Your Pervasive Database engine will expire on <a href="date"><a href="date"><a href="date"

You started the MicroKernel and only have a temporary license key. This is an informational message only that reminds you when your license will expire. Contact Pervasive Software to obtain a permanent license key.

#### 7063: Your user count license limit has been reached

The maximum allowed users for the database engine has been reached. Please contact Pervasive Software if you need additional users for your license. To check the current setting for maximum users, run the User Count Administrator:

- 1 Click Start | Programs | Pervasive | Pervasive Control Center.
- **2** Click on Utilities, then select User Count Administrator.

The User count Administrator displays the current maximum user licenses and allows you to add additional licenses. Refer to *Getting Started with Pervasive.SQL* for more information.

#### 7064: The license you tried to remove does not exist

The User Count Manager received a request to remove a license for a product code, and the license does not exist.

### 7065: The product for which you requested the user count license does not exist

The User Count Manager received a request to display a user count license for a product code, and that product code does not exist.

#### 8000 to 8499

#### Component Management Status Codes

These status codes originate from the Smart Component Management and Event Logging interface of the MicroKernel.

## 8001: The Services DLL encountered an error while allocating memory

Memory could not be allocated. Verify that your system resources are not exhausted.

#### 8002: The component ID string was not found

The Services DLL attempted to retrieve an ID from a component, and the component did not have an ID. This status code results from an error in the application.

### 8003: Thunk path is not accessible to the Services DLL

Smart Component Management cannot find the address of the Win32 interfaces.

#### 8005: Interface not initialized

An interface was not initialized properly. Check the Pervasive Event Log (PVSW.LOG) for more information.

#### 8006: The specified component was not found

Smart Component Management cannot operate on the component because it was not found. Check the Pervasive Event Log (PVSW.LOG) for more information.

You may get more information about the situation that caused this error by setting the PVSW\_DISP\_LOAD\_ERRS=AIF environment variable and running the application. This enables the Services DLL to display on-screen module load errors. However, this environment variable should only be set to diagnose module load errors. In all other cases, it should not be set.

#### 8007: Error retrieving Win32 version information

An error occurred while retrieving the Win32 version information from the operating system. This error should not occur and it indicates a problem with your Windows environment. Contact Pervasive Software Customer Support.

#### 8008: Information mismatch in component ID

An application specified multiple platforms, types or versions in a component ID. Therefore, the Services DLL cannot bind to the correct component.

#### 8009: Required information missing in component ID

A component ID string is missing required information such as:

- Platform
- Type
- Major/minor functional level

## 8010: Error while opening a file to retrieve component ID

The Services DLL attempted to open a file to retrieve a component ID, and the file did not exist.

## 8012: Required information for binding rule is missing

Required information is missing, such as:

- Platform type
- Major/minor functional level

#### 8013: Error locating a component

An error occurred while opening an operating system directory to search for a component. Check the Pervasive Event Log (PVSW.LOG) for more information.

You may get more information about the situation that caused this error by setting the PVSW\_DISP\_LOAD\_ERRS=AIF environment

variable and running the application. This enables the Services DLL to display on-screen module load errors. However, this environment variable should only be set to diagnose module load errors. In all other cases, it should not be set.

#### 8016: Invalid instance specified

This error occurs when an application passes an instance handle to the Services DLL that is invalid.

#### 8017: Invalid version information structure

An application tried to free a version information structure and the Services DLL determines that the version structure is invalid.

#### 8018: Item not found by Services DLL

An application requested that the Services DLL free an item, and the Services DLL determines that the item did not originate from the Services DLL.

#### 8019: Library not accepting interface requests

The Services DLL cannot accept requests. In a multi-threaded application, this can occur when one thread attempts to make a request while other threads are overloading the Services DLL. In this situation, subsequent retries should clear the error.

#### 8020: Error loading component

You receive this status code when one of the following occurs:

- The Services DLL received an operating system error when trying to load a component. Refer to "Diagnosing Load Errors" in the Pervasive. SQL Advanced Operations Guide.
- A space was used in the Data Source Name (DSN) or Database Name (DBN).
- During client installation, InstallShield makes a request to the OS asking what the system root\system directory is and then puts the requester dll's in that directory. It asks twice—once for the 32-bit portion and once for the 16-bit portion. During the 32-bit phase, Citrix or Terminal Server returns

\WTSRV\SYSTEM, where the 32-bit dlls get installed and which is shared by all users. During the 16-bit portion, the system root is returned to the installer as

WTSRV\PROFILES\<user>\Windows\System, which is where the 16-bit dlls get installed and are only available to the specific user that did the install. Use the following recovery method:

• Log in as administrator or equivalent and run the Pervasive client setup from Control Panel - Add/Remove Programs. There will be an option to perform this install for "this user" or for "all users". Choose "all users" and all of the requester dlls, both 16 and 32-bit will be installed into the WTSRV\SYSTEM directory.

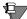

**Note** Pervasive.SQL 2000i does not install the requester dlls into the system directory. By default, all components are installed off of the root into a PVSW directory. From a DOS prompt, type PATH and ensure that the PVSW\BIN directory is included. If it is not, use the Control Panel, System, Environment tab and add the PVSW\BIN directory to the PATH variable. Additionally, the BTI.INI will be installed to the WTSRV directory, which then gets copied to the

Profiles\<user>\Windows directory the first time the user executes a 16-bit Windows Btrieve application. Later modifications made to the BTI.INI in the WTSRV directory are not migrated to the users profile directory and it will not be updated. Also note that Pervasive.SQL 2000 is not supported on Windows NT 3.51 Operating Systems

#### 8022: Component not initialized

While using a multi threaded application, one thread shut down a component and other threads continue trying to use it.

#### 8023: Invalid filename passed to Services DLL

The Services DLL received a filename that does not exist.

#### 8024: Invalid function name

An application asked to import a function that does not exist.

#### 8027: Required attribute missing in component ID

An application program did not specify a required attribute in the component ID.

#### 8030: Return buffer too small for information

An application passed the Services DLL a buffer in which to return information, and that buffer was not large enough to contain the information.

#### 8032: Component ID is invalid

A component ID string was found but it may be invalid because it is too short, too long, or contains invalid characters.

#### 8035: Invalid interface for NetWare platform

An application made a call to an interface that is not supported on the NetWare platform.

#### 8039: Invalid operating system handle specified

An operating system handle to a component ID string was invalid. This can occur when an application erroneously modifies a handle obtained using the GetFileVersionByHandle or the GetFileSizeByHandle functions.

#### 8040: CRC check on component ID failed

A routine CRC check on the component ID failed. This may happen when an application erroneously alters a component ID.

#### 8500 to 8589

#### ECAS Interface Status Codes

This section describes the status codes returned by the ECAS (Enhanced Common Address Space) interface. Most of the errors are system errors and cause an entry in the Pervasive event log. In many cases when you receive these errors, there may be some instability in the environment or memory allocation and you will need to restart the machine.

### 8500: An error occurred during the Smart Components initialization

In its attempt to auto-load the workstation engine, the application failed to initialize the smart component library. You may get more information about the situation that caused this error by setting the PVSW\_DISP\_LOAD\_ERRS=AIF environment variable and running the application. This enables the Services DLL to display on-screen module load errors. However, this environment variable should only be set to diagnose module load errors. In all other cases, it should not be set.

### 8502: An error occurred when trying to locate W3UPIXYY.DLL

In its attempt to auto-load the workstation engine, the application failed to locate or load W3UPIXYY.DLL in the path specified by the PERVASIVE\_PATH environment variable.

#### 8503: An invalid W3UPIXYY.DLL has been found

In its attempt to auto-load the workstation engine, the application discovered an incorrect version of W3UPIXYY.DLL. This problem may have been caused by a corrupt version of W3UPIXYY.DLL.

### 8504: An error occurred when trying to create system semaphore

In its attempt to auto-load the workstation engine, the application failed to create the system semaphore. This problem may have been caused by the operating system running out of resources.

### 8505: An initialization error occurred when trying to establish a session with the workstation engine

In its attempt to auto-load the workstation engine, the application failed to establish the session with the workstation engine. This is a system error.

### 8506: A fatal error occurred when loading the MicroKernel

In its attempt to auto-load the workstation engine, the application failed to load the MicroKernel, W3MKDE.DLL. This may have been caused by a missing W3MKDE.DLL.

#### 8507: No valid session was found

The application lost its session with the workstation engine.

### 8508: An error occurred when attempting to enable Btrieve access

The application failed to enable the Btrieve access method in the workstation engine.

### 8509: A timeout occurred during the initialization of the MicroKernel

The application timed out during the initialization of the MicroKernel. This may have been caused by a bad configuration option or a malfunction of the workstation engine.

Check the Pervasive Event Log (PVSW.log) for more information.

## 8510: A fatal error occurred when loading the Scalable SQL engine

In its attempt to auto-load the workstation engine, the application failed to load the Scalable SQL, W3SSQL.DLL. This may have been caused by a missing W3SSQL.DLL.

### 8511: An error occurred when attempting to enable SQL access

The application failed to enable the SQL access method in the workstation engine.

## 8512: A timeout occurred during the initialization of the Scalable SQL engine

The application timed out during the initialization of the Scalable SQL engine. This may have been caused by an invalid configuration option or a malfunction of the workstation engine.

### 8513: An error occurred when disabling Btrieve access

The application failed to disable the Btrieve access method in the workstation engine.

### 8514: An error occurred when unloading the MicroKernel

The application failed to unload the MicroKernel.

#### 8515: An error occurred when disabling SQL access

The application failed to disable the SQL access method in the workstation engine.

## 8516: An error occurred when unloading the Scalable SQL engine

The application failed to unload Scalable SQL.

## 8517: An error occurred when closing the session with the workstation engine

The application could not close the session with the workstation engine.

### 8518: An error occurred when attempting to allocate system memory

The application failed to allocate memory from the system. Possible ways to avoid this include closing all other applications and restarting the engine, decreasing the size of the cache, and changing the engine settings so that a smaller number of files and/or file handles are open.

#### 8519: A fatal error occurred when loading the SRDE

In its attempt to auto-load the SQL relational database engine, the application failed to load the W3ODBCEI.DLL. This may have been caused by a missing W3ODBCEI.DLL.

## 8520: A timeout occurred during the initialization of the SRDE module

The application timed out during the initialization of the SQL relational database engine module. This may have been caused by a bad SRDE configuration option or a malfunction of the workstation engine.

## 8521: An error occurred when unloading the SRDE module

The application failed to unload the SRDE module.

#### 8590 to 8599

#### W3DBSMGR Status Codes

This section describes the status codes returned by W3DBSMGR logic. These errors are in the range 8590 to 8599 and cause an entry in the event log. In many cases when you receive these errors, there may be some instability in the environment or memory allocation and you will need to restart the machine.

## 8590: An error occurred in the database manager while initializing Smart Components Manager

This error occurs when W3DBSMGR.DLL failed to initialize the smart component library. You may also get more information about the problem that caused this error by setting the PVSW\_DISP\_LOAD\_ERRS=AIF environment variable and running the application. This enables the Services DLL to display on-screen module load errors. However, this environment variable should only be set to diagnose module load errors. In all other cases, it should not be set.

#### 8591: The database manager is already loaded

In its attempt to initialize, the workstation engine detected that another copy of the Pervasive.SQL workstation engine is already running in memory. To avoid this error, shut down the program that is already running as specified below:

- If the program is autoloaded by an application, then terminate the application.
- If the program is automatically loaded, then shut down the application using the tray icon.

## 8592: Insufficient memory to load the database manager

This error indicates that the system is out of resources. Close some applications and try again.

## 8593: An error occurred while the database manager was creating a system thread

This error indicates that the system is out of resources. Close some of the applications and try again.

#### 8594: Engine cannot be restarted

The workstation engine has been previously stopped while there were active applications and cannot be restarted. Close all current applications and try again. If you receive this code once more, you will need to restart the computer.

#### 10000 to 10100

#### SQL Connection Manager Codes

This section lists status codes returned by the SQL Connection Manager.

### 10000 through 10064: You have been unexpectedly disconnected from the server

Re-start your application, then access the data source again. Contact your system administrator if you continue to have problems.

#### 10065: Connection attempt timed out

The SQL Connection Manager may be inactive or using a different transport protocol from the client. Check to see if the relational service is running.

#### chapter

### Messages

A Reference to Pervasive.SQL 2000 Messages

This chapter describes the messages that can be returned to Pervasive.SQL users. The messages are listed in alphabetic order by category. Some of the messages listed in this chapter may be generated by utilities that are not part of your Pervasive.SQL distribution.

Messages are not the same as status codes (see Chapter 1—"Status Codes."). Messages are returned to end users by utilities or specific components and generally begin with a prefix and a number. For example: MKDE–16: There is insufficient memory to load the MicroKernel Database Engine.

Some messages refer to status codes, as in the following example:

Error Accessing INDEX.DDF. Status = nn

The status code is tied to a particular component, and it varies depending on the nature and source of the error. The value for *nn* or xx refers to a software-supplied number (for example, a status code, operation code, or number of records) and xxxx refers to a softwaresupplied name (for example, a filename, a data type or key type, or a command).

The messages are arranged according to the originating component. The table below lists the prefixes for each type of message.

Table 2-1 Message Groups

| Prefix   | Type of Code                           |
|----------|----------------------------------------|
| (none)   | Generic Messages                       |
| BDROUTER | Remote Communications Manager Messages |
| BREQUEST | MKDE Requester Messages                |

Table 2-1 Message Groups

| BREQUTIL | Requester Utility Messages                     |
|----------|------------------------------------------------|
| BROUTER  | Message Router Messages                        |
| BSPXCOM  | SPX Communications Module Messages             |
| втсрсом  | TCP/IP Communications Module Messages          |
| BUTIL    | Maintenance Utility Messages                   |
| MKDE     | MicroKernel Database Engine Messages           |
| NWBSRVCM | NetWare Server Communications Manager Messages |
| UCINIT   | User Count Initialization Utility Messages     |
| UCMGR    | User Count Manager Messages                    |
| UCUTIL   | User Count Utility Messages                    |

#### (No prefix)

#### Generic Messages

The following messages may be returned by more than one utility or component. These messages are not preceded by a component prefix or number.

#### Bfloat and Float Fields Must Be 4 or 8 Bytes

You have defined a FLOAT or BFLOAT column with a size other than 4 or 8 bytes. Change the column size to 4 or 8 bytes.

## First and Second Password Entries Do Not Match, Please Retype

The password you entered the second time is not the same as the first one you specified. Specify and verify your password again.

#### **Incorrect Netware Version**

The NetWare version loaded is incompatible with the version of BREQUEST that is loaded. The NetWare shell for NetWare v3.12 or above must be installed at the client machine.

#### **Incorrect Parameter**

The SQL or MKDE Requester returns this message if it encounters an error while loading at a DOS client machine. You specified an invalid configuration option. For information about the Configuration utility and specifying the configuration options, refer to the *Pervasive.SQL Advanced Operations Guide*.

#### **Insufficient Memory**

The SQL or MKDE Requester returns this message if it encounters an error while loading at a DOS client machine. The Requester cannot allocate enough memory for the configuration options specified. Ensure that the client machine has enough memory to load all the programs you want to run.

### Invalid Load File Format. End of Record Marker Not Found

The Maintenance utility (BUTIL) encountered an invalid record terminator in the sequential load file. The Maintenance utility expects a carriage return/line feed at the end of each record in a load file. This error usually occurs because the length specified at the beginning of the sequential record is incorrect.

### Load File Referenced Undefined Public Variable. Module xxxx Not Loaded

In the NetWare v3.12 or later environment, a module you attempted to load requires that the correct version of another module be loaded. All Pervasive.SQL utilities require that the following software is loaded:

- NetWare v3.12 or later, including the AFTER311 NLM. Load AFTER311 from AUTOEXEC.NCF before calling BSTART.
- Pervasive.SQL
- MicroKernel Database Engine v7.*x* and the BSPXCOM NLM

#### **Local Engine Is Already Loaded**

The Pervasive.SQL Requester returns this message if it encounters an error while loading at a DOS client machine. A local engine (XQL v2.11 or earlier) is loaded at the machine. You cannot load the older local engine and the newer Requester at the same time.

#### **Must Have DOS 3.1 or Greater**

The SQL or MKDE Requester returns this message if it encounters an error while loading at a DOS client machine. The Requesters require DOS v3.1 or later.

#### **NetWare Shell Is Not Installed**

The SQL Requester returns this message if the NetWare shell is not installed on the DOS client machine at which you want to load the Requester. You must install the NetWare shell on the client machine before an application can communicate with SQL.

#### **Redirection List Not Large Enough**

The SQL Requester returns this message if it encounters an error while loading at a DOS client machine, and it cannot store all the redirected devices in its internal redirection list. Increase the value for the /R configuration option.

#### **SQL Requester Is Already Loaded**

The SQL Requester returns this message if you try to load the Requester when it is already loaded at the DOS client machine.

#### SPX Is Not Loaded

The SQL or Btrieve Requester returns this message if it encounters an error while loading at a DOS client machine. You must load the NetWare SPX communications software before an application can access the server-based version of Pervasive.SQL or the MicroKernel. For more information about installation, refer to *Getting Started with Pervasive.SQL*.

#### **BDROUTER**

Remote Communications Manager Messages The following messages are specific to the BDROUTER Remote Communications Manager. This component is obsolete in Pervasive.SQL 2000, so these messages are returned only by v6.x engines.

### BDROUTER-1: The server has insufficient memory to execute BDROUTER

The server has insufficient memory to load the BDROUTER NLM. Free some memory by unloading other NLMs or reconfiguring the NLMs to use less memory.

## BDROUTER-2: The value specified for a configuration option is invalid

The value specified for a configuration option is invalid. Reload BDROUTER.NLM using valid options.

## BDROUTER-3: An internal error has occurred; the SPXOpenSocket function failed

An internal diagnostic error has occurred. The SPXOpenSocket function failed. Another NLM may be using the socket number reserved for BDROUTER. If you receive this message, unload all other NLMs and then load BTRIEVE.NLM and BDROUTER.NLM. Finally, reload the other NLMs. This process reveals the NLM that is using BDROUTER's socket number.

## BDROUTER-11: The value specified for Directory Services username and password is invalid

Before an application can access the NetWare Directory Services database, the user must be authenticated to NDS. For the client requesters, it is assumed that you have already been authenticated; therefore, the Requesters do not explicitly perform an NDS login. However, BDROUTER must explicitly log in to NDS and therefore must provide an NDS username and password. For this purpose, BDROUTER has two command line options, as follows:

- /U:<*NDSusername*>
- /P:<*NDSpassword*>

These options are required and have no default values.

#### **BREQUEST**

#### MKDE Requester Messages

The following messages are specific to MKDE Requesters.

### BREQUEST-1: The message file xxxx is invalid; BREQUEST cannot be loaded

Install a valid message file so the Requester can be loaded.

## BREQUEST-4: The value specified for the Data Message Length (/d) option is invalid

Specify the D option as /D:n, where n is a number between 532 and 57,000. For more information about DOS Requester options, refer to the *Getting Started with Pervasive.SQL*.

### BREQUEST-5: The workstation has insufficient memory to load BREQUEST

Unload unnecessary programs or try a smaller value for the /D parameter. For more information about DOS Requester options, refer to *Getting Started with Pervasive.SQL*.

## BREQUEST-7: The MKDE Requester must be loaded before the Client Engine or Requester

The Pervasive.SQL workstation engine or Requester is already loaded; the Btrieve Requester for DOS must be loaded first. Unload the Pervasive.SQL workstation engine or Requester and then load the Btrieve Requester for DOS.

## BREQUEST-8: DOS 3.00 or greater is not loaded; load DOS 3.00 or greater

Load DOS 3.x or later to proceed.

### BREQUEST-9: SPX is not available on the workstation

Load SPX.COM on your client machine.

### BREQUEST-10: The function SPXInitialize returned an error.

Ensure that the file IPX.COM is loaded.

#### BREQUEST-11: The IPX socket table is full

The MKDE Requester for DOS returns this message when the IPX socket table is full.

## BREQUEST-12: The value specified for the NetWare Runtime Server support (/C) option is invalid

Specify this option in one of these forms:

Table 2-2 NetWare Runtime Server Support /C options

| /C:0 | Disables NetWare Runtime server support.                                                                                                    |
|------|----------------------------------------------------------------------------------------------------|
| /C:1 | Enables NetWare Runtime server support. To authenticate requests on the NetWare Runtime server, provide a username and password, separating them with commas, as follows:  /C:1,username,password |

For more information about DOS Requester options, refer to *Getting Started with Pervasive.SQL*.

## BREQUEST-13: The value specified for the Number of Servers (/S) is invalid

Specify the /S option as /S:n, where n is a number between 1 and 8. For more information about DOS Requester options, refer to *Getting Started with Pervasive.SQL*.

## BREQUEST-14: MKDE has been removed from memory

This is an informational message that displays when you use the BREQUEST or BREQNT requester programs with the /u (unload) parameter. See *Getting Started with Pervasive.SQL* for more information on the command-line parameters of BREQUEST and BREQNT.

#### **BREQUEST-15: MKDE is not loaded**

You used the BREQUEST or BREQNT requester programs with the /u parameter that unloads MKDE from memory, and MKDE was not running at the time.

#### **BREQUTIL**

#### Requester Utility Messages

This section lists the messages that the SQL and MKDE Requester utilities generate.

## BREQUTIL-8: MicroKernel or MKDE Requester is not loaded

You must load the MicroKernel or a MKDE Requester before you can perform a MKDE operation.

# BREQUTIL-9: MKDE operation nn was unsuccessful. The number of the applicable MKDE status code is nn

Refer to Chapter 1, "Status Codes" for a description of Status Code *nn*, where *nn* is the number of the status code.

# BREQUTIL-16: MicroKernel or MKDE Requester cannot be removed from memory while the MKDE is loaded

If you want to unload the MicroKernel or MKDE Requester, unload the MKDE first.

#### **BROUTER**

#### Message Router Messages

The following messages are specific to the BROUTER Remote Communications Manager.

# BROUTER-2: The value specified for a configuration option is invalid

Reload BROUTER.NLM using valid configuration options.

# BROUTER-3: An internal error has occurred; the SPXOpenSocket function failed

An internal diagnostic error occurred. The SPXOpenSocket function failed. Another NLM may be using the socket number reserved for BROUTER. If you receive this message, unload all other NLMs and then load BTRIEVE.NLM and BROUTER.NLM. Finally, reload the other NLMs. This process reveals the NLM that is using BROUTER's socket number.

## BROUTER-7: The server has insufficient memory to execute BROUTER

Free some memory by unloading NLMs or reconfiguring NLMs to use less memory.

#### **BSPXCOM**

# SPX Communications Module Messages

The following messages are specific to the Communications Manager on NetWare.

## BSPXCOM-2: The server has insufficient memory to execute BSPXCOM.NLM

An error occurred during a memory allocation operation. Free memory by unloading NLMs or reconfiguring NLMs to use less memory. Retry the operation. If the error persists, contact Technical Support at Pervasive Software.

# BSPXCOM-3: An internal error has occurred. BSPXCOM detected a semaphore allocation failure

An internal error occurred during a semaphore allocation operation. Retry the operation. If the error persists, contact Technical Support at Pervasive Software.

# BSPXCOM-4: The Service Request Block (SRB) function code nn contains invalid data. Check for an incompatible version of the file BSPXCOM.NLM

Ensure that BSPXCOM's version is compatible with the version number of the workstation's MKDE Requester.

# BSPXCOM-6: Another NLM is using the socket number reserved for BSPXCOM.NLM

To solve this condition, unload all other NLMs. Load BTRIEVE.NLM and NWBSRVCM.NLM, and then reload the other NLMs. This process reveals the NLM that is using BSPXCOM.NLM's socket number.

## BSPXCOM-7: An SPX receive I/O error (nn) has occurred. The connection has been lost

An error occurred during an SPX-level receive operation. Refer to your operating system documentation for the definition of the *error* 

*number*. Retry the operation. If the error persists, contact Technical Support at Pervasive Software.

## BSPXCOM-8: An SPX send I/O error (nn) has occurred. The connection has been lost

An error occurred during an SPX-level send operation. Refer to your operating system documentation for the definition of the *error number*. Retry the operation. If the error persists, contact Technical Support at Pervasive Software.

# BSPXCOM-10: Bad connection ID detected on receive. The SPX connection was lost after the initial request began

If this message appears frequently, increase your requester's SPX Timeout parameter, which is controlled with the Configuration utility. Also, check for NLMs that are monopolizing the CPU time.

# BSPXCOM-11: Bad connection ID detected on send. The SPX connection was lost after the initial request began

If this message appears frequently, increase your requester's SPX Timeout parameter, which is controlled with the Configuration utility. Also, check for NLMs that are monopolizing the CPU time.

# BSPXCOM-12: An error (nn) was detected while trying to establish an SPX session requested by a remote workstation

An error occurred during an SPX-level session establishment operation. Refer to your operating system documentation for the definition of the *error number* value. Retry the operation. If the error persists, contact Technical Support at Pervasive Software.

#### BSPXCOM-13: The session was rejected because the session limit was reached. Increase the value specified for the Number of Remote Sessions option

Increase the value specified for the Number of Remote Sessions in the Configuration utility.

# BSPXCOM-14: The request for statistics from the Monitor utility was not recognized. Check for an incompatible version of the utility or BSPXCOM.NLM

Ensure that your BSPXCOM.NLM version is compatible with the version number of the Monitor utility.

# BSPXCOM-15: An internal error has occurred. BSPXCOM did not recognize the GET\_EIM\_STATS function

Ensure that the version of BSPXCOM.NLM is compatible with the version number of the Monitor utility.

# BSPXCOM-18: A thread initialization error has occurred

An error occurred during BSPXCOM.NLM thread initialization. Refer to the Pervasive Software Event Log (PVSW.LOG) for error messages preceding this one. Correct the problem and retry the operation.

## BSPXCOM-19: A BeginThread() error (nn) has occurred

An error occurred during a BeginThread operation. Refer to your operating system documentation for the definition of the *error number* value. Retry the operation. If the error persists, contact Technical Support at Pervasive Software.

#### **BTCPCOM**

#### TCP/IP Communications Module Messages

The following messages are specific to the Communication Manager on NetWare

# BTCPCOM-1: The option specified is not a valid option

Specify a valid option.

## BTCPCOM-2: The server has insufficient memory to execute BTCPCOM.NLM

An error occurred during a memory allocation operation. Free memory by unloading NLMs or reconfiguring NLMs to use less memory. Retry the operation. If the error persists, contact Technical Support at Pervasive Software.

# BTCPCOM-3: An internal error has occurred. BTCPCOM.NLM detected a semaphore allocation failure

An error occurred during a semaphore allocation operation. Retry the operation. If the error persists, contact Technical Support at Pervasive Software.

# BTCPCOM-4: The Service Request Block (SRB) function code *nn* contains invalid data. Check for an incompatible version of the file BTCPCOM.NLM

Ensure that BTCPCOM's version is compatible with the version number of the workstation's MKDE Requester.

## BTCPCOM-5: A TCP/IP level receive I/O error *nn* has occurred. The connection has been lost

An error occurred during a TCP/IP level receive operation. Refer to your operating system documentation for the definition of the *error number* value. Retry the operation. If the error persists, contact Technical Support at Pervasive Software.

# BTCPCOM-6: A TCP/IP level send I/O error nn has occurred. The connection has been lost

An error occurred during a TCP/IP level send operation. Refer to your operating system documentation for the definition of the *error number*. Retry the operation. If the error persists, contact Technical Support at Pervasive Software.

## BTCPCOM-7: A TCP/IP accept error (nn) has occurred

An error occurred during a TCP/IP level accept session establishment operation. Refer to your operating system documentation for the definition of the *error number*. Retry the operation. If the error persists, contact Technical Support at Pervasive Software.

# BTCPCOM-8: The session was rejected because the session limit was reached. Increase the value specified for the Number of Remote Sessions option

Increase the value specified for the Number of Remote Sessions option in the Configuration utility.

# BTCPCOM-9: The request for statistics from the Monitor utility was not recognized. Check for an incompatible version of the utility or BTCPCOM.NLM

Ensure that the BTCPCOM.NLM version is compatible with the version number of the Monitor utility.

# BTCPCOM-10: An internal error has occurred. BTCPCOM did not recognize the GET\_EIM\_STATS function

Ensure that the BTCPCOM.NLM version is compatible with the version number of the Monitor utility.

# BTCPCOM-12: A TCP/IP select() error (nn) has occurred while trying to establish a session requested by a remote workstation

An error occurred during a TCP/IP-level select session establishment operation. Refer to your operating system documentation for the definition of the *error number*. Retry the operation again. If the error persists, contact Technical Support at Pervasive Software.

## BTCPCOM-13: A thread initialization error has occurred

An error occurred during BTCPCOM.NLM thread initialization. Refer to the Pervasive Software event log (PVSW.LOG) for error messages preceding this one. Correct the problem and retry the operation.

### BTCPCOM-15: A TCP/IP socket() error (nn) has occurred

An error occurred during a TCP/IP-level socket operation. Refer to your operating system documentation for the definition of the *error* value. Retry the operation again. If the error persists, contact Technical Support at Pervasive Software.

## BTCPCOM-16: A TCP/IP setsockopt() error (nn) has occurred

An error occurred during a TCP/IP-level setsockopt operation. Refer to your operating system documentation for the definition of the *error* value. Retry the operation again. If the error persists, contact Technical Support at Pervasive Software.

# BTCPCOM-17: A TCP/IP bind() error (nn) has occurred

An error occurred during a TCP/IP-level bind operation. Refer to your operating system documentation for the definition of the *error* value. Retry the operation again. If the error persists, contact Technical Support at Pervasive Software.

## BTCPCOM-18: A TCP/IP listen() error (nn) has occurred

An error occurred during a TCP/IP-level listen operation. Refer to your operating system documentation for the definition of the *error* value. Retry the operation again. If the error persists, contact Technical Support at Pervasive Software.

## BTCPCOM-19: A TCP/IP gethostname() error (nn) has occurred

An error occurred during a TCP/IP-level gethostname operation. Refer to your operating system documentation for the definition of the *error* value. Retry the operation again. If the error persists, contact Technical Support at Pervasive Software.

# BTCPCOM-20: A TCP/IP NWgethostbyname() error (nn) has occurred

An error occurred during a TCP/IP-level NWgethostbyname operation. Refer to your operating system documentation for the definition of the *error* value. Retry the operation again. If the error persists, contact Technical Support at Pervasive Software.

# BTCPCOM-21: A TCP/IP NetDBgethostbyname() error (nn) has occurred

An error occurred during a TCP/IP-level NetDBgethostbyname operation. Refer to your operating system documentation for the definition of the *error* value. Retry the operation again. If the error persists, contact Technical Support at Pervasive Software.

# BTCPCOM-22: A BeginThread() error (nn) has occurred

An error occurred during a BeginThread operation. Refer to your operating system documentation for the definition of the *error* value. Retry the operation again. If the error persists, contact Technical Support at Pervasive Software.

#### BUTIL

#### Maintenance Utility Messages

The following messages are specific to the Maintenance utility.

#### BUTIL-1: Message file initialization failed

Only BUTIL.EXE in DOS returns this message. The utility could not find the BUTILDOS.MSG file, which contains messages that the utility uses. Ensure that you installed NetWare Communication Services correctly.

## BUTIL-2: Message file initialization failed. BUTIL was unable to access BTIUTILD.MSG

Only BUTIL.EXE in DOS returns this message. The utility could not find the BTIUTILD.MSG file, which contains messages that the utility uses. Ensure that you installed the Transactional engine for DOS correctly.

#### BUTIL-6: The BUTIL command is invalid

The syntax of the command you entered is incorrect. Verify the syntax before re-entering the command.

## BUTIL-8: The command completed, but one or more errors occurred

An error occurred when you executed a command that performed a number of MicroKernel operations. These commands include COPY, LOAD, or CLONE. This message is accompanied by additional messages that can help you identify the problem.

# BUTIL-9: The command did not complete due to an unrecoverable error

Verify that the syntax you entered is correct before re-entering the command. This message is accompanied by additional messages that can help you identify the problem.

# BUTIL-10: The command line contains a syntax error

The syntax of the command you entered is incorrect. Verify the syntax before re-entering the command.

#### **BUTIL-11: The command line requires the index file**

If you specify the BUTIL –INDEX or –SAVE command (modified by the Y parameter) to the Maintenance utility, you must specify the full pathname of an external index file.

### BUTIL-12: The command line requires the key number

If you specify the DROP command or the SAVE command (modified by the N parameter) to the Maintenance utility, you must specify the key number of the key you want to drop or by which you want to save the data file.

#### BUTIL-13: The key size for key of type xxxx is invalid

In a description file, the specified value of the Key Length element for a particular key is incorrect. Ensure that the value of each Key Length element is appropriate for the matching Key Type element.

# BUTIL-15: Error occurred on key segment descriptor xxx of description file

An error occurred when the Maintenance utility attempted to read the key segment descriptor portion of the description file. Ensure that the elements that describe the specified key segment are valid.

#### BUTIL-16: BUTIL could not open the description file

Before attempting to re-enter the CREATE, INDEX, or SINDEX commands, ensure that the file exists and that you specify the correct full pathname.

# BUTIL-18: An error occurred during access of the sequential file

Ensure that the source file is valid.

# BUTIL-19: BUTIL could not open the alternate collating sequence file

Ensure that you assigned a valid pathname to the Alternate Collating Sequence filename element in the description file.

# BUTIL-20: An error occurred during access of the alternate collating sequence file

Ensure that the information in the alternate collating sequence file is formatted correctly.

#### BUTIL-21: The file version is earlier than 6.0

The RECOVER command cannot recover data from a Btrieve v5.*x* file.

# BUTIL-23: The /D parameter specified to the Requester was too small for BUTIL to receive the entire record. BUTIL is writing only nn bytes

The Maintenance utility is writing only as many bytes as the value of the /D option allows. If you want the utility to write all the bytes in the record, specify a value for the /D option that is at least as large as the affected record.

# BUTIL-25: The /D parameter specified to BUTIL was too small for BUTIL to receive any part of the record

You specified an invalid value for the Requester /D option. Go to the Configuration utility to increase the value specified.

# BUTIL-26: The data buffer is too small to hold any part of the record

The MicroKernel cannot return any data in the data buffer because the data buffer is too small to hold it. Go to the Configuration utility to increase the value specified for the Largest Record Size configuration option.

#### BUTIL-27: An error occurred during the access of the variable page. BUTIL is writing the obtainable portion of the variable page.

An error occurred during the recovery of a file with variable-length records. The file is corrupt.

# BUTIL-30: The key position cannot exceed the record length

The range of the specified key position is invalid. The key position you specify on a MKDE call must be within the range of the record's length. For example, for a record that is 100 bytes long, a key position of 50 is within the correct range. However, a key position of 150 is not.

# BUTIL-31: The key position plus key length cannot exceed the record length

The range of the key position you specified is invalid. The key position of a key plus its length cannot be larger than the record length. Verify that the key is defined so that its position plus its length does not exceed the record length.

# BUTIL-32: The key length must be an even number for key type xxxx

You specified an invalid key length for the key type. Some key types must contain an even number of bytes. Specify a valid Key Length element.

# BUTIL-36: The page size must be a multiple of 512, from 512 to 4,096

The page size you specified is not a multiple of 512, from 512 to 4096. Specify an appropriate page size.

# BUTIL-37: The record length cannot exceed the page size

The record length you specified is invalid. In the description file, the record length you specified for the Record Length element is larger than the page size you specified for the Page Size element. Specify a record length that is smaller than the page size or increase the page size.

# BUTIL-38: The record length must be at least 4 and no greater than 4,096

Specify a record length between 4 and 4096 (inclusive) for Btrieve v5.x, or between 4 and 4088 for Btrieve v6.x and later.

### BUTIL-41: The alternate collating sequence cannot be found

The Maintenance utility cannot find the alternate collating sequence file you specified in the definition file. Verify that the alternate collating sequence file exists and that the name is correct in the definition file.

# BUTIL-43: The file exists, but the Replace option was not specified

The Maintenance utility did not create a file when you specified the BUTIL –CREATE command because the file already exists. To recreate this file, specify the Replace Existing File element in the description file as Y.

### BUTIL-44: The file access error nn occurred for file filename

The Maintenance utility returns the appropriate status code and filename for a file on which a file access error occurred during the beginning or end of continuous operation. The corrective measure depends on the status code received. Refer to Chapter 1, "Status Codes" for a description of Status Code *nn*.

## BUTIL-45: The number of duplicate keys must be between 1 and 119

Check the value specified for the Duplicate Key element in the description file.

#### BUTIL-47: BUTIL cannot open the command file

Ensure that the command file exists and that you specified the command file location and filename correctly.

#### BUTIL-48: The command file is empty

Specify the desired commands in the command file before attempting to use the command file again. In addition, ensure you specified the correct command filename.

#### BUTIL-49: The command file exceeds 1,000 bytes

A command file cannot contain more than 1,000 bytes. Verify that the command file adheres to this requirement.

## **BUTIL**–50: An internal error caused **BUTIL** to terminate

The Maintenance utility detected an internal diagnostic error that caused it to terminate.

## BUTIL-52: MKDE cannot be stopped when SQL is loaded

Unload the MKDE before attempting to unload the MicroKernel.

## BUTIL-53: MKDE error nn occurred for file or command xxxx

The Maintenance utility returns a status code related to a particular file or command. The corrective measure depends on the status code received. Refer to Chapter 1, "Status Codes" for a description of Status Code *nn*.

# BUTIL-60: The end of the file occurred while BUTIL was expecting keyword xxxx on key segment descriptor nn

Check the syntax of the description file.

# BUTIL-61: The end of the file occurred while BUTIL was expecting keyword xxxx

Check the syntax of the description file.

# BUTIL-62: BUTIL was expecting keyword xxxx on key segment descriptor nn

Check the syntax of the description file.

#### BUTIL-63: BUTIL was expecting keyword xxxx

Check the syntax of the description file.

#### BUTIL-65: BUTIL has loaded no records

Verify that you specified the command correctly and that the input file is in the correct format.

## BUTIL-70: The MKDE error nn occurred on closing a file

The Maintenance utility returns this status code while closing a file. The corrective measure depends on the status code received. Refer to Chapter 1, "Status Codes" for a description of Status Code *nn*.

## BUTIL-74: MKDE error nn was returned for the Stop Command

This message applies only to the DOS environment. The Maintenance utility returns this status code after you issue the BUTIL –STOP command. The corrective measure depends on the status code received. Refer to Chapter 1, "Status Codes" for a description of Status Code *nn*.

# BUTIL-76: When BUTIL wrote the Page Allocation Table at page #nn, an error occurred

The Maintenance utility returns this message while salvaging a file if the file is corrupt, or when a hardware error occurs.

# BUTIL-77: When BUTIL wrote a mirror copy of the Page Allocation Table at page #nn, an error occurred

The Maintenance utility returns this message while salvaging a file if the file is corrupted, or when a hardware error occurs.

# BUTIL-82: Error occurred on file specification of the description file

An error occurred when the Maintenance utility attempted to read the file specification portion of the description file. Ensure that the elements that describe the file specification are valid.

#### BUTIL-84: BUTIL internal error

The Maintenance utility encountered an internal error, such as an invalid pointer. Try to run the Maintenance utility again.

#### BUTIL-90: BUTIL could not allocate enough memory

Free some memory at the server by unloading unused applications.

### BUTIL-91: BUTIL could not determine the size of the file

Try to recover the file using the BUTIL –RECOVER command.

## BUTIL-101: The list of files that were not processed is: *list*

The Maintenance utility returns this error during the ROLLFWD operation if the utility encounters a file that cannot be rolled forward. The utility stops rolling forward and lists the remaining files not processed.

If you receive this message in conjunction with the Maintenance utility message number 103, restore the missing log segment and any

log segments created after it to the log directory. If you cannot restore all missing log segments, restore as many as possible. Then, perform the ROLLFWD operation and specify the *segment\_number* parameter of the earliest log segment you could restore.

#### BUTIL-102: A Roll Forward error occurred

An internal error occurred while the MicroKernel was rolling forward files.

#### BUTIL-103: Log segment number nn is missing

The Maintenance utility returns this error during ROLLFWD operation if you do not specify a *segment\_number* parameter and one of the files to be rolled forward has a Restore Segment Number that indicates a log segment number that the MicroKernel cannot find.

# BUTIL-131: BUTIL was unable to create or open the sequential file

The Maintenance utility returns this message when it is unable to create or open the specified file. Check the sequential file to make sure it exists and has the read-only attribute set.

#### BUTIL-132: The disk volume is full

You must have more disk space to create or enlarge any data files.

## BUTIL-134: BUTIL was unable to create or open the new file

Check the file specified for the BUTIL –SAVE or –RECOVER command. The file may already exist.

# BUTIL-136: BUTIL was unable to write the new backup file

Verify that you specified the correct path and filename for the backup file. Also, ensure you have enough disk space for the file to be written.

## BUTIL-141: File xx has an invalid extension. This extension is reserved for extended unformatted files

Specify a valid extension. For more information, see the *Pervasive.SQL Advanced Operations Guide*.

#### **BUTIL-142: File xx exists**

For more information about extended files, see the *Pervasive.SQL Advanced Operations Guide*.

# BUTIL-143: File xx exists. This file is a potential extension of file yy. Remove this file and other potential extension files in this directory

For more information about extended files, see the *Pervasive.SQL Advanced Operations Guide*.

# BUTIL-144: File xx has reached the size limit. The utility created one or more extension files. The last extension file is yy

For more information about extended files, see the *Pervasive.SQL Advanced Operations Guide*.

# BUTIL-145: The utility found file xx. Remove this file before loading data from file yy

For more information about extended files, see the *Pervasive.SQL Advanced Operations Guide*.

#### BUTIL-152: There was an error opening file filename

Check the data file attributes, path, and filename.

#### BUTIL-155: BUTIL cannot open the file filename

Check the path, filename, and file attributes.

#### **MKDE**

#### MicroKernel Database Engine Messages

This section lists the messages that the MicroKernel Database Engine generates.

### MKDE-12: The value specified for the -option is invalid

Enter the correct value in the BSTART.NCF, BTI.INI, or BTI.CFG file.

#### MKDE-13: The option specified is not a valid option

Remove the invalid option from the BSTART.NCF, BTI.INI, or BTI.CFG file.

# MKDE-16: There is insufficient memory to load the MicroKernel Database Engine

The system has insufficient memory to allow the MicroKernel to load as it is configured. Use the Configuration utility to reconfigure the MicroKernel to use less memory, or unload any unnecessary applications.

# MKDE–20: The log file filename cannot be written. Check disk space

If the disk is full, free some space by deleting any unnecessary files. When an error occurs while writing to the transaction log file, the MicroKernel attempts to resume transaction logging after every update to a data file containing system data. Therefore, when the condition causing the error is corrected (for example, when more disk space is made available), the MicroKernel automatically resumes transaction logging.

#### MKDE-25: The file filename is rolling back

Rolling back is the procedure the MicroKernel uses to restore a file to a consistent state after a system crash. This procedure undoes the

most recent changes to the file (changes in the most recent system transaction).

### MKDE-51: Program initialization failed; the program was not loaded

This is an informative message that the MicroKernel returns when an error prevents the MicroKernel from loading. Another message accompanies this one and provides more specific information about the nature of the error.

# MKDE-57: The file filename cannot be created in the log segment directory xxxx

While initializing, the MicroKernel could not find the specified transaction log segment directory, so it did not load. Ensure that the directory exists and that the MicroKernel has rights to it. (This is not a problem for the NetWare NLM version of the MicroKernel, because it has rights to all directories and files.) Use the Configuration utility to specify the transaction log directory.

# MKDE-58: The file filename cannot be opened in the log segment directory xxxx

While initializing, the MicroKernel could not open the specified file in the transaction log segment directory, so it did not load. Ensure that the directory and file exist and that the MicroKernel has rights to it. (This is not a problem for the NetWare NLM version of the MicroKernel, because it has rights to all directories and files.) Another possibility is that someone has opened the file with an exclusive lock. Use the Monitor utility to see if another user has locked the file.

## MKDE-59: The log segment file filename cannot be created

The MicroKernel could not create the specified transaction log segment file. Ensure that you have enough disk space and that the MicroKernel has rights to the file. (This is not a problem for the NetWare NLM version of the MicroKernel, because it has rights to all directories and files.) Another possibility is that someone has opened

the file with an exclusive lock. Use the Monitor utility to see if another user has locked the file.

This error can occur while the MicroKernel is loading, or later, during normal operations. If it occurs while the MicroKernel is loading, the loading fails and no operations are possible until the problem is corrected. If the error occurs later, during normal operations, there are some additional issues to consider.

If the MicroKernel is already loaded when an error occurs creating the transaction log file, it ceases transaction logging; however, the MicroKernel attempts to resume transaction logging after every update to a data file containing system data. Therefore, when the condition causing the error is corrected (for example, when more disk space is made available), the MicroKernel automatically resumes transaction logging.

#### MKDE-75: The log file format is invalid

The MicroKernel returns this message when the log segment file format is incompatible. Ensure that the version of the MicroKernel doing the roll forward is the same as the version of the MicroKernel that created the log file.

## MKDE-76: An Open operation failed on "xxxx" with MKDE error nn

The MicroKernel returns this message during roll forward operations when a MKDE error occurs. The MicroKernel returns the specified status code for the specified file. Refer to Chapter 1, "Status Codes" for a description of Status Code *nn*.

### MKDE-77: An unexpected MKDE error *nn* occurred on INSERT to "xxxx"

The MicroKernel returns this message during roll forward operations when an Insert error occurs. The MicroKernel returns the specified status code for the specified file. Refer to Chapter 1, "Status Codes" for a description of Status Code *nn*.

## MKDE-78: An unexpected MKDE error *nn* occurred on UPDATE in "xxxx"

The MicroKernel returns this message during roll forward operations when an Update error occurs. The MicroKernel returns the specified status code for the specified file. Refer to Chapter 1, "Status Codes" for a description of Status Code *nn*.

## MKDE-79: An unexpected MKDE error *nn* occurred on DELETE from "xxxx"

The MicroKernel returns this message during roll forward operations when a Delete error occurs. The MicroKernel returns the specified status code for the specified file. Refer to Chapter 1, "Status Codes" for a description of Status Code *nn*.

#### MKDE-80: The system is out of memory

The MicroKernel returns this message when the server has insufficient memory to allow the program to operate. Unload any unnecessary applications and retry the roll forward operation.

#### MKDE-81: An internal error nn occurred

The MicroKernel returns this message when an internal error occurs. Try to perform the operation again.

### MKDE-82: An unexpected MKDE error *nn* occurred on GET EQUAL in "xxxx"

The MicroKernel returns this message during roll forward operations when a Get Equal error occurs. The MicroKernel returns the specified status code for the specified file. Refer to Chapter 1, "Status Codes" for a description of Status Code *nn*.

#### MKDE-83: The log file is corrupt

The MicroKernel returns this message when the log segment file is damaged and unreadable. The Log Segment Manager cannot perform roll forward operations using this log segment.

### MKDE-84: An error occurred while reading the log file

The MicroKernel returns this message when an error prevents the program from reading the log segment file. The MicroKernel cannot perform roll forward operations using this log segment.

### MKDE-85: An unexpected MKDE error *nn* occurred on CREATE INDEX to *filename*

The MicroKernel returns this message during roll forward operations when an error occurs on a CREATE INDEX operation for the specified file. You may have a corrupted file, or your log file may be corrupt. Refer to Chapter 1, "Status Codes" for a description of Status Code *nn*.

### MKDE-86: An unexpected MKDE error *nn* occurred on DROP INDEX to *filename*

The MicroKernel returns this message during roll forward operations when an error occurs on a DROP INDEX operation for the specified file. You may have a corrupted file, or your log file may be corrupt. Refer to Chapter 1, "Status Codes" for a description of Status Code *nn*.

## MKDE-87: An unexpected MKDE error *nn* occurred on BEGIN TRANSACTION to *filename*

The MicroKernel returns this message during roll forward operations when an error occurs on a BEGIN TRANSACTION operation for the specified file. You may have a corrupted file, or your log file may be corrupt. Refer to Chapter 1, "Status Codes" for a description of Status Code *nn*.

## MKDE-88: An unexpected MKDE error *nn* occurred on END TRANSACTION to *filename*

The MicroKernel returns this message during roll forward operations when an error occurs on an END TRANSACTION operation for the specified file. You may have a corrupted file, or your log file may be corrupt. Refer to Chapter 1, "Status Codes" for a description of Status Code *nn*.

## MKDE-89: An unexpected MKDE error *nn* occurred on ABORT TRANSACTION to *filename*

The MicroKernel returns this message during roll forward operations when an error occurs on an ABORT TRANSACTION operation for the specified file. You may have a corrupted file, or your log file may be corrupt. Refer to Chapter 1, "Status Codes" for a description of Status Code *nn*.

### MKDE-90: An unexpected MKDE error *nn* occurred on CLOSE to *filename*

The MicroKernel returns this message during roll forward operations when an error occurs on a CLOSE operation for the specified file. You may have a corrupted file, or your log file may be corrupt. Refer to Chapter 1, "Status Codes" for a description of Status Code *nn*.

### MKDE-91: An unexpected MKDE error *nn* occurred on GET POSITION to *filename*

The MicroKernel returns this message during roll forward operations when an error occurs on a GET POSITION operation for the specified file. You may have a corrupted file, or your log file may be corrupt. Refer to Chapter 1, "Status Codes" for a description of Status Code *nn*.

## MKDE-92: An unexpected MKDE error *nn* occurred on BEGIN TRANSACTION

The MicroKernel returns this message during roll forward operations when an error occurs on a BEGIN TRANSACTION operation. You may have a corrupted file, or your log file may be corrupt. Refer to Chapter 1, "Status Codes" for a description of Status Code *nn*.

## MKDE-93: An unexpected MKDE error *nn* occurred on END TRANSACTION

The MicroKernel returns this message during roll forward operations when an error occurs on an END TRANSACTION operation. You may have a corrupted file, or your log file may be

corrupt. Refer to Chapter 1, "Status Codes" for a description of Status Code *nn*.

### MKDE-94: An unexpected MKDE error *nn* occurred on ABORT TRANSACTION

The MicroKernel returns this message during roll forward operations when an error occurs on an ABORT TRANSACTION operation. You may have a corrupted file, or your log file may be corrupt. Refer to Chapter 1, "Status Codes" for a description of Status Code *nn*.

# MKDE-98: The log segment file SYS:SYSTEM/ MKDE/LOG/0000XXX.LOG cannot be created. There was an error on the console or in the PVSW.LOG

The MicroKernel could not create the specified transaction log segment file. Ensure that you have enough disk space and that the MicroKernel has rights to the file. (This is not a problem for the NetWare NLM version of the MicroKernel, because it has rights to all directories and files.) Another possibility is that someone has opened the file with an exclusive lock. Use the Monitor utility to see if another user has locked the file.

This error can occur while the MicroKernel is loading, or later, during normal operations. If it occurs while the MicroKernel is loading, the loading fails and no operations are possible until the problem is corrected. If the error occurs later, during normal operations, there are some additional issues to consider.

If the MicroKernel is already loaded when an error occurs creating the transaction log file, it ceases transaction logging; however, the MicroKernel attempts to resume transaction logging after every update to a data file containing system data. Therefore, when the condition causing the error is corrected (for example, when more disk space is made available), the MicroKernel automatically resumes transaction logging.

# MKDE-1001: The value specified for Cache Allocation is invalid

Specify a valid value. For more information about valid values, refer to the *Pervasive.SQL Advanced Operations Guide*.

# MKDE-1002: The value specified for Longest Compressed Record Size is invalid

This message is obsolete in Pervasive.SQL 2000i. This setting is managed dynamically by the engine.

# MKDE-1003: The value specified for Extended Operation Buffer Size is invalid

This message is obsolete in Pervasive.SQL 2000i. This setting is managed dynamically by the engine.

### MKDE-1004: The value specified for Open Files is invalid

This message is obsolete in Pervasive.SQL 2000i. This setting is managed dynamically by the engine.

### MKDE-1005: The value specified for Operation Bundle Limit is invalid

Specify a valid value. For more information about valid values, refer to the *Pervasive.SQL Advanced Operations Guide*.

## MKDE-1007: The value specified for Number of Handles is invalid

This message is obsolete in Pervasive.SQL 2000i. This setting is managed dynamically by the engine.

### MKDE-1008: The value specified for I/O Threads is invalid

Specify a valid value. For more information about valid values, refer to the *Pervasive.SQL Advanced Operations Guide*.

## MKDE-1009: The value specified for Maximum Sort Buffer is invalid

Specify a valid value. For more information about valid values, refer to the *Pervasive.SQL Advanced Operations Guide*.

# MKDE-1010: The path specified for Temporary Sorting Files is invalid

Specify a valid path. For more information about valid values, refer to the *Pervasive.SQL Advanced Operations Guide*.

# MKDE-1011: Info: The Number of Handles cannot be less than the Number of Open Files

This message is obsolete in Pervasive.SQL 2000i. These settings are managed dynamically by the engine.

### MKDE-1015: The value specified for Maximum Record Size is invalid

Specify a valid value for this option. For more information about valid values, refer to the *Pervasive*. *SQL Advanced Operations Guide*.

## MKDE–1017: The value specified for System Transaction Hold Limit is invalid

Specify a valid value for this option. For more information about valid values, refer to the *Pervasive.SQL Advanced Operations Guide*.

## MKDE-1019: The value specified for Maximum Active Clients is invalid

This message is obsolete in Pervasive.SQL 2000i. This setting is managed dynamically by the engine.

### MKDE-1020: The value specified for Worker Threads is invalid

Specify a valid value for this option. For more information about valid values, refer to the *Pervasive*. *SQL Advanced Operations Guide*.

## MKDE-1021: The value specified for Thread Priority Delta is invalid

Specify a valid value. For more information about valid values, refer to the *Pervasive.SQL Advanced Operations Guide*.

### MKDE-1022: The value specified for Initiation Time Limit is invalid

Specify a valid value. For more information about valid values, refer to the *Pervasive.SQL Advanced Operations Guide*.

### MKDE-1023: The value specified for Disk I/O Wait Time is invalid

Specify a valid value. For more information about valid values, refer to the *Pervasive.SQL Advanced Operations Guide*.

# MKDE-1024: The value specified for Page Write Group Size is invalid

Specify a valid value. For more information about valid values, refer to the *Pervasive.SQL Advanced Operations Guide*.

# MKDE-1025: The value specified for Auto-Terminate Delay is invalid

Specify a valid value. For more information about valid values, refer to the *Pervasive.SQL Advanced Operations Guide*.

## MKDE-1026: The value specified for Number of Lines Allocated is invalid

Specify a valid value. For more information about valid values, refer to the *Pervasive.SQL Advanced Operations Guide*.

### MKDE-1027: The value specified for Message Log File Limit is invalid

Specify a valid value. For more information about valid values, refer to the *Pervasive.SQL Advanced Operations Guide*.

## MKDE-1028: The path specified for Home Directory is invalid

Specify a valid path. For more information about valid values, refer to the *Pervasive.SQL Advanced Operations Guide*.

# MKDE-1030: The value specified for the option name option is invalid

The MicroKernel Database Engine returns this message when the value specified for the *option\_name* option is invalid. Specify a valid value.

# MKDE-1032: The option specified is not a valid option

The MicroKernel Database Engine returns this message when the option you specified is not valid. Specify a valid configuration option.

# MKDE-1152: MKDE cannot get sufficient memory to complete the operation

The computer has insufficient memory to allow the MicroKernel to load as it is configured. Configure the MicroKernel to use less memory or unload any unnecessary applications.

# MKDE-1156: The log file *filename* cannot be written. Check disk space

The transaction log file *filename* cannot be written. Check the disk space. If the disk is full, free some space by deleting any unnecessary files. When an error occurs while writing to the transaction log file, the MicroKernel attempts to resume transaction logging after every update to a data file containing system data. Therefore, when the condition causing the error is corrected (for example, when more disk space is made available), the MicroKernel automatically resumes transaction logging.

#### MKDE-1161: The file filename is rolling back

Rolling back is the procedure the MicroKernel uses to restore a file to a consistent state after a system crash. This procedure undoes the most recent changes to the file (changes in the most recent system transaction).

#### MKDE-1164: Error creating/accessing semaphore

The MicroKernel returns this message if an internal error occurs.

#### MKDE-1165: Error creating execution thread

Decrease the values for either the **Number of Worker Threads** or the I/O Threads configuration option.

# MKDE–1166: Could not open Pervasive Event Log file. This file is created in the home directory. Verify that the directory is present and sufficient space is available

The MicroKernel returns this message when it cannot create the Pervasive Event Log (PVSW.LOG) in the directory. Make sure that the disk on your computer is not full.

The home directory is defined as \WINNT\SYSTEM32 (Windows NT), \WINDOWS\SYSTEM (Windows 95) or SYS:\SYSTEM (NetWare server).

#### MKDE-1167: Could not create IPC queue

The MicroKernel returns this message if an internal error occurs.

#### MKDE-1168: Client(s) active - Shutdown anyway?

The MicroKernel returns this message when you attempt to shut down the MicroKernel Workstation/Workgroup engine while at least one application is still using the MicroKernel. If you choose to shut down anyway, you could lose data.

#### MKDE-1169: Could not open BTI.INI

The MicroKernel returns this message when it cannot open the BTI.INI file. Make sure that the file is in the home directory.

# MKDE-1171: The file BTI.INI is flagged as read only. The MKDE can temporarily override this attribute to save the current settings. Do you wish to continue?

The MicroKernel returns this message if the BTI.INI file is flagged as read only and you attempt to save changes to the MKDE configuration settings, which are stored in the BTI.INI file. If you choose to continue, the MicroKernel updates the BTI.INI file but maintains its read only status. If you choose not to continue, the MicroKernel does not update the BTI.INI file. You can still change the configuration settings, but they are only in effect for the current session.

#### MKDE-1172: Error writing to BTI.INI

Make sure that your computer's disk is not full and that you have the appropriate rights to the file.

#### MKDE-1175: I/O error - filename

The MicroKernel returns this message when it encounters an I/O error while reading from or writing to a file. This message typically accompanies Status Code 2.

#### MKDE-1176: Variable page error - filename

The MicroKernel returns this message when it encounters an error on a variable page. This message typically accompanies Status Code 2.

#### MKDE-1177: Help is not available

The MicroKernel returns this message when it cannot find the help file (BTRIEVE.HLP). Make sure that the file is located in the home directory.

#### MKDE-1178: Resources allocated

This is an informative message from the MicroKernel Database Engine. No action is required.

#### MKDE-1179: Resources released

This is an informative message from the MicroKernel Database Engine. No action is required.

#### MKDE-1180: System Error: nn.nn.nn

The MicroKernel Database Engine returns this message when a system error occurs.

# MKDE-1183: Not enough available cache to complete an operation

Configure the MicroKernel to use more cache memory or reduce the file's page size.

# MKDE-1184: Unable to set number of file handles to requested value. Maximum open files reduced to *nn*.

This message is obsolete in Pervasive.SQL 2000i. This setting is managed dynamically by the engine.

The MicroKernel is unable to set the Maximum Open Files to the value you specified; instead the MicroKernel uses the value indicated in the message. To avoid receiving this message, run fewer applications at the same time.

# MKDE-1192: Settings read from NOVDB.INI - To change to BTI.INI, save current settings

The MicroKernel returns this message when it loads and then finds a NOVDB.INI file where it expects to find the BTI.INI file. To use the BTI.INI file, open the configuration utility and save the current settings.

#### MKDE-1193: The MKDE is using default settings

The MicroKernel returns this message when it loads and cannot find values for one or more configuration options. The BTI.INI file is incomplete or missing. You may update the configuration options using the Pervasive Control Center.

#### MKDE-1194: Additional worker thread spawned

The MicroKernel returns this message when it must create more worker threads than the number specified by the Number of Worker Threads configuration option. To avoid receiving this message, increase the value for the **Number of Worker Threads** option.

#### MKDE-1207: The log file format is invalid

The MicroKernel returns this message when the log segment file format is incompatible. Ensure that the version of the MicroKernel

doing the roll forward is the same as the version of the MicroKernel that created the log file.

### MKDE-1208: An Open operation failed on "xxxx" with MKDE error nn

The MicroKernel returns this message during roll forward operations when an error occurs. The MicroKernel returns the specified status code for the specified file. Refer to Chapter 1, "Status Codes" for a description of Status Code *nn*.

### MKDE-1209: An unexpected MKDE error *nn* occurred on INSERT to "xxxx"

The MicroKernel returns this message during roll forward operations when an Insert error occurs. The MicroKernel returns the specified status code for the specified file. Refer to Chapter 1, "Status Codes" for a description of Status Code *nn*.

MKDE–1210: An unexpected MKDE error *nn* occurred on UPDATE in "xxxx"

The MicroKernel returns this message during roll forward operations when an Update error occurs. The MicroKernel returns the specified status code for the specified file. Refer to Chapter 1, "Status Codes" for a description of Status Code *nn*.

# MKDE-1211: An unexpected MKDE error *nn* occurred on DELETE from "xxxx"

The MicroKernel returns this message during roll forward operations when a Delete error occurs. The MicroKernel returns the specified status code for the specified file. Refer to Chapter 1, "Status Codes" for a description of Status Code *nn*.

#### MKDE-1212: The system is out of memory

The MicroKernel returns this message when the server has insufficient memory to allow the program to operate. Unload any unnecessary applications and retry the roll forward operation.

#### MKDE-1213: An internal error nn occurred

The MicroKernel returns this message when an internal error occurs. Try to perform the operation again.

## MKDE-1214: An unexpected MKDE error *nn* occurred on GET EQUAL in "xxxx"

The MicroKernel returns this message during roll forward operations when a Get Equal error occurs. The MicroKernel returns the specified status code for the specified file. Refer to Chapter 1, "Status Codes" for a description of Status Code *nn*.

#### MKDE-1215: The log file is corrupt

The MicroKernel returns this message when the log segment file is damaged and unreadable. The MicroKernel cannot perform roll forward operations using this log segment.

### MKDE-1216: An error occurred while reading the log file

The MicroKernel returns this message when an error prevents the program from reading the log segment file. The MicroKernel cannot perform roll forward operations using this log segment.

## MKDE-1217: An unexpected MKDE error *nn* occurred on CREATE INDEX to *filename*

The MicroKernel returns this message during roll forward operations when an error occurs on a CREATE INDEX operation for the specified file. You may have a corrupted file, or your log file may be corrupt. For more information about Status Code *nn*, refer to Chapter 1, "Status Codes".

## MKDE-1218: An unexpected MKDE error *nn* occurred on DROP INDEX to *filename*

The MicroKernel returns this message during roll forward operations when an error occurs on a DROP INDEX operation for the specified file. You may have a corrupted file, or your log file may

be corrupt. For more information about Status Code *nn*, refer to Chapter 1, "Status Codes".

#### MKDE-1219: An unexpected MKDE error *nn* occurred on BEGIN TRANSACTION to *filename*

The MicroKernel returns this message during roll forward operations when an error occurs on a BEGIN TRANSACTION operation for the specified file. You may have a corrupted file, or your log file may be corrupt. For more information about Status Code *nn*, refer to Chapter 1, "Status Codes".

#### MKDE-1220: An unexpected MKDE error *nn* occurred on END TRANSACTION to *filename*

The MicroKernel returns this message during roll forward operations when an error occurs on an END TRANSACTION operation for the specified file. You may have a corrupted file, or your log file may be corrupt. For more information about Status Code *nn*, refer to Chapter 1, "Status Codes".

#### MKDE-1221: An unexpected MKDE error *nn* occurred on ABORT TRANSACTION to *filename*

The MicroKernel returns this message during roll forward operations when an error occurs on an ABORT TRANSACTION operation for the specified file. You may have a corrupted file, or your log file may be corrupt. For more information about Status Code *nn*, refer to Chapter 1, "Status Codes".

#### MKDE-1222: An unexpected MKDE error *nn* occurred on CLOSE to *filename*

The MicroKernel returns this message during roll forward operations when an error occurs on a CLOSE operation for the specified file. You may have a corrupted file, or your log file may be corrupt. For more information about Status Code *nn*, refer to Chapter 1, "Status Codes".

#### MKDE-1223: An unexpected MKDE error *nn* occurred on GET POSITION to *filename*

The MicroKernel returns this message during roll forward operations when an error occurs on a GET POSITION operation for the specified file. You may have a corrupted file, or your log file may be corrupt. For more information about Status Code *nn*, refer to Chapter 1, "Status Codes".

#### MKDE-1224: An unexpected MKDE error *nn* occurred on BEGIN TRANSACTION

The MicroKernel returns this message during roll forward operations when an error occurs on a BEGIN TRANSACTION operation. You may have a corrupted file, or your log file may be corrupt. For more information about Status Code *nn*, refer to Chapter 1, "Status Codes".

#### MKDE–1225: An unexpected MKDE error *nn* occurred on END TRANSACTION

The MicroKernel returns this message during roll forward operations when an error occurs on an END TRANSACTION operation. You may have a corrupted file, or your log file may be corrupt. For more information about Status Code *nn*, refer to Chapter 1, "Status Codes".

#### MKDE-1226: An unexpected MKDE error *nn* occurred on ABORT TRANSACTION

The MicroKernel returns this message during roll forward operations when an error occurs on an ABORT TRANSACTION operation. You may have a corrupted file, or your log file may be corrupt. For more information about Status Code *nn*, refer to Chapter 1, "Status Codes".

## MKDE-2001: The value specified for the Cache Allocation option is invalid

The MicroKernel returns this message when the value specified for the Cache Allocation Size option is invalid. Use the Configuration utility and specify a valid value for this option.

## MKDE-2002: The value specified for the Largest Compressed Record Size option is invalid

This message is obsolete in Pervasive.SQL 2000i.

The MicroKernel returns this message when the value specified for the Largest Compressed Record Size option is invalid. Use the Configuration utility to specify a valid value for this option.

#### MKDE-2004: The value specified for the Number of Open Files option is invalid

This message is obsolete in Pervasive.SQL 2000i. This setting is managed dynamically by the engine.

The MicroKernel returns this message when the value specified for the Number of Open Files option is invalid. Use the Configuration utility and specify a valid value for this option.

#### MKDE-2005: The value specified for the Operation Bundle Limit option is invalid

The MicroKernel returns this message when the value specified for the **Operation Bundle Limit** option is invalid. Use the Configuration utility and specify a valid value for this option.

#### MKDE-2007: The value specified for the Number of Handles option is invalid

This message is obsolete in Pervasive.SQL 2000i. This setting is managed dynamically by the engine.

The MicroKernel returns this message when the value specified for the **Number of Handles** option is invalid. Use the Configuration utility and specify a valid value for this option.

## MKDE–2008: The value specified for the I/O Threads option is invalid

The MicroKernel returns this message when the value specified for the number of **Number of Input/Output Threads** option is invalid. Use the Configuration utility and specify a valid value for this option.

#### MKDE-2009: The value specified for the Active Clients option is invalid

This message is obsolete in Pervasive.SQL 2000i. This setting is managed dynamically by the engine.

The MicroKernel returns this message when the value specified for the Active Clients option is invalid. Use the Configuration utility and specify a valid value for this option.

#### MKDE-2010: The value specified for the Sort Buffer Size option is invalid

This message is obsolete in Pervasive.SQL 2000i. This setting is managed dynamically by the engine.

The MicroKernel returns this message when the value specified for the **Sort Buffer Size** option is invalid. Use the Configuration utility and specify a valid value for this option.

#### MKDE-2011: The path specified for the Temporary Directory option is invalid

The MicroKernel returns this message when the value specified for the **Working Directory** option is invalid. Use the Configuration utility and specify a valid path.

## MKDE-2012: The value specified for the -option option is invalid

The MicroKernel returns this message when the value for an option is not valid. Return to the Configuration utility and enter the correct value.

#### MKDE–2013: The option specified is not a valid option

The MicroKernel Database Engine returns this message when the option specified is not a valid option. Return to the Configuration utility and remove the invalid option.

## MKDE–2015: MKDE cannot get sufficient memory to complete the operation

The MicroKernel returns this message when the server has insufficient memory to allow the MicroKernel to load as it is configured. Use the Configuration utility to reconfigure the MicroKernel to use less memory, or unload any unnecessary applications.

## MKDE–2019: The log file filename cannot be written. Check disk space

The MicroKernel returns this message when log file *filename* cannot be written. Check the disk space. If the disk is full, free some space by deleting any unnecessary files. When an error occurs while writing to the transaction log file, the MicroKernel attempts to resume transaction logging after every update to a data file containing system data. Therefore, when the condition causing the error is corrected (for example, when more disk space is made available), the MicroKernel automatically resumes transaction logging.

#### MKDE-2024: The file filename is rolling back

The MicroKernel returns this message when the file *filename* is rolling back. Rolling back is the procedure the MicroKernel uses to restore a file to a consistent state after a system crash. This procedure undoes the most recent changes to the file (changes in the most recent system transaction).

#### MKDE-2027: Error creating/accessing semaphore

The MicroKernel returns this message if an internal error occurs.

#### MKDE-2028: Error creating execution thread

This message is obsolete in Pervasive.SQL 2000i. This setting is managed dynamically by the engine.

#### MKDE-2029: Could not open Event Log file.

The MicroKernel returns this message when it cannot create the Pervasive Event Log (PVSW.LOG) in the home directory. Make sure that the home directory exists and that the disk on your computer is not full. Also, ensure that the MicroKernel has rights to the home directory and event log file.

The Home directory is defined as \WINNT\SYSTEM32 (Windows NT), \WINDOWS\SYSTEM (Windows 95), and SYS:\SYSTEM (NetWare servers).

#### MKDE-2039: System Error: nn.nn.nn

The MicroKernel returns this message when a system error occurs.

#### MKDE-2053: Additional worker thread spawned

This message is obsolete in Pervasive.SQL 2000i. This setting is managed dynamically by the engine.

This is an informative message the MicroKernel returns when it must create more worker threads than the number specified by the Number of Worker Threads configuration option. To avoid receiving this message, increase the value for the Number of Worker Threads option.

#### MKDE-2055: Error creating named pipe

The MicroKernel returns this message when it is unable to create a named pipe for the pipe-manager thread.

#### MKDE–2060: Error reading the registry. Error code: nn

The MicroKernel returns this message when it is unable to find a predefined setting in the registry. Use the –REGINSTALL startup parameter next time you start the MicroKernel. This parameter forces the MicroKernel to recreate its section in the registry with the default values for each configuration option.

#### MKDE–2061: Error writing the registry. Error code: nn

The MicroKernel returns this message when it encounters an error while trying to write into the registry. Use the –REGINSTALL startup parameter next time you start the MicroKernel. This parameter forces the MicroKernel to recreate its section in the registry with the default values for each configuration option.

## MKDE-2065: Error calling Service Control dispatcher

The MicroKernel returns this message when it encounters an error during the service initialization.

## MKDE–2067: There is no suitable protocol available on this computer

The MicroKernel returns this message when none of the supported protocols are installed on the computer. The Communications Server cannot initialize.

#### MKDE-2068: The communications server is not available

The MicroKernel returns this message when it encounters an error loading the Communications Server. Make sure the system path includes the directory where the Communications Server that was shipped with this version of the MicroKernel.

## MKDE-2075: The transaction log file LAST\_SEG.LOG cannot be opened

The MicroKernel returns this message when the log file format is invalid or the Transaction Log Directory does not exist. Ensure that the version of the MicroKernel that returns this message is the same as the version of the MicroKernel that created the log file.

#### MKDE-2076: An Open operation failed on "xxxx" with MKDE error nn

The MicroKernel returns this message during roll forward operations when an error occurs. The MicroKernel returns the specified status code for the specified file. Refer to Chapter 1, "Status Codes" for a description of Status Code *nn*.

#### MKDE-2077: The log file format is invalid

The MicroKernel returns this message when the log segment file format is incompatible. Ensure that the version of the MicroKernel doing the roll forward is the same as the version of the MicroKernel that created the log file.

#### MKDE-2078: An Open operation failed on "xxxx" with MKDE error nn

The MicroKernel returns this message during roll forward operations when an error occurs. The MicroKernel returns the specified status code for the specified file. Refer to Chapter 1, "Status Codes" for a description of Status Code *nn*.

#### MKDE-2079: An unexpected MKDE error *nn* occurred on INSERT to "xxxx"

The MicroKernel returns this message during roll forward operations when an Insert error occurs. The MicroKernel returns the specified status code for the specified file. Refer to Chapter 1, "Status Codes" for a description of Status Code *nn*.

#### MKDE–2080: An unexpected MKDE error *nn* occurred on UPDATE in "xxxx"

The MicroKernel returns this message during roll forward operations when an Update error occurs. The MicroKernel returns the specified status code for the specified file. Refer to Chapter 1, "Status Codes" for a description of Status Code *nn*.

#### MKDE–2081: An unexpected MKDE error *nn* occurred on DELETE from "*xxxx*"

The MicroKernel returns this message during roll forward operations when a Delete error occurs. The MicroKernel returns the specified status code for the specified file. Refer to Chapter 1, "Status Codes" for a description of Status Code *nn*.

#### MKDE-2082: The system is out of memory

The MicroKernel returns this message when the server has insufficient memory to allow the program to operate. Unload any unnecessary applications and retry the roll forward operation.

#### MKDE-2083: An internal error nn occurred

The MicroKernel returns this message when an internal error occurs. Try to perform the operation again.

#### MKDE-2084: An unexpected MKDE error *nn* occurred on GET EQUAL in "xxxx"

The MicroKernel returns this message during roll forward operations when a Get Equal error occurs. The MicroKernel returns the specified status code for the specified file. Refer to Chapter 1, "Status Codes" for a description of Status Code *nn*.

#### MKDE-2085: The log file is corrupt

The MicroKernel returns this message when the specified log segment file is damaged and unreadable. The MicroKernel cannot perform roll forward operations using this log segment.

#### MKDE-2086: An error occurred while reading the log file

The MicroKernel returns this message when an error prevents the program from reading the log segment file. The MicroKernel cannot perform roll forward operations using this log segment.

#### MKDE-2087: An unexpected MKDE error *nn* occurred on CREATE INDEX to *filename*

The MicroKernel returns this message during roll forward operations when an error occurs on a CREATE INDEX operation for the specified file. You may have a corrupted file, or your log file may be corrupt. For more information about Status Code *nn*, refer to Chapter 1, "Status Codes".

#### MKDE–2088: An unexpected MKDE error *nn* occurred on DROP INDEX to *filename*

The MicroKernel returns this message during roll forward operations when an error occurs on a DROP INDEX operation for the specified file. You may have a corrupted file, or your log file may be corrupt. For more information about Status Code *nn*, refer to Chapter 1, "Status Codes".

#### MKDE–2089: An unexpected MKDE error *nn* occurred on BEGIN TRANSACTION to *filename*

The MicroKernel returns this message during roll forward operations when an error occurs on a BEGIN TRANSACTION operation for the specified file. You may have a corrupted file, or your log file may be corrupt. For more information about Status Code *nn*, refer to Chapter 1, "Status Codes".

#### MKDE-2090: An unexpected MKDE error *nn* occurred on END TRANSACTION to *filename*

The MicroKernel returns this message during roll forward operations when an error occurs on an END TRANSACTION operation for the specified file. You may have a corrupted file, or your log file may be corrupt. For more information about Status Code *nn*, refer to Chapter 1, "Status Codes".

#### MKDE-2091: An unexpected MKDE error *nn* occurred on ABORT TRANSACTION to *filename*

The MicroKernel returns this message during roll forward operations when an error occurs on an ABORT TRANSACTION operation for the specified file. You may have a corrupted file, or

your log file may be corrupt. For more information about Status Code *nn*, refer to Chapter 1, "Status Codes".

#### MKDE–2092: An unexpected MKDE error *nn* occurred on CLOSE to *filename*

The MicroKernel returns this message during roll forward operations when an error occurs on a CLOSE operation for the specified file. You may have a corrupted file, or your log file may be corrupt. For more information about Status Code *nn*, refer to Chapter 1, "Status Codes".

#### MKDE-2093: An unexpected MKDE error *nn* occurred on GET POSITION to *filename*

The MicroKernel returns this message during roll forward operations when an error occurs on a GET POSITION operation for the specified file. You may have a corrupted file, or your log file may be corrupt. For more information about Status Code *nn*, refer to Chapter 1, "Status Codes".

#### MKDE-2094: An unexpected MKDE error *nn* occurred on BEGIN TRANSACTION

The MicroKernel returns this message during roll forward operations when an error occurs on a BEGIN TRANSACTION operation. You may have a corrupted file, or your log file may be corrupt. For more information about Status Code *nn*, refer to Chapter 1, "Status Codes".

#### MKDE–2095: An unexpected MKDE error *nn* occurred on END TRANSACTION

The MicroKernel returns this message during roll forward operations when an error occurs on an END TRANSACTION operation. You may have a corrupted file, or your log file may be corrupt. For more information about Status Code *nn*, refer to Chapter 1, "Status Codes."

#### MKDE-2096: An unexpected MKDE error *nn* occurred on ABORT TRANSACTION

The MicroKernel returns this message during roll forward operations when an error occurs on an ABORT TRANSACTION operation. You may have a corrupted file, or your log file may be corrupt. For more information about Status Code *nn*, refer to Chapter 1, "Status Codes."

#### **NWBSRVCM**

#### NetWare Server Communications Manager Messages

## NWBSRVCM-4: Communication Manager is using default settings

The Communications Manager displays this message when it cannot find the configuration file (BTI.CFG). It will use the default configuration settings.

## NWBSRVCM-5: Communication Manager detected an invalid command line option

Specify a valid option.

For more information about valid values, refer to the *Pervasive.SQL Advanced Operations Guide*.

## **NWBSRVCM-6: Communication Manager** terminating - could not initialize properly

The Communications Manager could not load the TCP/IP or SPX communication module. Verify that the configuration file (BTI.CFG) entry for Supported Protocols is correct.

## **NWBSRVCM-7: Communication Manager** terminating - insufficient memory to execute

An error occurred during a memory allocation operation. Free memory by unloading NLMs or reconfiguring NLMs to use less memory. Retry the operation. If the error persists, contact Technical Support at Pervasive Software.

#### NWBSRVCM-8: Communication Manager could not load/initialize BTCPCOM.NLM

An error occurred during the loading or initialization of BTCPCOM.NLM. The operating system error number is displayed as errno. Refer to your operating system documentation for the definition of the errno value.

#### NWBSRVCM-9: Communication Manager could not load/initialize BSPXCOM.NLM

An error occurred during the loading or initialization of BSPXCOM.NLM. The operating system error number is displayed as errno. Refer to your operating system documentation for the definition of the errno value.

#### NWBSRVCM-10: Communication Manager terminating - invalid Supported Protocols specified in configuration file (BTI.CFG)

Verify that the configuration file (BTI.CFG) entry for Supported Protocols is correct.

#### **UCINIT**

#### User Count Initialization Utility Messages

The following messages apply to the User Count Initialization utility.

#### UCINIT-100: Abnormal completion, status = nn

This message is returned when an operating system or User Count Manager error occurs. If the specified status is -1, the error relates to the operating system. A message reflecting the system error number is displayed just above this one on the terminal. Refer to your operating system documentation for the definition of the error number value. If the specified status is in the range of 7000 to 7099, the error relates to the User Count Manager. A message with the User Count Manager error is displayed just above this one on the terminal. Refer to the User Count Manager error messages for the definition of the error.

#### UCINIT-203: Keyboard input error

This message is returned when an operating system error is reported during keyboard input. Retry the keyboard input operation.

# UCINIT-308: The User Count Manager cannot migrate the Btrieve user count because the Btrieve file is invalid, file = %s

This message is returned when you try to migrate a Btrieve user count with an invalid Btrieve v6.10 database engine file (BTRIEVE.NLM).

# UCINIT-309: Error adding license key while migrating Btrieve v6.1x user count (UCMGR status code = nn)

This message is returned when attempting to migrate a Btrieve v6.1x user count. For NetWare server engines, verify that the Btrieve file is v6.10 or later. For Windows NT server engines, verify ensure that the Btrieve file is v6.15 or later.

## UCINIT-400: File does not exist, file = *filename*, (errno = *nn*)

An attempt was made to access a file that does not exist. Ensure that the specified file exists and retry the operation.

## UCINIT-404: File open error, file = *filename*, (errno = *nn*)

This message is returned when a file cannot opened. The operating system error number is displayed as erro=nn. Refer to your operating system documentation for the definition of the errno value. Ensure that your disk is not full and that you have appropriate access rights to the specified file.

#### UCINIT-407: File read error, file = *filename*, (errno = *nn*)

This message is returned when the User Count utility cannot read the specified file. The operating system error number is displayed as errno=*nn*. Refer to your operating system documentation for the definition of the errno value. Ensure that the specified file is not damaged. If the file is damaged, delete it and re-execute the utility.

## UCINIT-411: File seek error, file = *filename*, (errno = *nn*)

This message is returned when the User Count utility cannot seek the specified file. The operating system error number is displayed as errno=*nn*. Refer to your operating system documentation for the definition of the errno value. Ensure that your disk is not full and that you have appropriate access rights to the specified file.

## UCINIT–503: Terminating, cannot access internal message table

This message is only returned on NetWare.

This message is returned during user count initialization, when the internal message table cannot be accessed. Ensure that the utility is either installed in the sys:system directory, or that the directory from which you loaded the utility is in your path.

# UCINIT-504: Error loading User Count Resource DLL: Wrong version. Current version is *xx*. The message DLL version is *yy*

An attempt was made to load an older version of the message DLL. Verify that your version of this file is correct.

# UCINIT-505: Error loading User Count Resource DLL: Major version too old. Current major version is *xx*. The message DLL major version is *yy*

An attempt was made to load an older major version of the message DLL. Verify that your version of this file is correct.

# UCINIT-506: Error loading User Count Resource DLL: Minor version too old. Current minor version is *xx*. The message DLL minor version is *yy*

An attempt was made to load an older minor version of the message DLL. Verify that your version of this file is correct.

# UCINIT-507: Error loading User Count Resource DLL: Patch number outdated. Current patch number is *xx*. The message DLL patch number is *yy*

An attempt was made to load an older patch number of the message DLL. Verify your patch number.

#### **UCMGR**

#### User Count Manager Messages

The following messages are specific to the User Count Manager.

## UCMGR-300: The serial number provided for key generation is invalid

The product serial number is generated by the User Count License Manager when it is initialized.

If the User Count Administrator is not able to verify whether the User Count License Manager initialized properly, this field is blank.

The User Count Manager displays this message when the serial number used for key generation is invalid. Provide a valid serial number and perform a refresh.

#### UCMGR-301: The key number used for increasing the user count is invalid

The User Count Manager returns this message when the key number used for increasing the user count is invalid. Provide a valid key number.

# UCMGR-302: Invalid key file check sequence. The integrity of the user count key file has been compromised

The User Count Manager returns this message when the integrity of UCMGR.SYS has been compromised. Reinstall Pervasive.SQL.

## UCMGR-303: Invalid key number (key number is of the wrong type)

The User Count Manager returns this message when you attempt to provide a key number that is of the wrong type. Ensure that you entered the key number correctly.

# UCMGR-304: Version synchronization error. The version numbers /n/ in the MKDE components do not match

The User Count Manager displays this message when version numbers in Pervasive.SQL components do not match. Ensure you installed Pervasive.SQL correctly. If the error persists, contact Technical Support at Pervasive Software.

# UCMGR-305: Duplicate key number error. You cannot increase the user count with the same key twice

The User Count Manager returns this message when you attempt to provide a key number that has already been used to increase the user count. Ensure that you entered the key number correctly.

# UCMGR-306: The diskette key has already been applied. You cannot increase the user count with the same diskette key twice

The User Count Manager returns this message when you attempt to apply a diskette-based key that has already been applied. Ensure that you use a diskette-based key that has not been previously applied.

## UCMGR-307: The diskette key file is invalid, file = filename, (errno=nn)

The User Count Manager returns this message when an invalid diskette key file has been detected. Retry the operation using another diskette key file.

## UCMGR–310: Serial number synchronization error. Unable to find valid stamp area

The User Count Manager returns this message when the serial numbers in Pervasive.SQL components do not match. Ensure that you installed Pervasive.SQL correctly.

## UCMGR-311: Serial number synchronization error. Invalid stamp area read

The User Count Manager returns this message when the serial numbers in Pervasive.SQL components do not match. Ensure that you installed Pervasive.SQL correctly.

#### UCMGR-312: Serial number synchronization error. One or more stamp numbers read do not match

The User Count Manager returns this message when the serial numbers in Pervasive.SQL components do not match. Ensure that you installed Pervasive.SQL correctly.

# UCMGR-313: Serial number synchronization error. Could not write stamp number to one of the files. Make sure the database engine is not loaded and that you have access rights to the files

The User Count Manager returns this message when the serial numbers in Pervasive.SQL components do not match. Ensure that you installed Pervasive.SQL correctly.

# UCMGR-314: Serial number synchronization error. Files have not been stamped and the user count key file exists

The User Count Manager returns this message when the serial numbers in Pervasive.SQL components do not match. Ensure that you installed Pervasive.SQL correctly.

# UCMGR-315: Serial number synchronization error. The key file stamp number does not match the stamp number in the other files

The User Count Manager returns this message when the serial numbers in Pervasive.SQL components do not match. Ensure that you installed Pervasive.SQL correctly.

# UCMGR-316: Serial number synchronization error. Files have been stamped but the user count key file does not exist. If you have made a backup copy of your user count key file (<plat>UCMGR.SYS), please restore it to the database engine directory

The User Count Manager returns this message when the serial numbers in Pervasive.SQL components do not match. Ensure that you installed Pervasive.SQL correctly.

# UCMGR-317: Serial number synchronization error. During a user count migration update, could not find a valid stamp area

The User Count Manager returns this message when the serial numbers in Pervasive.SQL components do not match. Ensure that you installed Pervasive.SQL correctly.

# UCMGR-318: Serial number synchronization error. During a user count migration update, an invalid stamp number was found

The User Count Manager returns this message when the serial numbers in Pervasive.SQL components do not match. Ensure that you installed Pervasive.SQL correctly.

# UCMGR-319: Serial number synchronization error. During a user count migration update, one or more stamp numbers do not match

The User Count Manager returns this message when the serial numbers in Pervasive.SQL components do not match. Ensure that you installed Pervasive.SQL correctly.

#### UCMGR-320: Serial number synchronization error

The User Count Manager returns this message when the serial numbers in Pervasive.SQL components do not match. Ensure that you installed Pervasive.SQL correctly.

# UCMGR-321: You have previously migrated xx users and have tried to migrate xx users at this time. This is an invalid operation because the migrated user count is less than the previously migrated user count

The User Count Manager returns this message when you attempt to migrate a number of users that is different from the number of users you previously migrated.

# UCMGR-322: Invalid user count increase. The product *xx* already has an unlimited user count; therefore, the user count license was not applied

The User Count Manager displays the message when you attempt to provide a diskette based key on top of an unlimited user count key.

# UCMGR-323: Invalid user count increase. You cannot add a %s\n\ license key to xx. Please obtain a license diskette for the appropriate product and try again

The User Count Manager displays this message when you attempt to add an older version key to the new product.

# UCMGR-325: Your xx Database engine expired on yy. Please contact Pervasive Software for more information

The User Count Manager displays this message when a timebombed key has expired.

## UCMGR–326: Your temporary license for the xx Database engine will expire on yy

The User Count Manager displays this message before a timebombed key expires.

# UCMGR-327: Maximum user count licenses reached. Please call Pervasive Software for the user count increase

The User Count Manager displays this message when the maximum user count is reached.

#### UCMGR-328: No license obtained

The User Count Manager displays this message when the user tries to release a license that does not exist.

# UCMGR-330: The User Count Manager has detected that you are trying to apply a license key for an older version of the product. This is an invalid operation. Please call Pervasive Software for more information

The User Count Manager displays this message when you attempt to add a key for an older version of the product.

#### UCMGR-401: Cannot find diskette key file, file = filename, (errno = nn)

The User Count Manager returns this message when you attempt to access a diskette-based key file that does not exist. Ensure you have a diskette-based key file and retry the operation.

## UCMGR-402: Invalid file pathname = path, file = filename, (errno = nn)

The User Count Manager returns this message when it determines that a file pathname is invalid. The operating system error number is specified by *errno*. Refer to your operating system documentation for more information about the *errno* number. Ensure that the pathname is correct and that you have appropriate access rights.

## UCMGR-403: File change mode error, file = *filename*, (errno=*nn*)

The User Count Manager returns this message when trying to change the file attributes of the specified file. The operating system error number is specified by *errno*. Refer to your operating system

documentation for more information about the *errno* number. Ensure that the specified file is not already open and that you have appropriate access rights to the specified file.

#### UCMGR-404: File open error, file = *filename*, (errno=*nn*)

The User Count Manager returns this message when trying to open the specified file. The operating system error number is specified by *errno*. Refer to your operating system documentation for more information about the *errno* number. Ensure that your disk is not full and that you have appropriate access rights to the specified file. When this error occurs, ensure that the database engine is not loaded.

In Netware, enter the following commands at the server console:
 MGRSTOP
 BSTOP

■ In Windows NT, enter the following command at the MKDE console:

```
SSQL v4.0> quit
```

## UCMGR-405: Error writing to user count key file, (errno=*nn*)

The User Count Manager returns this message when trying to write to the user count key file (UCMGR.SYS). The operating system error number is specified by *errno*. Refer to your operating system documentation for more information about the *errno* number.

## UCMGR-406: Error writing to file, file = *filename*, (errno=*nn*)

The User Count Manager returns this message when trying to write to the specified file. The operating system error number is specified by *errno*. Refer to your operating system documentation for more information about the *errno* number. Ensure that your disk is not full and that you have appropriate access rights to the specified file.

## UCMGR-408: Error reading from user count key file, (errno=*nn*)

The User Count Manager returns this message when trying to read the user count key file (UCMGR.SYS). The operating system error number is specified by *errno*. Refer to your operating system documentation for more information about the *errno* number. Ensure that your disk is not damaged. If the disk is damaged, reinstall Pervasive.SQL.

#### UCMGR-409: Error reading from file, file = *filename*, (errno=*nn*)

The User Count Manager returns this message when trying to read from the specified file. The operating system error number is specified by *errno*. Refer to your operating system documentation for more information about the *errno* number. Ensure that the specified file is not damaged. If the file is damaged, reinstall Pervasive.SQL.

## UCMGR-410: Unexpected end-of-file found, file = *filename*, (errno=*nn*)

The User Count Manager returns this message when trying to read the specified file. The operating system error number is specified by *errno*. Refer to your operating system documentation for more information about the *errno* number. Ensure that the specified file is not damaged. If the file is damaged, reinstall Pervasive.SQL.

#### UCMGR-411: File seek error, file = *filename*, (errno=*nn*)

The User Count Manager returns this message when trying to seek in the specified file. The operating system error number is specified by *errno*. Refer to your operating system documentation for more information about the *errno* number. Ensure that your disk is not full and that you have appropriate access rights to the specified file.

## UCMGR-412: File delete error, file = *filename*, (errno=*nn*)

The User Count Manager returns this message when trying to unlink the specified file. The operating system error number is displayed as *errno*. Refer to your operating system documentation for the definition of the *errno* value. Ensure that you have appropriate access rights to the specified file.

#### UCMGR-413: File rename error, file = *filename*, (errno=*nn*)

The User Count Manager returns this message when trying to rename the specified file. The operating system error number is displayed as *errno*. Refer to your operating system documentation for the definition of the *errno* value. Ensure that you have appropriate access rights to the specified file.

#### **UCMGR-415: DOS Partition Services are not present**

This message is returned only on the NetWare platform. The User Count Manager returns this message when trying to access the User Count diskette key file (UCMGR.KEY) and the DOS partition services are not present in NetWare. Reboot your NetWare server and ensure that the DOS partition services are present.

# UCMGR-416: DOS Copy error. The User Count Manager cannot copy the diskette key file, (errno=nn)

This message is returned only on the NetWare platform. The User Count Manager returns this message when it cannot access the User Count diskette key file (UCMGR.KEY) on NetWare. The operating system error number is displayed as errno. Refer to your operating system documentation for the definition of the errno value. Ensure you have a valid diskette-based key file and retry the operation.

# UCMGR-417: DOS Open error. The User Count Manager cannot open the diskette key file, (errno=nn)

This message is only returned on the NetWare platform. The User Count Manager returns this message when it cannot access the User Count diskette key file (UCMGR.KEY) on NetWare. The operating system error number is displayed as errno. Refer to your operating system documentation for the definition of the errno value. Ensure you have a valid diskette-based key file and retry the operation.

# UCMGR-418: DOS Write error. The User Count Manager cannot write to the diskette key file (errno=nn)

This message is only returned on the NetWare platform. The User Count Manager returns this message when it cannot access the User Count diskette key file (UCMGR.KEY) on NetWare. The operating system error number is displayed as errno. Refer to your operating system documentation for the definition of the errno value. Ensure you have a valid diskette-based key file and retry the operation.

# UCMGR-500: The User Count Manager is not initialized. Unload or stop your database engine and run the User Count Initialization utility (UCINIT.EXE, NTUCINIT.EXE, or NWUCINIT.NLM)

The User Count Manager returns this message when the manager has not been initialized prior to issuing requests for its services.

# UCMGR-501: The User Count Manager is busy. Only one instance of the User Count Manager can be in use at one time

The User Count Manager returns this message when the Manager is already in use. Try to use the User Count Manager later.

#### **UCMGR–502: The User Count Manager cannot determine the platform**

The User Count Manager returns this message when it cannot determine the correct platform during an open operation. Ensure

that the MicroKernel is in the target directory and retry the operation.

## UCMGR-503: Terminating, cannot access internal message table

This message is returned only on the NetWare platform. The User Count Manager returns this message when it cannot access its internal message table. Ensure that the utility is either installed in the SYS:SYSTEM directory, or that the directory from which you loaded the utility is in your path.

## **UCMGR–600:** The User Count Manager was not opened prior to issuing user count requests

The User Count Manager displays this message when the manager has not been opened prior to issuing requests for its services. Retry the operation and if the operation persists, contact Technical Support at Pervasive Software.

#### UCMGR-601: An invalid operation was attempted

The User Count Manager displays this message when an invalid operation has been detected.

## UCMGR-603: The User Count Manager cannot open its Mutex Semaphore (errno=xx)

The User Count Manager displays this message when the manager can not open its mutex semaphore. If the error persists, contact Technical Support at Pervasive Software.

## UCMGR-604: The User Count Manager request for its Mutex Semaphore failed, (errno=xx)

The User Count Manager displays this message when the manager request for its mutex semaphore fails. If the error persists, contact Technical Support at Pervasive Software.

## UCMGR-605: The User Count Manager attempt to allocate memory for a new license failed (errno=xx)

The User Count Manager displays this message when the insertion of a new client node fails. If the error persists, contact Technical Support at Pervasive Software.

#### UCUTIL

#### User Count Utility Messages

The User Count utility generates the following messages.

#### UCUTIL-100: Abnormal completion, status = nn

The User Count utility returns this message when an operating system or User Count Manager error occurs. To recover from this error, use the specified status number, as follows:

- If the specified status code is in the range of 7000 through 7099, the error relates to the User Count Manager. A message reflecting the User Count Manager error is displayed just above this one at the console. Refer to the UCMGR messages for more information.
- If the specified status code is -1, the error relates to the operating system. A message reflecting the operating system error number (*errno*) is displayed just above this one at the console. Refer to your operating system documentation for more information about the *errno* number.

#### UCUTIL-201: Invalid key number length

The User Count utility returns this message when you enter a key number that is not 16 characters long. Ensure that you have entered the key exactly as Pervasive Software provides it.

#### UCUTIL-203: Keyboard input error

The User Count utility returns this message when an operating system error is reported during keyboard input. Retry the keyboard input operation.

#### UCUTIL-204: Invalid product code

The User Count utility returns this message when you enter an invalid product code.

Table 2-3 Valid Product Codes

| Product                       | Product Code |
|-------------------------------|--------------|
| Btrieve 6.30                  | 1            |
| Pervasive.SQL v7.0            | 10           |
| Pervasive.SQL 2000i Server    | 11           |
| Pervasive.SQL 2000i Workgroup | 101          |

#### UCUTIL-205: Invalid diskette drive specification

The User Count utility returns this message when you specify an invalid diskette drive. The valid diskette drives are a: and b:.

## UCUTIL-400: File does not exist, file = *filename*, (errno = *nn*)

The User Count utility displays this message when trying to access a file that does not exist. Ensure that the specified file exists and retry the operation.

## UCUTIL-404: File open error, file = *filename*, (errno = *nn*)

The User Count utility displays this message when it cannot open the specified file. The operating system error number is displayed as errno=*nn*. Refer to your operating system documentation for the definition of the errno value. Ensure that your disk is not full and that you have appropriate access rights to the specified file.

## UCUTIL-407: File read error, file = *filename*, (errno = *nn*)

The User Count utility displays this message when it cannot read from the specified file. The operating system error number is displayed as errno=*nn*. Refer to your operating system documentation for the definition of the errno value. Ensure that the

specified file is not damaged. If the file is damaged, delete it and reexecute the utility.

#### UCUTIL–411: File seek error, file = *filename*, (errno = *nn*)

The User Count utility displays this message when it cannot seek in the specified file. The operating system error number is displayed as errno=*nn*. Refer to your operating system documentation for the definition of the errno value. Ensure that your disk is not full and that you have appropriate access rights to the specified file.

#### UCUTIL-503: Terminating, cannot access internal message table

This message is returned only on the NetWare platform.

The User Count utility returns this message when it cannot access its internal message table. Ensure that the utility is either installed in the SYS:SYSTEM directory, or that the directory from which you loaded the utility is in your path.

# UCINIT-504: Error loading User Count Resource DLL: Wrong version. Current version is *xx*. The message DLL version is *yy*

The User Count Manager displays this message when the user tries to load an older version of the message DLL.

# UCINIT-505: Error loading User Count Resource DLL: Major version too old. Current major version is *xx*. The message DLL major version is *yy*

The User Count Manager displays this message when the user tries to load an older major version of the message DLL.

# UCINIT-506: Error loading User Count Resource DLL: Minor version too old. Current minor version is *xx*. The message DLL minor version is *yy*

The User Count Manager displays this message when the user tries to loan an older minor version of the message DLL.

# UCINIT-507: Error loading User Count Resource DLL: Patch number outdated. Current patch number is *xx*. The message DLL patch number is *yy*

The User Count Manager displays this message when the user tries to load an older patch number of the message DLL.

#### Index

| Numerics                   | 10032 1-161 |
|----------------------------|-------------|
|                            | 10033 1-161 |
| 0 1-51                     | 10034 1-161 |
| 1 1-52                     | 10035 1-161 |
| 10 1-56                    | 10036 1-161 |
| 100 1-98                   | 10037 1-161 |
| 10000 1-161                | 10038 1-161 |
| 10001 1-161                | 10039 1-161 |
| 10002 1-161                | 1004 1-110  |
| 10003 1-161                | 10040 1-161 |
| 10004 1-161                | 10041 1-161 |
| 10005 1-161                | 10042 1-161 |
| 10006 1-161                | 10043 1-161 |
| 10007 1-161                | 10044 1-161 |
| 10008 1-161                | 10045 1-161 |
| 10009 1-161                | 10046 1-161 |
| 1001 1-109                 | 10047 1-161 |
| 10010 1-161<br>10011 1-161 | 10048 1-161 |
| 10011 1-101                | 10049 1-161 |
| 10012 1-101                | 1005 1-110  |
|                            | 10050 1-161 |
| 10014 1-161                | 10051 1-161 |
| 10015 1-161<br>10016 1-161 | 10052 1-161 |
| 10016 1-101                | 10053 1-161 |
| 10017 1-101                | 10054 1-161 |
| 10018 1-101                | 10055 1-161 |
| 10019 1-101                | 10056 1-161 |
| 1002 1-109                 | 10057 1-161 |
| 10020 1-101                | 10058 1-161 |
| 10022 1-161                | 10059 1-161 |
| 10022 1-101                | 1006 1-110  |
| 10024 1-161                | 10060 1-161 |
| 10025 1-161                | 10061 1-161 |
| 10026 1-161                | 10062 1-161 |
| 10027 1-161                | 10063 1-161 |
| 10028 1-161                | 10064 1-161 |
| 10029 1-161                | 10065 1-161 |
| -1003 1-3                  | 1007 1-111  |
| 1003 1-109                 | 1008 1-111  |
| 10030 1-161                | 1009 1-111  |
| 10031 1-161                | -101 1-44   |
|                            | 101 1-99    |

| 1010 1-111 | -115 1-48 |
|------------|-----------|
| -1011 1-3  | 115 1-102 |
| 1011 1-111 | -116 1-48 |
| 1012 1-112 | 116 1-103 |
| 1013 1-112 | -118 1-48 |
| 1015 1-112 | -119 1-49 |
| 1016 1-112 | 12 1-58   |
| 1017 1-113 | -120 1-49 |
| 1018 1-113 | -1206 1-4 |
| 1019 1-113 | -1207 1-4 |
| -102 1-44  | -121 1-49 |
| 102 1-99   | -122 1-49 |
| -1020 1-3  | -123 1-49 |
| 1020 1-113 | -124 1-49 |
| 1021 1-114 | -125 1-50 |
| 1022 1-115 | 13 1-60   |
| -1024 1-3  | 130 1-103 |
| -1026 1-3  | -1302 1-4 |
| -103 1-44  | -1303 1-5 |
| 103 1-99   | -1304 1-5 |
| -1032 1-4  | -1305 1-5 |
| -104 1-44  | -1309 1-5 |
| 104 1-100  | 132 1-104 |
| -1040 1-4  | 133 1-104 |
| -1041 1-4  | 134 1-104 |
| -105 1-45  | 135 1-104 |
| 105 1-100  | 136 1-105 |
| -1051 1-4  | 138 1-105 |
| -106 1-45  | 139 1-105 |
| 106 1-100  | 14 1-60   |
| 107 1-100  | 140 1-106 |
| -108 1-46  | -1403 1-5 |
| -109 1-46  | -1404 1-5 |
| 109 1-101  | 143 1-106 |
| 11 1-56    | 146 1-106 |
| -110 1-46  | 147 1-106 |
| 110 1-101  | 148 1-106 |
| -111 1-46  | 149 1-107 |
| 111 1-101  | 15 1-61   |
| -1113 1-4  | -1504 1-5 |
| -112 1-46  | -1507 1-5 |
| 112 1-102  | -1507 1-5 |
| -113 1-47  | 151 1-107 |
| 113 1-102  | -1513 1-6 |
| -114 1-47  | 16 1-61   |
| 114 1-102  | -1603 1-6 |
| 114 1-102  | -1003 1-0 |

| -1605 1-6                                                                                                    | 2325 1-122                                                                                                    |
|----------------------------------------------------------------------------------------------------|----------------------------------------------------------------------------------------------------|
| 161 1-107                                                                                                    | 2326 1-122                                                                                                    |
| 162 1-107                                                                                                    | 2329 1-123                                                                                                    |
| 163 1-108                                                                                                    | 2330 1-123                                                                                                    |
| 18 1-61                                                                                                    | 2331 1-123                                                                                                    |
| -1809 1-6                                                                                                    | 2332 1-123                                                                                                    |
| -1810 1-6                                                                                                    | 2333 1-123                                                                                                    |
| 19 1-62                                                                                                    | 2334 1-124                                                                                                    |
| -1902 1-6                                                                                                    | 2335 1-124                                                                                                    |
| -1903 1-7                                                                                                    | 2336 1-124                                                                                                    |
| -1905 1-7                                                                                                    | 2337 1-124                                                                                                    |
| -1907 1-7                                                                                                    | 2338 1-124                                                                                                    |
| 2 1-52                                                                                                    | 2339 1-124                                                                                                    |
| 20 1-62                                                                                                    | 2340 1-124                                                                                                    |
| 2000 1-116                                                                                                    | 2341 1-125                                                                                                    |
| 2001 1-116                                                                                                    | 2342 1-125                                                                                                    |
| 2003 1-116                                                                                                    | 2343 1-125                                                                                                    |
| 2004 1-116                                                                                                    | 24 1-65                                                                                                    |
| 2005 1-116                                                                                                    | 25 1-65                                                                                                    |
| 2006 1-116                                                                                                    | 26 1-66                                                                                                    |
| 2007 1-116                                                                                                    | 27 1-67                                                                                                    |
| 2008 1-117                                                                                                    | 28 1-67                                                                                                    |
| 2009 1-117                                                                                                    | 29 1-68                                                                                                    |
|                                                                                                    |                                                                                                    |
| 2010 1-117                                                                                                    | 3 1-53                                                                                                    |
| 2010 1-117<br>2011 1-117                                                                                                    | 3 1-53<br>30 1-68                                                                                                    |
| 2011 1-117                                                                                                    | 30 1-68                                                                                                    |
| 2011 1-117<br>2012 1-117                                                                                                    | 30 1-68<br>3000 1-126                                                                                                    |
| 2011 1-117<br>2012 1-117<br>21 1-64                                                                                                    | 30 1-68<br>3000 1-126<br>3001 1-126                                                                                                    |
| 2011 1-117<br>2012 1-117<br>21 1-64<br>22 1-64                                                                                                    | 30 1-68<br>3000 1-126<br>3001 1-126<br>3002 1-126                                                                                                    |
| 2011 1-117<br>2012 1-117<br>21 1-64<br>22 1-64<br>2200 1-118                                                                                                    | 30 1-68<br>3000 1-126<br>3001 1-126<br>3002 1-126<br>3003 1-126                                                                                                    |
| 2011 1-117<br>2012 1-117<br>21 1-64<br>22 1-64<br>2200 1-118<br>2201 1-118                                                                                                    | 30 1-68<br>3000 1-126<br>3001 1-126<br>3002 1-126<br>3003 1-126<br>3004 1-127                                                                                                    |
| 2011 1-117<br>2012 1-117<br>21 1-64<br>22 1-64<br>2200 1-118<br>2201 1-118<br>23 1-65                                                                                                    | 30 1-68<br>3000 1-126<br>3001 1-126<br>3002 1-126<br>3003 1-126<br>3004 1-127<br>3005 1-127                                                                                                    |
| 2011 1-117<br>2012 1-117<br>21 1-64<br>22 1-64<br>2200 1-118<br>2201 1-118<br>23 1-65<br>2300 1-119                                                                                          | 30 1-68<br>3000 1-126<br>3001 1-126<br>3002 1-126<br>3003 1-126<br>3004 1-127<br>3005 1-127<br>3006 1-127                                                                                                    |
| 2011 1-117<br>2012 1-117<br>21 1-64<br>22 1-64<br>2200 1-118<br>2201 1-118<br>23 1-65<br>2300 1-119<br>2301 1-119                                                                            | 30 1-68<br>3000 1-126<br>3001 1-126<br>3002 1-126<br>3003 1-126<br>3004 1-127<br>3005 1-127<br>3006 1-127                                                                                                    |
| 2011 1-117<br>2012 1-117<br>21 1-64<br>22 1-64<br>2200 1-118<br>2201 1-118<br>23 1-65<br>2300 1-119<br>2301 1-119                                                                            | 30 1-68<br>3000 1-126<br>3001 1-126<br>3002 1-126<br>3003 1-126<br>3004 1-127<br>3005 1-127<br>3006 1-127<br>3008 1-127                                                                                                    |
| 2011 1-117<br>2012 1-117<br>21 1-64<br>22 1-64<br>2200 1-118<br>2201 1-118<br>23 1-65<br>2300 1-119<br>2301 1-119<br>2302 1-119<br>2303 1-119                                                | 30 1-68<br>3000 1-126<br>3001 1-126<br>3002 1-126<br>3003 1-126<br>3004 1-127<br>3005 1-127<br>3006 1-127<br>3009 1-127<br>3010 1-127                                                                                                    |
| 2011 1-117<br>2012 1-117<br>21 1-64<br>22 1-64<br>2200 1-118<br>2201 1-118<br>23 1-65<br>2300 1-119<br>2301 1-119<br>2302 1-119<br>2303 1-119<br>2304 1-119                                  | 30 1-68<br>3000 1-126<br>3001 1-126<br>3002 1-126<br>3003 1-126<br>3004 1-127<br>3005 1-127<br>3006 1-127<br>3009 1-127<br>3010 1-127<br>3011 1-128                                                                                                    |
| 2011 1-117<br>2012 1-117<br>21 1-64<br>22 1-64<br>2200 1-118<br>2201 1-118<br>23 1-65<br>2300 1-119<br>2301 1-119<br>2302 1-119<br>2303 1-119<br>2304 1-119<br>2305 1-119                    | 30 1-68<br>3000 1-126<br>3001 1-126<br>3002 1-126<br>3003 1-126<br>3004 1-127<br>3005 1-127<br>3006 1-127<br>3008 1-127<br>3009 1-127<br>3010 1-127<br>3011 1-128<br>3012 1-128                                                                                   |
| 2011 1-117 2012 1-117 21 1-64 22 1-64 2200 1-118 2201 1-118 23 1-65 2300 1-119 2301 1-119 2302 1-119 2303 1-119 2304 1-119 2305 1-119 2306 1-120                                             | 30 1-68<br>3000 1-126<br>3001 1-126<br>3002 1-126<br>3003 1-126<br>3004 1-127<br>3005 1-127<br>3006 1-127<br>3009 1-127<br>3010 1-127<br>3011 1-128<br>3012 1-128<br>3013 1-129                                                                                   |
| 2011 1-117 2012 1-117 21 1-64 22 1-64 2200 1-118 2201 1-118 23 1-65 2300 1-119 2301 1-119 2302 1-119 2303 1-119 2304 1-119 2305 1-119 2306 1-120 2307 1-120                                  | 30 1-68<br>3000 1-126<br>3001 1-126<br>3002 1-126<br>3003 1-126<br>3004 1-127<br>3005 1-127<br>3008 1-127<br>3009 1-127<br>3010 1-127<br>3011 1-128<br>3012 1-128<br>3013 1-129<br>3014 1-129                                                                     |
| 2011 1-117 2012 1-117 21 1-64 22 1-64 2200 1-118 2201 1-118 23 1-65 2300 1-119 2301 1-119 2302 1-119 2303 1-119 2304 1-119 2305 1-119 2306 1-120 2307 1-120 2308 1-121                       | 30 1-68<br>3000 1-126<br>3001 1-126<br>3002 1-126<br>3003 1-126<br>3004 1-127<br>3005 1-127<br>3008 1-127<br>3009 1-127<br>3010 1-127<br>3011 1-128<br>3012 1-128<br>3013 1-129<br>3014 1-129<br>3015 1-129                                                       |
| 2011 1-117 2012 1-117 21 1-64 22 1-64 22 00 1-118 2201 1-118 23 1-65 2300 1-119 2301 1-119 2302 1-119 2303 1-119 2304 1-119 2305 1-119 2306 1-120 2307 1-120 2308 1-121                      | 30 1-68<br>3000 1-126<br>3001 1-126<br>3002 1-126<br>3003 1-126<br>3004 1-127<br>3005 1-127<br>3006 1-127<br>3009 1-127<br>3010 1-127<br>3011 1-128<br>3012 1-128<br>3013 1-129<br>3014 1-129<br>3015 1-129<br>3016 1-130                                         |
| 2011 1-117 2012 1-117 21 1-64 22 1-64 2200 1-118 2201 1-118 23 1-65 2300 1-119 2301 1-119 2302 1-119 2303 1-119 2304 1-119 2305 1-119 2306 1-120 2307 1-120 2308 1-121 2312 1-121            | 30 1-68<br>3000 1-126<br>3001 1-126<br>3002 1-126<br>3003 1-126<br>3004 1-127<br>3005 1-127<br>3006 1-127<br>3009 1-127<br>3010 1-127<br>3011 1-128<br>3012 1-128<br>3013 1-129<br>3014 1-129<br>3015 1-129<br>3016 1-130<br>-3017 1-7                            |
| 2011 1-117 2012 1-117 21 1-64 22 1-64 2200 1-118 2201 1-118 23 1-65 2300 1-119 2301 1-119 2302 1-119 2303 1-119 2304 1-119 2305 1-119 2306 1-120 2307 1-120 2308 1-121 2312 1-121 2313 1-121 | 30 1-68<br>3000 1-126<br>3001 1-126<br>3002 1-126<br>3003 1-126<br>3004 1-127<br>3005 1-127<br>3006 1-127<br>3009 1-127<br>3010 1-127<br>3011 1-128<br>3012 1-128<br>3013 1-129<br>3014 1-129<br>3015 1-129<br>3016 1-130<br>-3017 1-7<br>3017 1-130              |
| 2011 1-117 2012 1-117 21 1-64 22 1-64 2200 1-118 2201 1-118 23 1-65 2300 1-119 2301 1-119 2302 1-119 2303 1-119 2304 1-119 2305 1-119 2306 1-120 2307 1-120 2308 1-121 2312 1-121 2314 1-121 | 30 1-68<br>3000 1-126<br>3001 1-126<br>3002 1-126<br>3003 1-126<br>3004 1-127<br>3005 1-127<br>3008 1-127<br>3009 1-127<br>3010 1-127<br>3011 1-128<br>3012 1-128<br>3013 1-129<br>3014 1-129<br>3015 1-129<br>3016 1-130<br>-3017 1-7<br>3017 1-130<br>-3018 1-7 |
| 2011 1-117 2012 1-117 21 1-64 22 1-64 2200 1-118 2201 1-118 23 1-65 2300 1-119 2301 1-119 2302 1-119 2303 1-119 2304 1-119 2305 1-119 2306 1-120 2307 1-120 2308 1-121 2312 1-121 2313 1-121 | 30 1-68<br>3000 1-126<br>3001 1-126<br>3002 1-126<br>3003 1-126<br>3004 1-127<br>3005 1-127<br>3006 1-127<br>3009 1-127<br>3010 1-127<br>3011 1-128<br>3012 1-128<br>3013 1-129<br>3014 1-129<br>3015 1-129<br>3016 1-130<br>-3017 1-7<br>3017 1-130              |

| 3019 1-130 | -3055  | 1-11  |
|------------|--------|-------|
| -3020 1-7  | -3056  | 1-11  |
| 3020 1-130 | -3057  | 1-12  |
| -3021 1-7  | -3058  | 1-12  |
| 3021 1-131 | -3059  | 1-12  |
| -3022 1-8  | -3060  | 1-12  |
| 3022 1-131 | -3061  | 1-12  |
| -3023 1-8  | -3062  | 1-12  |
| 3023 1-131 | -3063  | 1-12  |
| -3024 1-8  | -3064  | 1-12  |
| -3025 1-8  | -3065  | 1-12  |
| 3025 1-131 | -3066  | 1-13  |
| -3026 1-8  | -3067  | 1-13  |
| 3026 1-131 | -3068  | 1-13  |
| -3027 1-8  | -3069  | 1-13  |
| 3027 1-132 | -3070  | 1-13  |
| -3028 1-8  | -3071  | 1-13  |
| 3028 1-132 | -3072  | 1-13  |
| -3029 1-8  | -3073  | 1-13  |
| 3029 1-132 | -3075  | 1-14  |
| -3030 1-9  | -3076  | 1-14  |
| 3030 1-132 | -3077  | 1-14  |
| -3031 1-9  | -3078  | 1-14  |
| -3032 1-9  | -3079  | 1-14  |
| -3033 1-9  | -3080  | 1-14  |
| -3034 1-9  | -3081  | 1-14  |
| -3035 1-9  | -3082  | 1-14  |
| -3036 1-9  | -3083  | 1-14  |
| -3037 1-9  | -3084  | 1-14  |
| -3038 1-10 | -3085  | 1-15  |
| -3039 1-10 | -3086  | 1-15  |
| -3040 1-10 | -3087  | 1-15  |
| -3041 1-10 | -3088  |       |
| -3042 1-10 | -3089  |       |
| -3043 1-10 | -3090  | 1-15  |
| -3044 1-10 | -3091  | 1-15  |
| -3045 1-10 | -3092  |       |
| -3046 1-10 | -3093  |       |
| -3047 1-10 | -3094  |       |
| -3048 1-11 | -3095  |       |
| -3049 1-11 | -3096  |       |
| -3050 1-11 | -3097  |       |
| -3051 1-11 | -3098  |       |
| -3052 1-11 | -3099  |       |
| -3053 1-11 | 31 1-0 |       |
| -3054 1-11 | 3103   | 1-133 |
|            |        |       |

| 3104 1-134 | -3387 1-19 |
|------------|------------|
| 3105 1-134 | -3390 1-19 |
| 3106 1-134 | -3391 1-19 |
| 3107 1-135 | -3392 1-19 |
| 3108 1-135 | -3393 1-19 |
| 3109 1-135 | -3394 1-19 |
| 3110 1-135 | -3395 1-19 |
| 3111 1-135 | -3396 1-20 |
| 3112 1-136 | -3397 1-20 |
| 3114 1-136 | -3398 1-20 |
| 3115 1-136 | -3399 1-20 |
| 3116 1-137 | 34 1-70    |
| 3117 1-137 | -3473 1-20 |
| 3118 1-137 | -3474 1-20 |
| 3119 1-137 | -3475 1-20 |
| 3120 1-137 | -3476 1-21 |
| 3121 1-137 | -3477 1-21 |
| 3122 1-137 | -3478 1-21 |
| 3123 1-137 | -3479 1-21 |
| 3124 1-137 | -3480 1-21 |
| 3125 1-138 | -3481 1-21 |
| 3126 1-138 | -3482 1-21 |
| 3127 1-138 | -3483 1-21 |
| 3128 1-138 | -3484 1-22 |
| 3129 1-138 | -3485 1-22 |
| 32 1-69    | -3487 1-22 |
| 33 1-69    | -3488 1-22 |
| -3358 1-16 | -3489 1-22 |
| -3359 1-16 | -3490 1-22 |
| -3360 1-17 | -3491 1-22 |
| -3362 1-17 | -3492 1-22 |
| -3363 1-17 | -3493 1-23 |
| -3364 1-17 | -3494 1-23 |
| -3365 1-17 | -3495 1-23 |
| -3366 1-17 | -3496 1-23 |
| -3367 1-17 | 35 1-70    |
| -3368 1-18 | 36 1-70    |
| -3369 1-18 | -3600 1-23 |
| -3370 1-18 | 37 1-70    |
| -3371 1-18 | -3776 1-23 |
| -3374 1-18 | -3777 1-23 |
| -3375 1-18 | -3778 1-24 |
| -3376 1-18 | -3779 1-24 |
| -3383 1-18 | -3780 1-24 |
| -3385 1-19 | -3781 1-24 |
| -3386 1-19 | -3782 1-24 |
|            |            |

| -3783 1-24 | -4869 | 1-29 |
|------------|-------|------|
| -3784 1-24 | -4884 | 1-29 |
| -3785 1-24 | -4885 | 1-29 |
| -3786 1-25 | -4886 | 1-29 |
| -3787 1-25 | -4887 | 1-29 |
| -3788 1-25 | -4888 | 1-29 |
| -3789 1-25 | -4889 | 1-29 |
| -3790 1-25 | -4890 | 1-29 |
| -3791 1-25 | -4891 | 1-30 |
| -3793 1-25 | -4892 | 1-30 |
| -3794 1-26 | -4893 | 1-30 |
| -3795 1-26 | -4894 | 1-30 |
| -3796 1-26 | -4895 | 1-30 |
| -3797 1-26 | -4896 | 1-30 |
| -3798 1-26 | -4897 |      |
| -3799 1-26 | -4898 | 1-31 |
| 38 1-70    | -4899 | 1-31 |
| 39 1-71    | 49 1- | 74   |
| 4 1-53     | -4900 |      |
| 40 1-71    | -4901 | 1-31 |
| 4083 1-140 | -4902 | 1-31 |
| 4086 1-140 | -4903 | 1-31 |
| 41 1-71    | -4904 | 1-31 |
| 42 1-71    | -4905 | 1-31 |
| 43 1-72    | -4906 | 1-32 |
| 44 1-72    | -4907 | 1-32 |
| 45 1-73    | -4908 | 1-32 |
| 46 1-73    | -4909 | 1-32 |
| 47 1-73    | -4910 | 1-32 |
| 48 1-74    | -4911 | 1-32 |
| -4837 1-27 | -4912 | 1-32 |
| -4838 1-27 | -4913 | 1-32 |
| -4848 1-27 | -4914 | 1-32 |
| -4850 1-27 | -4915 | 1-32 |
| -4851 1-27 | -4916 |      |
| -4852 1-27 | -4917 | 1-33 |
| -4853 1-27 | -4918 | 1-33 |
| -4856 1-27 | -4919 | 1-33 |
| -4859 1-28 | -4920 | 1-33 |
| -4860 1-28 | -4921 |      |
| -4861 1-28 | -4922 |      |
| -4863 1-28 | -4923 |      |
| -4864 1-28 | -4925 |      |
| -4865 1-28 | -4926 | 1-34 |
| -4866 1-28 | -4927 | 1-34 |
|            |       |      |

| -4930 | 1-34 | -4976 1-39 |
|-------|------|------------|
| -4931 | 1-34 | -4977 1-39 |
| -4932 | 1-34 | -4978 1-40 |
| -4933 | 1-34 | -4979 1-40 |
| -4934 | 1-34 | -4980 1-40 |
| -4935 | 1-35 | -4981 1-40 |
| -4936 | 1-35 | -4983 1-40 |
| -4937 | 1-35 | -4984 1-40 |
| -4938 | 1-35 | -4985 1-40 |
| -4939 | 1-35 | -4986 1-41 |
| -4940 | 1-35 | -4987 1-41 |
| -4941 | 1-35 | -4988 1-41 |
| -4942 | 1-35 | -4989 1-41 |
| -4943 | 1-35 | -4990 1-41 |
| -4944 | 1-36 | -4991 1-41 |
| -4945 | 1-36 | -4992 1-41 |
| -4946 | 1-36 | -4993 1-41 |
| -4947 | 1-36 | -4994 1-41 |
| -4948 | 1-36 | -4995 1-42 |
| -4949 | 1-36 | -4996 1-42 |
| -4950 | 1-36 | -4997 1-42 |
| -4951 | 1-36 | -4998 1-42 |
| -4952 | 1-37 | 5 1-54     |
| -4953 | 1-37 | 50 1-75    |
| -4954 | 1-37 | -5019 1-43 |
| -4955 | 1-37 | -5040 1-44 |
| -4956 | 1-37 | 51 1-75    |
| -4957 | 1-37 | 52 1-75    |
| -4958 | 1-37 | -5202 1-42 |
| -4959 | 1-37 | -5204 1-42 |
| -4960 | 1-38 | -5208 1-42 |
| -4961 | 1-38 | -5219 1-43 |
| -4962 | 1-38 | -5220 1-43 |
| -4963 | 1-38 | -5221 1-43 |
| -4964 | 1-38 | -5222 1-43 |
| -4965 | 1-38 | 53 1-76    |
| -4966 | 1-38 | 54 1-76    |
| -4967 | 1-38 | 55 1-76    |
| -4968 | 1-38 | 56 1-76    |
| -4969 | 1-39 | 57 1-76    |
| -4970 | 1-39 | 58 1-77    |
| -4971 | 1-39 | 59 1-77    |
| -4972 | 1-39 | 6 1-54     |
| -4973 | 1-39 | 60 1-77    |
| -4974 | 1-39 | 61 1-77    |
| -4975 | 1-39 | 62 1-77    |
|       |      |            |

| 63 1-78    | 7049 1-147 |
|------------|------------|
| 64 1-78    | 7050 1-148 |
| 65 1-78    | 7051 1-148 |
| 66 1-79    | 7052 1-148 |
| 67 1-79    | 7053 1-148 |
| 68 1-80    | 7054 1-148 |
| 69 1-80    | 7061 1-148 |
| 7 1-54     | 7062 1-149 |
| 7002 1-142 | 7063 1-149 |
| 7003 1-142 | 7064 1-149 |
| 7004 1-142 | 7065 1-149 |
| 7005 1-142 | 71 1-80    |
| 7006 1-142 | 72 1-81    |
| 7007 1-143 | 73 1-81    |
| 7008 1-143 | 74 1-82    |
| 7009 1-143 | 76 1-82    |
| 7010 1-143 | 77 1-82    |
| 7011 1-143 | 78 1-83    |
| 7012 1-143 | 79 1-83    |
| 7013 1-144 | 8 1-55     |
| 7014 1-144 | 80 1-83    |
| 7016 1-144 | 8001 1-150 |
| 7017 1-144 | 8002 1-150 |
| 7018 1-144 | 8003 1-150 |
| 7019 1-144 | 8005 1-150 |
| 7020 1-144 | 8006 1-150 |
| 7021 1-144 | 8007 1-151 |
| 7022 1-145 | 8008 1-151 |
| 7023 1-145 | 8009 1-151 |
| 7026 1-145 | 8010 1-151 |
| 7028 1-145 | 8013 1-151 |
| 7029 1-145 | 8016 1-152 |
| 7030 1-145 | 8017 1-152 |
| 7031 1-145 | 8018 1-152 |
| 7032 1-146 | 8019 1-152 |
| 7033 1-146 | 8020 1-152 |
| 7035 1-146 | 8023 1-153 |
| 7036 1-146 | 8024 1-153 |
| 7037 1-146 | 8027 1-154 |
| 7038 1-146 | 8030 1-154 |
| 7039 1-146 | 8032 1-154 |
| 7040 1-146 | 8035 1-154 |
| 7041 1-147 | 8039 1-154 |
| 7042 1-147 | 8040 1-154 |
| 7046 1-147 | 81 1-84    |
| 7048 1-147 | 82 1-84    |

| 83 1-84          | BDREQUEST-12 2-9                                 |
|------------------|--------------------------------------------------|
| 84 1-85          | BDREQUEST-13 2-9                                 |
| 85 1-85          | BDREQUEST-14 2-9                                 |
|                  |                                                  |
| 8500 1-155       | BDREQUEST-15 2-10                                |
| 8502 1-155       | BDREQUEST-4 2-8                                  |
| 8503 1-155       | BDREQUEST-5 2-8                                  |
| 8504 1-155       | BDREQUEST-7 2-8                                  |
| 8505 1-156       | BDREQUEST-8 2-8                                  |
| 8506 1-156       | BDREQUEST-9 2-8                                  |
| 8507 1-156       | BDREQUTIL-16 2-11                                |
| 8508 1-156       | BDREQUTIL-8 2-11                                 |
| 8509 1-156       | BDREQUTIL-9 2-11                                 |
| 8510 1-156       | BDROUTER messages 2-6                            |
| 8511 1-157       | BDROUTER-1 2-6                                   |
| 8512 1-157       | BDROUTER-2 2-6                                   |
| 8513 1-157       | BDROUTER-3 2-6                                   |
| 8514 1-157       | BDROUTER-4 2-6                                   |
| 8515 1-157       | Bfloat and Float Fields Must Be 4 or 8 Bytes 2-3 |
| 8516 1-157       | BREQUEST messages 2-8                            |
| 8517 1-157       | BREQUTIL messages 2-11                           |
| 8518 1-158       | BROUTER messages 2-12                            |
| 8590 1-159       | BROUTER-2 2-12                                   |
| 8591 1-159       | BROUTER-3 2-12                                   |
| 8592 1-159       | BROUTER-7 2-12                                   |
| 8593 1-160       | BSPXCOM messages 2-13                            |
| 8594 1-160       | BSPXCOM-10 2-14                                  |
| 86 1-86          | BSPXCOM-11 2-14                                  |
| 87 1-87          | BSPXCOM-12 2-14                                  |
| 88 1-88          | BSPXCOM-13 2-15                                  |
| 89 1-89          | BSPXCOM-14 2-15                                  |
| 9 1-55           | BSPXCOM-15 2-15                                  |
| 90 1-89          | BSPXCOM-18 2-15                                  |
| 91 1-89          | BSPXCOM-19 2-15                                  |
| 92 1-92          | BSPXCOM-2 2-13                                   |
| 93 1-92          | BSPXCOM-3 2-13                                   |
| 94 1-92          | BSPXCOM-4 2-13                                   |
| 95 1-93          | BSPXCOM-6 2-13                                   |
| 96 1-96          | BSPXCOM-7 2-13                                   |
| 97 1-96          | BSPXCOM-8 2-14                                   |
| 98 1-97          | BTCPCOM messages 2-16                            |
| 99 1-98          | BTCPCOM-1 2-16                                   |
| -                | BTCPCOM-10 2-17                                  |
| В                | BTCPCOM-12 2-18                                  |
|                  | BTCPCOM-13 2-18                                  |
| BDREQUEST-1 2-8  | BTCPCOM-15 2-18                                  |
| BDREQUEST-10 2-9 | BTCPCOM-16 2-18                                  |
| BDREQUEST-11 2-9 | 2101001110210                                    |

| BTCPCOM-17 2-18                          | BUTIL-18 2-22                           |
|------------------------------------------|-----------------------------------------|
| BTCPCOM-18 2-19                          | BUTIL-19 2-22                           |
| BTCPCOM-19 2-19                          | BUTIL-2 2-20                            |
| BTCPCOM-2 2-16                           | BUTIL-20 2-22                           |
| BTCPCOM-20 2-19                          | BUTIL-21 2-22                           |
| BTCPCOM-21 2-19                          | BUTIL-23 2-22                           |
| BTCPCOM-22 2-19                          | BUTIL-25 2-22                           |
| BTCPCOM-3 2-16                           | BUTIL-26 2-22                           |
| BTCPCOM-4 2-16                           | BUTIL-27 2-23                           |
| BTCPCOM-5 2-16                           | BUTIL-30 2-23                           |
| BTCPCOM-6 2-17                           | BUTIL-31 2-23                           |
| BTCPCOM-7 2-17                           | BUTIL-32 2-23                           |
| BTCPCOM-8 2-17                           | BUTIL-36 2-23                           |
| BTCPCOM-9 2-17                           | BUTIL-37 2-24                           |
| Btrieve Maintenance UtilitySee BUTIL     | BUTIL-38 2-24                           |
| Btrieve Message RouterSee BROUTER        | BUTIL-41 2-24                           |
| Btrieve Remote Communications ManagerSee | BUTIL-43 2-24                           |
| BDROUTER                                 | BUTIL-44 2-24                           |
| Btrieve Requester status codes 1-116     | BUTIL-45 2-25                           |
| Btrieve Requester UtilitySee BREQUTIL    | BUTIL-47 2-25                           |
| Btrieve SPX Communications ModuleSee     | BUTIL-48 2-25                           |
| BSPXCOM                                  | BUTIL-49 2-25                           |
| Btrieve TCP/IP Communications ModuleSee  | BUTIL-50 2-25                           |
| BTCPCOM                                  | BUTIL-52 2-25                           |
| BUTIL messages 2-20                      | BUTIL-53 2-25                           |
| BUTIL-1 2-20                             | BUTIL-6 2-20                            |
| BUTIL-10 2-21                            | BUTIL-60 2-26                           |
| BUTIL-101 2-27                           | BUTIL-61 2-26                           |
| BUTIL-102 2-28                           | BUTIL-62 2-26                           |
| BUTIL-103 2-28                           | BUTIL-63 2-26                           |
| BUTIL-11 2-21                            | BUTIL-65 2-26                           |
| BUTIL-12 2-21                            | BUTIL-70 2-26                           |
| BUTIL-13 2-21                            | BUTIL-74 2-26                           |
| BUTIL-131 2-28                           | BUTIL-76 2-27                           |
| BUTIL-132 2-28                           | BUTIL-77 2-27                           |
| BUTIL-134 2-28                           | BUTIL-8 2-20                            |
| BUTIL-136 2-28                           | BUTIL-82 2-27                           |
| BUTIL-141 2-29                           | BUTIL-84 2-27                           |
| BUTIL-142 2-29                           | BUTIL-9 2-20                            |
| BUTIL-143 2-29                           | BUTIL-90 2-27                           |
| BUTIL-144 2-29                           | BUTIL-91 2-27                           |
| BUTIL-145 2-29                           |                                         |
| BUTIL-15 2-21                            | С                                       |
| BUTIL-152 2-29                           | _                                       |
| BUTIL-155 2-29                           | Component Management status codes 1-150 |
| BUTIL-16 2-21                            |                                         |
|                                          |                                         |

| D                                                  | BTCPCOM 2-16                               |
|----------------------------------------------------|--------------------------------------------|
| Database Utilities status codes 1-140              | BUTIL 2-20                                 |
| DBU See Database Utilities                         | Maintenance utility 2-20                   |
| DOS Workstations 1-109                             | message router 2-12                        |
|                                                    | MicroKernel Database Engine 2-30           |
| E                                                  | MKDE 2-30                                  |
| ECAS Interface status codes 1-155                  | MKDE Requester 2-8                         |
| Enhanced Common Address SpaceSee ECAS              | NetWare Server Communications Manager 2-59 |
| Interface                                          | NWBSRVCM 2-59                              |
| Event Logging status codes 1-150                   | Remote Communications Manager              |
| Event Logging status codes 1-150                   | Requester utility 2-11                     |
| F                                                  | SPX communications module 2-13             |
|                                                    | TCP/IP communications module 2-16          |
| First and Second Password Entries Do Not Match,    | UCINIT 2-61                                |
| Please Retype 2-3                                  | UCMGR 2-64<br>UCUTIL 2-76                  |
| ^                                                  | User Count Initialization Utility 2-61     |
| G                                                  | User Count Manager 2-64                    |
| Groups, message 2-1                                | User Count Utility 2-76                    |
| _                                                  | MicroKernel Database Engine                |
| 1                                                  | messages 2-8, 2-30                         |
| I*net Data Server                                  | requester messages 2-8                     |
| MicroKernel Router status codes 1-131              | status codes                               |
| Network Services Layer status codes 1-138          | 1 to 199 1-52                              |
| Incorrect Netware Version 2-3                      | DOS workstations 1-109                     |
| Incorrect Parameter 2-3                            | Windows workstations 1-109                 |
| Informative status codes 1-44                      | MicroKernel Router                         |
| Insufficient Memory 2-3                            | I*net Data Server 1-131                    |
| Invalid Load File Format. End of Record Marker Not | status codes 1-126                         |
| Found 2-4                                          | MKDE Requester messages 2-8                |
|                                                    | MKDE See MicroKernel Database Engine       |
| L                                                  | MKDE-1001 2-36                             |
| Load File Referenced Undefined Public Variable.    | MKDE-1002 2-37                             |
| Module XXXX Not Loaded 2-4                         | MKDE-1003 2-37                             |
| Local Engine Is Already Loaded 2-4                 | MKDE-1004 2-37                             |
| ·                                                  | MKDE-1005 2-37                             |
| M                                                  | MKDE-1007 2-37                             |
| Maintenance utility messages 2-20                  | MKDE-1008 2-37                             |
| Message Groups 2-1                                 | MKDE-1009 2-37                             |
| Message Router messages 2-12                       | MKDE-1010 2-38                             |
| Messages                                           | MKDE-1011 2-38                             |
| BDROUTER 2-6                                       | MKDE-1015 2-38                             |
| BREQUEST 2-8                                       | MKDE-1017 2-38                             |
| BREQUTIL 2-11                                      | MKDE-1019 2-38                             |
| BROUTER 2-12                                       | MKDE-1020 2-38                             |
| BSPXCOM 2-13                                       | MKDE-1021 2-38                             |

| MKDE-1023              | 2-39        | MKDE-1222              | 2-47 |
|------------------------|-------------|------------------------|------|
| MKDE-1024              | 2-39        | MKDE-1223              | 2-48 |
| MKDE-1025              | 2-39        | MKDE-1224              | 2-48 |
| MKDE-1026              | 2-39        | MKDE-1225              | 2-48 |
| MKDE-1027              | 2-39        | MKDE-1226              | 2-48 |
| MKDE-1028              | 2-39        | MKDE-13 2-             | -30  |
| MKDE-1030              | 2-40        | MKDE-16 2-             | -30  |
| MKDE-1032              | 2-40        | MKDE-20 2-             | -30  |
| MKDE-1152              | 2-40        | MKDE-2001              |      |
| MKDE-1156              | 2-40        | MKDE-2002              |      |
| MKDE-1161              | 2-40        | MKDE-2004              | 2-49 |
| MKDE-1164              | 2-41        | MKDE-2005              | 2-49 |
| MKDE-1165              | 2-41        | MKDE-2007              |      |
| MKDE-1166              |             | MKDE-2008              |      |
| MKDE-1167              |             | MKDE-2009              |      |
| MKDE-1168              |             | MKDE-2010              |      |
| MKDE-1169              |             | MKDE-2011              |      |
| MKDE-1171              |             | MKDE-2012              |      |
| MKDE-1172              | <del></del> | MKDE-2013              |      |
| MKDE-1175              |             | MKDE-2015              |      |
| MKDE-1176              |             | MKDE-2019              |      |
| MKDE-1177              |             | MKDE-2024              |      |
| MKDE-1178              |             | MKDE-2027              |      |
| MKDE-1179              |             | MKDE-2028              |      |
| MKDE-1180              |             | MKDE-2029              |      |
| MKDE-1183              |             | MKDE-2039              |      |
| MKDE-1184              |             | MKDE-2053              |      |
| MKDE-1192              |             | MKDE-2055              |      |
| MKDE-1193              |             | MKDE-2060              |      |
| MKDE-1194              |             | MKDE-2061              |      |
| MKDE-12 2-             |             | MKDE-2065              |      |
| MKDE-1207              |             | MKDE-2067              |      |
| MKDE-1208              |             | MKDE-2068              |      |
| MKDE-1209              |             | MKDE-2075              |      |
| MKDE-1210              |             | MKDE-2076              |      |
| MKDE-1211              |             | MKDE-2070              |      |
| MKDE-1211<br>MKDE-1212 |             | MKDE-2077<br>MKDE-2078 |      |
| MKDE-1212              |             | MKDE-2079              |      |
| MKDE-1213              |             | MKDE-2079              |      |
| MKDE-1214<br>MKDE-1215 |             | MKDE-2080              |      |
| MKDE-1213<br>MKDE-1216 |             | MKDE-2081<br>MKDE-2082 |      |
| MKDE-1210<br>MKDE-1217 |             | MKDE-2082<br>MKDE-2083 |      |
| MKDE-1217<br>MKDE-1218 |             | MKDE-2083<br>MKDE-2084 |      |
| MKDE-1218<br>MKDE-1219 |             | MKDE-2084<br>MKDE-2085 |      |
| MKDE-1219<br>MKDE-1220 |             | MKDE-2085<br>MKDE-2086 |      |
|                        |             | MKDE-2086<br>MKDE-2087 |      |
| MKDE-1221              | Z-41        | MINDE-208/             | 2-30 |
|                        |             |                        |      |

| MKDE-2088 2-56                        | status codes 1-133                      |
|---------------------------------------|-----------------------------------------|
| MKDE-2089 2-56                        | NWBSRVCM messages 2-59                  |
| MKDE-2090 2-56                        | NWBSRVCM-10 2-60                        |
| MKDE-2091 2-56                        | NWBSRVCM-4 2-59                         |
| MKDE-2092 2-57                        | NWBSRVCM-5 2-59                         |
| MKDE-2093 2-57                        | NWBSRVCM-6 2-59                         |
| MKDE-2094 2-57                        | NWBSRVCM-7 2-59                         |
| MKDE-2095 2-57                        | NWBSRVCM-8 2-59                         |
| MKDE-2096 2-58                        | NWBSRVCM-9 2-60                         |
| MKDE-25 2-30                          |                                         |
| MKDE-51 2-31                          | R                                       |
| MKDE-57 2-31                          | Ranges                                  |
| MKDE-58 2-31                          | status codes 1-1                        |
| MKDE-59 2-31                          | Redirection List Not Large Enough 2-5   |
| MKDE-75 2-32                          | Remote Communications Manager messages  |
| MKDE-76 2-32                          | Requester Utility Messages 2-11         |
| MKDE-77 2-32                          | Requester offitty wiessages 2-11        |
| MKDE-78 2-33                          | S                                       |
| MKDE-79 2-33                          |                                         |
| MKDE-80 2-33                          | Smart Components status codes 1-150     |
| MKDE-81 2-33                          | SPX Communications Module messages 2-13 |
| MKDE-82 2-33                          | SPX Is Not Loaded 2-5                   |
| MKDE-83 2-33                          | SQL Connection Manager Codes 1-161      |
| MKDE-84 2-34                          | SQL Relational Database Engine          |
| MKDE-85 2-34                          | status codes 1-3                        |
| MKDE-86 2-34                          | SQL Requester Is Already Loaded 2-5     |
| MKDE-87 2-34                          | SRDE See SQL Relational Database Engine |
| MKDE-88 2-34                          | Status Codes                            |
| MKDE-89 2-35                          | 0 1-51                                  |
| MKDE-90 2-35                          | 1 to 199 1-52                           |
| MKDE-91 2-35                          | 1000 to 1999 1-109                      |
| MKDE-92 2-35                          | 10000 to 10100 1-161                    |
| MKDE-93 2-35                          | -199 to -100 1-44                       |
| MKDE-94 2-36                          | 2000 to 2099 1-116                      |
| MKDE-98 2-36                          | 2200 to 2299 1-118                      |
| Must Have DOS 3.1 or Greater 2-4      | 2300 to 2399 1-119                      |
|                                       | 3000 to 3099 1-126                      |
| N                                     | 3100 to 3199 1-133                      |
| Named Database status codes 1-119     | 4000 to 4099 1-140                      |
| NetWare Btrieve Server Communications | -5040 to -1000 1-3                      |
| ManagerSee NWBSRVCM                   | 7000 to 7099 1-142                      |
| NetWare Server Communications Manager | 8000 to 8099 1-150                      |
| messages 2-59                         | 8000 to 8499 1-150                      |
| NetWare Shell Is Not Installed 2-4    | 8500 to 8589 1-155                      |
| Network Services Layer                | 8590 to 8599 1-159                      |
| I*net Data Server 1-138               | Btrieve Requester 1-116                 |
|                                       | components management 1-150             |

| Database utilities 1-140                   | UCMGR-307 2-65 |
|--------------------------------------------|----------------|
| ECAS Interface 1-155                       | UCMGR-310 2-65 |
| event logging 1-150                        | UCMGR-311 2-66 |
| informative 1-44                           | UCMGR-312 2-66 |
| MicroKernel Database Engine 1-52, 1-109    | UCMGR-313 2-66 |
| DOS workstations 1-109                     | UCMGR-314 2-66 |
| Windows workstations 1-109                 | UCMGR-315 2-66 |
| MicroKernel Router 1-126                   | UCMGR-316 2-67 |
| Named Database 1-119                       | UCMGR-317 2-67 |
| Network Services Layer 1-133               | UCMGR-318 2-67 |
| ranges 1-1                                 | UCMGR-319 2-67 |
| Smart Components 1-150                     | UCMGR-320 2-67 |
| SQL Relational Database Engine 1-3         | UCMGR-321 2-68 |
| successful completion 1-51                 | UCMGR-322 2-68 |
| User Count Manager 1-142                   | UCMGR-323 2-68 |
| W3DBSMGR 1-159                             | UCMGR-325 2-68 |
| XLT 1-118                                  | UCMGR-326 2-68 |
| Successful completion                      | UCMGR-327 2-69 |
| status code 1-51                           | UCMGR-328 2-69 |
|                                            | UCMGR-330 2-69 |
| Т                                          | UCMGR-401 2-69 |
|                                            | UCMGR-402 2-69 |
| TCP/IP Communications Module messages 2-16 | UCMGR-403 2-69 |
| 11                                         | UCMGR-404 2-70 |
| U                                          | UCMGR-405 2-70 |
| UCINIT messages 2-61                       | UCMGR-406 2-70 |
| UCINIT-100 2-61                            | UCMGR-408 2-71 |
| UCINIT-203 2-61                            | UCMGR-409 2-71 |
| UCINIT-308 2-61                            | UCMGR-410 2-71 |
| UCINIT-309 2-61                            | UCMGR-411 2-71 |
| UCINIT-400 2-62                            | UCMGR-412 2-72 |
| UCINIT-404 2-62                            | UCMGR-413 2-72 |
| UCINIT-407 2-62                            | UCMGR-415 2-72 |
| UCINIT-411 2-62                            | UCMGR-416 2-72 |
| UCINIT-503 2-62                            | UCMGR-417 2-73 |
| UCINIT-504 2-63                            | UCMGR-418 2-73 |
| UCINIT-505 2-63                            | UCMGR-500 2-73 |
| UCINIT-506 2-63                            | UCMGR-501 2-73 |
| UCINIT-507 2-63                            | UCMGR-502 2-73 |
| UCMGR messages 2-64                        | UCMGR-503 2-74 |
| UCMGR-300 2-64                             | UCMGR-600 2-74 |
| UCMGR-301 2-64                             | UCMGR-601 2-74 |
| UCMGR-302 2-64                             | UCMGR-603 2-74 |
| UCMGR-303 2-64                             | UCMGR-604 2-74 |
| UCMGR-304 2-65                             |                |
|                                            |                |
| UCMGR-305 2-65                             | UCMGR-605 2-75 |
|                                            |                |

UCUTIL-100 2-76 UCUTIL-201 2-76 UCUTIL-203 2-76 UCUTIL-204 2-77 UCUTIL-205 2-77 UCUTIL-400 2-77 UCUTIL-404 2-77 UCUTIL-407 2-77 UCUTIL-411 2-78 UCUTIL-503 2-78 UCUTIL-504 2-78 UCUTIL-505 2-78 UCUTIL-506 2-78 UCUTIL-507 2-79 User Count Initialization Utility messages 2-61 User Count Manager messages 2-64 User Count Manager status codes 1-142 User Count Utility messages 2-76

## W

W3DBSMGR status codes 1-159 Windows Workstations 1-109 Workstations Dos 1-109 Windows 1-109

## X

XLT status codes 1-118